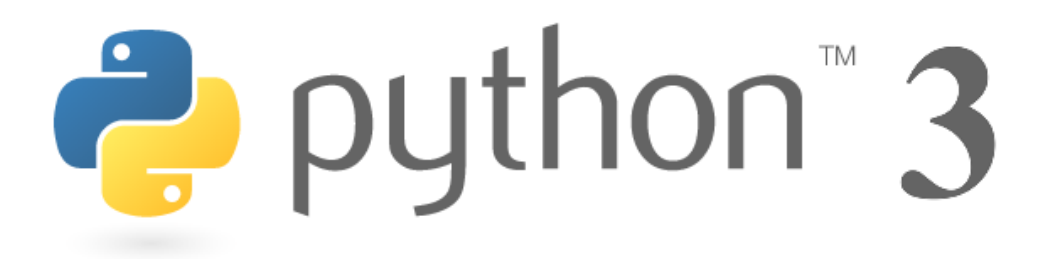

# DES FONDAMENTAUX AU CONCEPTS AVANCÉS DU LANGAGE SESSION 2 - 17 SEPTEMBRE 2018

Thierry PARMENTELAT Arnaud LEGOUT

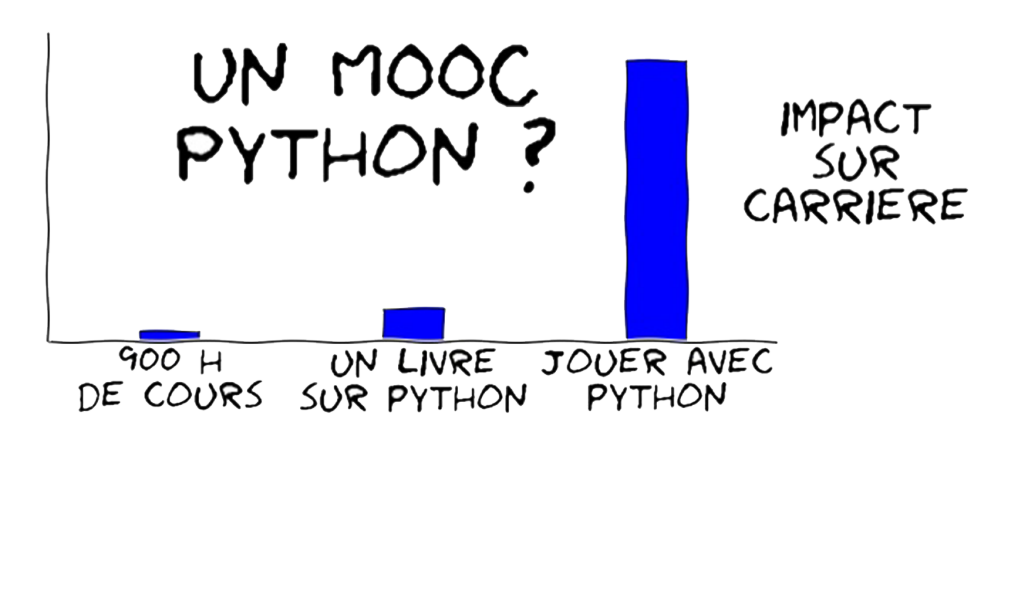

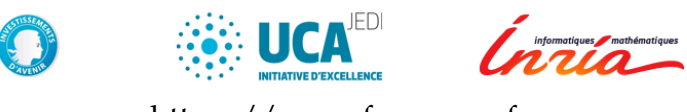

https ://www.fun-mooc.fr

Licence CC BY-NC-ND Thierry Parmentelat et Arnaud Legout

# Table des matières

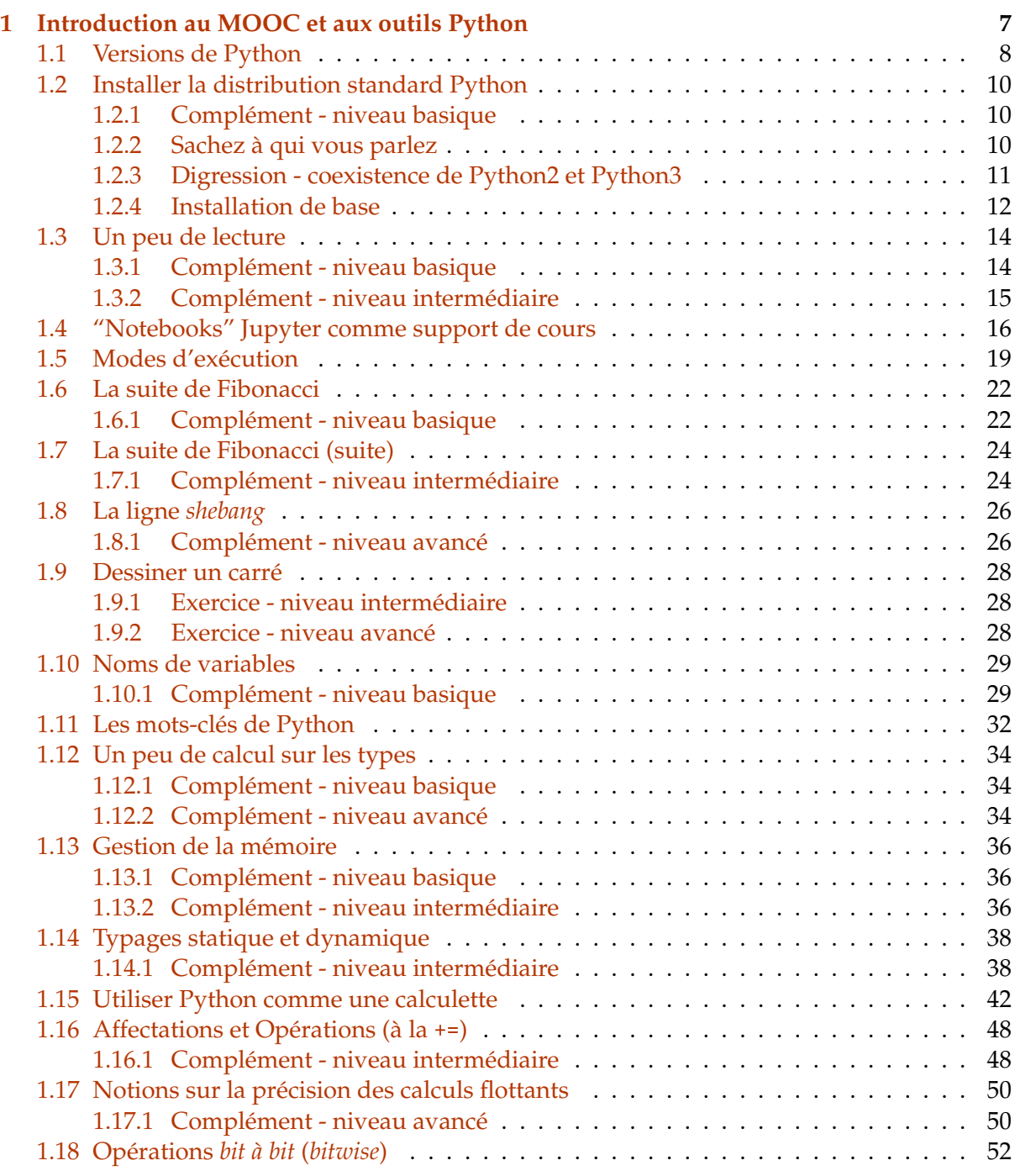

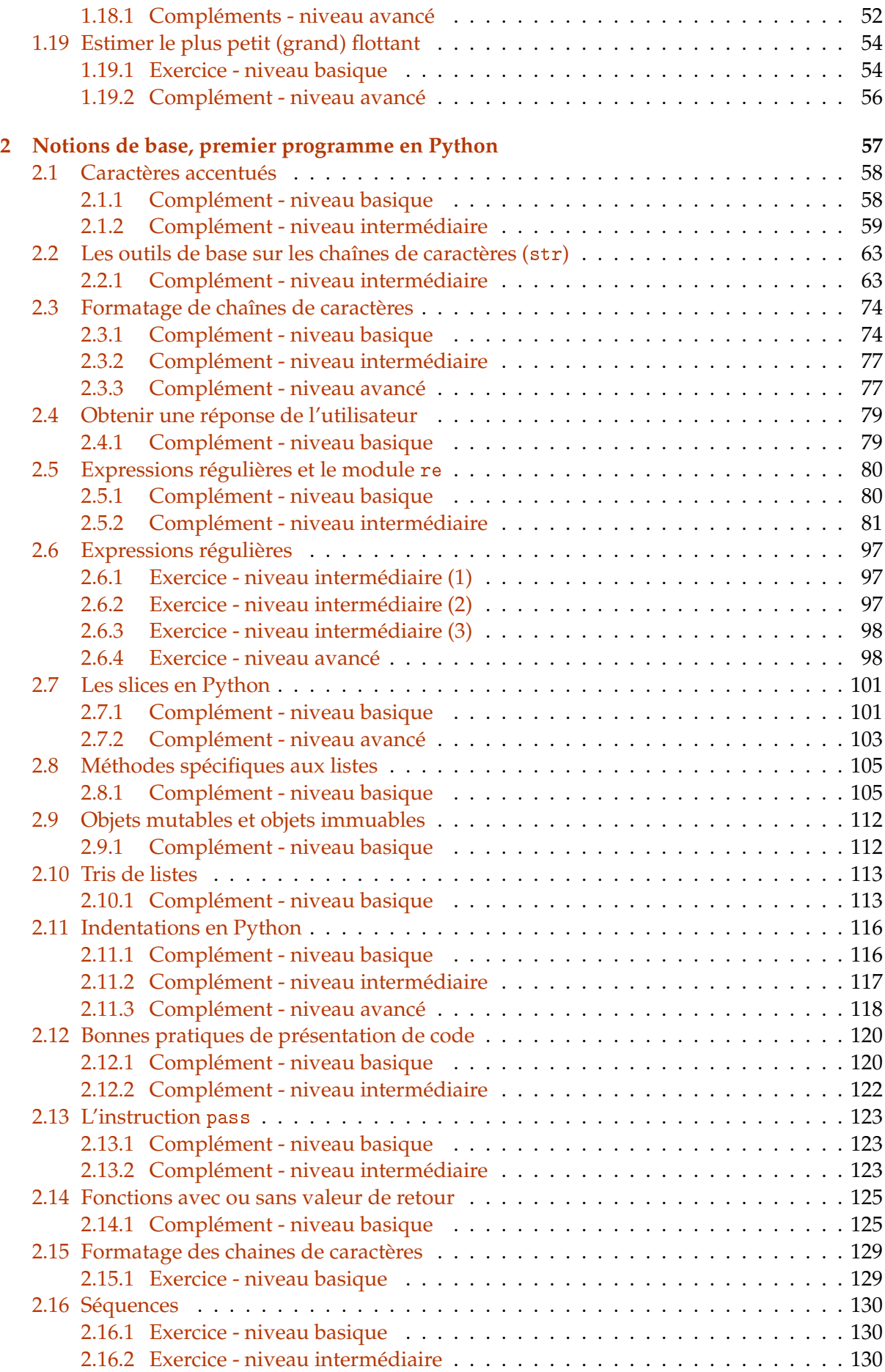

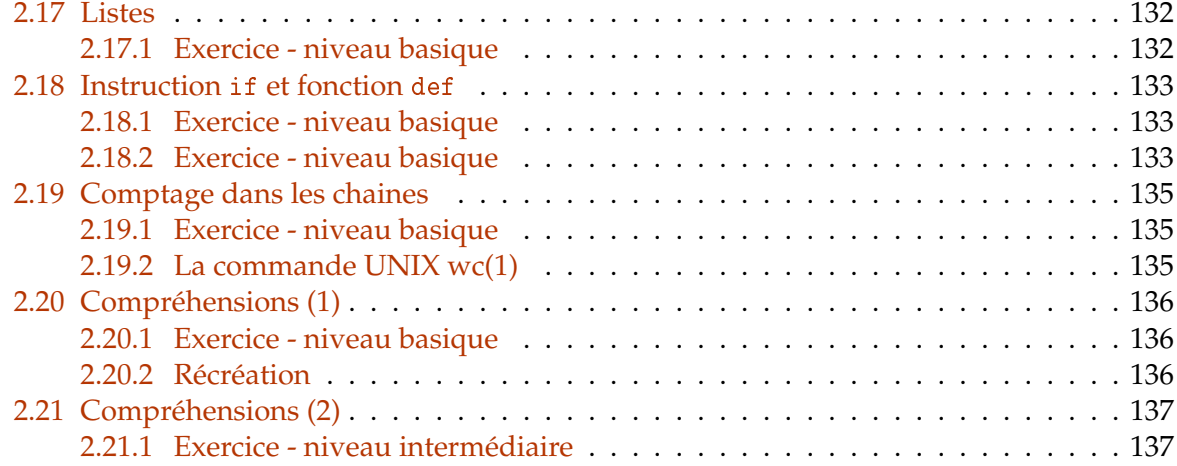

<span id="page-6-0"></span>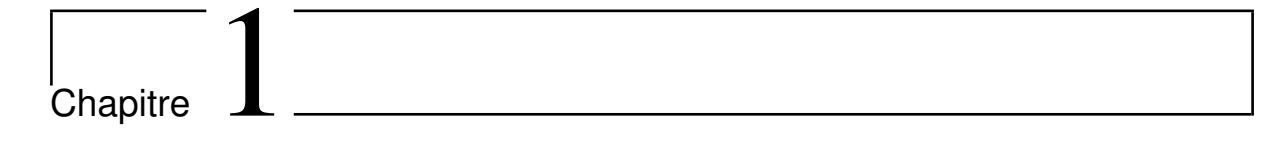

# Introduction au MOOC et aux outils Python

# <span id="page-7-0"></span>**1.1 Versions de Python**

## **Version de référence : Python-3.6**

Comme on l'indique dans la vidéo, la version de Python qui a servi de **référence pour le MOOC est la version 3.6**, c'est notamment avec cette version que l'on a tourné les vidéos.

## **Versions plus anciennes**

Certaines précautions sont à prendre si vous utilisez une version plus ancienne :

**Python-3.5** Si vous préférez utiliser python-3.5, la différence la plus visible pour vous apparaitra avec les *f-strings* :

```
In [1]: age = 10
        # un exemple de f-string
        f"Jean a {age} ans"
Out[1]: 'Jean a 10 ans'
```
Cette construction - que nous utilisons très fréquemment - n'a été introduite qu'en Python-3.6, aussi si vous utilisez Python-3.5 vous verrez ceci :

```
>>> age = 10
>>> f"Jean a {age} ans"
 File "<stdin>", line 1
    f"Jean a {age} ans"
                        \hat{ }SyntaxError: invalid syntax
```
Dans ce cas vous devrez remplacer ce code avec la méthode format - que nous verrons en Semaine 2 avec les chaines de caractères - et dans le cas présent il faudrait remplacer par ceci :

```
In [2]: age = 10
        "Jean a {} ans".format(age)
Out[2]: 'Jean a 10 ans'
```
Comme ces f-strings sont très présents dans le cours, il est recommandé d'utiliser au moins python-3.6.

**Python-3.4** La remarque vaut donc *a fortiori* pour python-3.4 qui, en outre, ne vous permettra pas de suivre la semaine 8 sur la programmation asynchrone, car les mots-clés async et await ont été introduits seulement dans Python-3.5.

#### **Version utilisée dans les notebooks / versions plus récentes**

Tout le cours doit pouvoir s'exécuter tel quel avec une version plus récente de Python.

Cela dit, certains compléments illustrent des nouveautés apparues après la 3.6, comme les *dataclasses* qui sont apparues avec python-3.7, et que nous verrons en semaine 6.

Dans tous les cas, nous **signalons systématiquement** les notebooks qui nécessitent une version plus récente que 3.6.

Voici enfin, à toutes fins utiles, un premier fragment de code Python qui affiche la version de Python utilisée dans tous les notebooks de ce cours.

Nous reviendrons en détail sur l'utilisation des notebooks dans une prochaine séquence, dans l'immédiat pour exécuter ce code vous pouvez :

- désigner avec la souris la cellule de code ; vous verrez alors apparaître une petite flêche à coté du mot In, en cliquant cette flêche vous exécutez le code ;
- un autre méthode consiste à sélectionner la cellule de code avec la souris ; une fois que c'est fait vous pouvez cliquer sur le bouton >| Run dans la barre de menu (bleue claire) du notebook.

```
In [3]: # ce premier fragment de code affiche des détails sur la
        # version de python qui exécute tous les notebooks du cours
        import sys
       print(sys.version_info)
sys.version_info(major=3, minor=6, micro=3, releaselevel='final', serial=0)
```
Pas de panique si vous n'y arrivez pas, nous consacrons très bientôt une séquence entière à l'utilisation des notebooks :)

# <span id="page-9-0"></span>**1.2 Installer la distribution standard Python**

## <span id="page-9-1"></span>**1.2.1 Complément - niveau basique**

Ce complément a pour but de vous donner quelques guides pour l'installation de la distribution standard Python 3.

Notez bien qu'il ne s'agit ici que d'indications, il existe de nombreuses façons de procéder. En cas de souci, commencez par chercher par vous-même, sur google ou autre, une solution

à votre problème ; pensez également à utiliser le forum du cours.

Le point important est de **bien vérifier le numéro de version** de votre installation qui doit être **au moins 3.6**

## <span id="page-9-2"></span>**1.2.2 Sachez à qui vous parlez**

Mais avant qu'on n'avance sur l'installation proprement dite, il nous faut insister sur un point qui déroute parfois les débutants. On a parfois besoin de recourir à l'emploi d'un terminal, surtout justement pendant la phase d'installation.

Lorsque c'est le cas, il est important de bien distinguer :

- les cas où on s'adresse **au terminal** (en jargon, on dit le *shell*),
- et les cas où on s'adresse à **l'interpréteur Python**.

C'est très important car ces deux programmes ne parlent **pas** du tout le **même langage**! Il peut arriver au début qu'on écrive une commande juste, mais au mauvais interlocuteur, et cela peut être source de frustration. Essayons de bien comprendre ce point.

#### **Le terminal**

Je peux dire que je parle à mon **terminal** quand l'invite de commande (en jargon on dit le *prompt*) **se termine par un dollar** \$ - ou un simple chevron > sur Windows

Par exemple sur un mac :

~/git/flotpython/w1 \$

Ou sur Windows :

C:\Users>

#### **L'interprète Python**

À partir du terminal, je peux lancer un **interpréteur Python**, qui se reconnaît car son prompt est fait de **3 chevrons** >>>

```
~/git/flotpython/w1 $ python3
Python 3.7.0 (default, Jun 29 2018, 20:14:27)
[Clang 9.0.0 (clang-900.0.39.2)] on darwin
Type "help", "copyright", "credits" or "license" for more information.
>>>
```
Pour sortir de l'interpréteur Python, et retourner au terminal, j'utilise la fonction Python exit() :

```
~/git/flotpython/w1 $ python3
>>> 20 * 60
1200
\gg exit()
~/git/flotpython/w1 $ python3
```
#### **Les erreurs typiques**

Gardez bien cette distinction présente à l'esprit, lorsque vous lisez la suite. Voici quelques symptômes habituels de ce qu'on obtient si on se trompe.

Par exemple, la commande python3 - V est une commande qui s'adresse au terminal; c'est pourquoi nous la faisons précéder d'un dollar \$.

Si vous essayez de la taper alors que vous êtes déjà dans un interpréteur python - ou sous IDLE d'ailleurs -, vous obtenez un message d'erreur de ce genre :

```
>>> python3 -V
Traceback (most recent call last):
 File "<stdin>", line 1, in <module>
NameError: name 'python3' is not defined
```
Réciproquement, si vous essayez de taper du Python directement dans un terminal, ça se passe mal aussi, forcément. Par exemple sur Mac, avec des fragments Python tout simples :

```
~/git/flotpython/w1 $ import math
-bash: import: command not found
\gammagit/flotpython/w1 $ 30 * 60
-bash: 30: command not found
\gammagit/flotpython/w1 $ foo = 30 * 60
-bash: foo: command not found
```
#### <span id="page-10-0"></span>**1.2.3 Digression - coexistence de Python2 et Python3**

Avant l'arrivée de la version 3 de Python, les choses étaient simples, on exécutait un programme Python avec une seule commande python. Depuis 2014-2015, maintenant que les deux versions de Python coexistent, il est nécessaire d'adopter une convention qui permette d'installer les deux langages sous des noms qui sont non-ambigus.

C'est pourquoi actuellement, on trouve **le plus souvent** la convention suivante sous Linux et macOS :

- python3 est pour exécuter les programmes en Python-3 ; du coup on trouve alors également les commandes comme idle3 pour lancer IDLE, et par exemple pip3 pour le gestionnaire de paquets (voir ci-dessous) ;
- python2 est pour exécuter les programmes en Python-2, avec typiquement idle2 et pip2;
- enfin selon les systèmes, la commande python tout court est un alias pour python2 ou python3. De plus en plus souvent, par défaut python désigne python3.

à titre d'illustration, voici ce que j'obtiens sur mon mac :

```
$ python3 -V
Python 3.6.2
$ python2 -V
Python 2.7.13
$ python -V
Python 3.6.2
```
Sous Windows, vous avez un lanceur qui s'appelle py. Par défaut, il lance la version de Python la plus récente installée, mais vous pouvez spécifier une version spécifique de la manière suivante :

 $C:\> py -2.7$ 

pour lancer, par exemple, Python en version 2.7. Vous trouverez toute la documentation nécessaire pour Windows sur cette page (en anglais) : <https://docs.python.org/3/using/windows.html>

Pour éviter d'éventuelles confusions, nous précisons toujours python3 dans le cours.

## <span id="page-11-0"></span>**1.2.4 Installation de base**

## **Vous utilisez Windows**

La méthode recommandée sur Windows est de partir de la page <https://www.python.org/download> où vous trouverez un programme d'installation qui contient tout ce dont vous aurez besoin pour suivre le cours.

Pour vérifier que vous êtes prêts, il vous faut lancer IDLE (quelque part dans le menu Démarrer) et vérifier le numéro de version.

## **Vous utilisez macOS**

Ici encore, la méthode recommandée est de partir de la page [www.python.org/download](https://www.python.org/download) et d'utiliser le programme d'installation.

Sachez aussi, si vous utilisez déjà MacPorts [\(https://www.macports.org\)](https://www.macports.org), que vous pouvez également utiliser cet outil pour installer, par exemple Python 3.6, avec la commande

\$ sudo port install python36

## **Vous utilisez Linux**

Dans ce cas il est très probable que Python-3.x soit déjà disponible sur votre machine. Pour vous en assurer, essayez de lancer la commande python3 dans un terminal.

#### **RHEL / Fedora**

Voici par exemple ce qu'on obtient depuis un terminal sur une machine installée en Fedora- $20:$ 

```
$ python3
Python 3.6.2 (default, Jul 20 2017, 12:30:02)
[GCC 6.3.1 20161221 (Red Hat 6.3.1-1)] on linux
Type "help", "copyright", "credits" or "license" for more information.
>>> exit()
```
**Vérifiez bien le numéro de version** qui doit être en 3.*x*. Si vous obtenez un message du style python3: command not found utilisez dnf (anciennement connu sous le nom de yum) pour installer le rpm python3 comme ceci :

\$ sudo dnf install python3

S'agissant d'idle, l'éditeur que nous utilisons dans le cours (optionnel si vous êtes familier avec un éditeur de texte), vérifiez sa présence comme ceci :

```
$ type idle3
idle is hashed (/usr/bin/idle3)
```
Ici encore, si la commande n'est pas disponible vous pouvez l'installer avec :

```
$ sudo yum install python3-tools
```
## **Debian / Ubuntu**

Ici encore, Python-2.7 est sans doute déjà disponible. Procédez comme ci-dessus, voici un exemple recueilli dans un terminal sur une machine installée en Ubuntu-14.04/trusty :

```
$ python3
Python 3.6.2 (default, Jul 20 2017, 12:30:02)
[GCC 6.3.1 20161221 (Red Hat 6.3.1-1)] on linux
Type "help", "copyright", "credits" or "license" for more information.
\gg exit()
```
Pour installer Python :

\$ sudo apt-get install python3

Pour installer idle :

\$ sudo apt-get install idle3

#### **Installation de bibliothèques complémentaires**

Il existe un outil très pratique pour installer des bibliothèques Python, il s'appelle pip3, qui est documenté ici <https://pypi.python.org/pypi/pip>

Sachez aussi, si par ailleurs vous utilisez un gestionnaire de paquets comme rpm sur RHEL, apt-get sur Debian, ou port sur macOS, que de nombreux paquets sont également disponibles au travers de ces outils.

#### **Anaconda**

Sachez qu'il existe beaucoup de distributions alternatives qui incluent Python; parmi elles, la plus populaire est sans aucun doute [Anaconda,](https://www.anaconda.com/) qui contient un grand nombre de bibliothèques de calcul scientifique, et également d'ailleurs jupyter pour travailler nativement sur des notebooks au format .ipynb.

Anaconda vient avec son propre gestionnaires de paquets pour l'installation de bibliothèques supplémentaires qui s'appelle conda.

# <span id="page-13-0"></span>**1.3 Un peu de lecture**

## <span id="page-13-1"></span>**1.3.1 Complément - niveau basique**

#### **Mise à jour de Juillet 2018**

Le 12 Juillet 2018, Guido van Rossum [a annoncé qu'il quittait la fonction de BDFL](https://lwn.net/Articles/759654/) qu'il occupait depuis près de trois décennies. Il n'est pas tout à fait clair à ce stade comment va évoluer la gouvernance de Python.

#### **Le Zen de Python**

Vous pouvez lire le "Zen de Python", qui résume la philosophie du langage, en important le module this avec ce code : (pour exécuter ce code, cliquez dans la cellule de code, et faites au clavier "Majuscule/Entrée" ou "Shift/Enter")

```
In [1]: # le Zen de Python
       import this
The Zen of Python, by Tim Peters
Beautiful is better than ugly.
Explicit is better than implicit.
Simple is better than complex.
Complex is better than complicated.
Flat is better than nested.
Sparse is better than dense.
Readability counts.
Special cases aren't special enough to break the rules.
Although practicality beats purity.
Errors should never pass silently.
Unless explicitly silenced.
In the face of ambiguity, refuse the temptation to guess.
There should be one-- and preferably only one --obvious way to do it.
Although that way may not be obvious at first unless you're Dutch.
Now is better than never.
Although never is often better than *right* now.
If the implementation is hard to explain, it's a bad idea.
If the implementation is easy to explain, it may be a good idea.
Namespaces are one honking great idea -- let's do more of those!
```
#### **Documentation**

- On peut commencer par citer l['article de Wikipédia sur Python en français.](http://fr.wikipedia.org/wiki/Python_%28langage%29)
- La [page sur le langage en français.](https://wiki.python.org/moin/FrenchLanguage)
- La [documentation originale](https://docs.python.org/3/) de Python 3 donc, en anglais est un très bon point d'entrée lorsqu'on cherche un sujet particulier, mais (beaucoup) trop abondante pour être lue d'un seul trait. Pour chercher de la documentation sur un module particulier, le plus simple est encore d'utiliser Google - ou votre moteur de recherche favori - qui vous redirigera, dans la grande majorité des cas, vers la page qui va bien dans, précisément, la documentation de Python.

À titre d'exercice, cherchez la documentation du module pathlib en [cherchant sur](https://www.google.fr/search?q=python+module+pathlib) [Google](https://www.google.fr/search?q=python+module+pathlib) les mots-clé "python module pathlib".

— J'aimerais vous signaler également une initiative pour [traduire la documentation offi](https://docs.python.org/fr/3/)[cielle en français.](https://docs.python.org/fr/3/)

## **Historique et survol**

- La FAQ officielle de Python (en anglais) sur [les choix de conception et l'historique du](https://docs.python.org/3/faq/design.html) [langage.](https://docs.python.org/3/faq/design.html)
- L'article de Wikipédia (en anglais) sur l['historique du langage.](http://en.wikipedia.org/wiki/History_of_Python)
- Sur Wikipédia, un article (en anglais) sur [la syntaxe et la sémantique de Python.](http://en.wikipedia.org/wiki/Python_syntax_and_semantics)

## **Un peu de folklore**

- Le [discours de Guido van Rossum à PyCon 2016.](https://www.youtube.com/watch?v=YgtL4S7Hrwo)
- Sur YouTube, le [sketch des Monty Python](https://www.youtube.com/watch?v=anwy2MPT5RE) d'où proviennent les termes spam, eggs et autres beans que l'on utilise traditionnellement dans les exemples en Python plutôt que foo et bar.
- L['article Wikipédia correspondant,](http://en.wikipedia.org/wiki/Spam_%28Monty_Python%29) qui cite le langage Python.

## <span id="page-14-0"></span>**1.3.2 Complément - niveau intermédiaire**

## **Licence**

- La [licence d'utilisation est disponible ici.](https://docs.python.org/3/license.html)
- La page de la [Python Software Foundation,](https://www.python.org/psf/) qui est une entité légale similaire à nos associations de 1901, à but non lucratif ; elle possède les droits sur le langage.

## **Le processus de développement**

- Comment les choix d'évolution sont proposés et discutés, au travers des PEP (Python Enhancement Proposals)
	- [http://en.wikipedia.org/wiki/Python\\_\(programming\\_language\)#Development](http://en.wikipedia.org/wiki/Python_(programming_language)#Development)
- Le premier PEP décrit en détail le cycle de vie des PEPs
	- <http://legacy.python.org/dev/peps/pep-0001/>
- Le PEP 8, qui préconise un style de présentation (*style guide*)
	- <http://legacy.python.org/dev/peps/pep-0008/>
- L'index de tous les PEPs
	- <http://legacy.python.org/dev/peps/>

# <span id="page-15-0"></span>**1.4 "Notebooks" Jupyter comme support de cours**

Pour illustrer les vidéos du MOOC, nous avons choisi d'utiliser Jupyter pour vous rédiger les documents "mixtes" contenant du texte et du code Python, qu'on appelle des "notebooks", et dont le présent document est un exemple.

Nous allons, dans la suite, utiliser du code Python, pourtant nous n'avons pas encore abordé le langage. Pas d'inquiétude, ce code est uniquement destiné à valider le fonctionnement des notebooks, et nous n'utilisons que des choses très simples.

#### **Avertissement : réglages du navigateur**

Avant toute chose, pour un bon fonctionnement des notebooks, on rappelle qu'il est nécessaire d'avoir **autorisé** dans votre navigateur les **cookies** en provenance du site Internet nbhosting.inria.fr, qui héberge l'infrastructure qui héberge tous les notebooks.

#### **Avantages des notebooks**

Comme vous le voyez, ce support permet un format plus lisible que des commentaires dans un fichier de code.

Nous attirons votre attention sur le fait que **les fragments de code peuvent être évalués et modifiés**. Ainsi vous pouvez facilement essayer des variantes autour du notebook original.

Notez bien également que le code Python est interprété **sur une machine distante**, ce qui vous permet de faire vos premiers pas avant même d'avoir procédé à l'installation de Python sur votre propre ordinateur.

#### **Comment utiliser les notebooks**

En haut du notebook, vous avez une barre de menu (sur fond bleu clair), contenant :

- un titre pour le notebook, avec un numéro de version ;
- une barre de menus avec les entrées File, Insert, Cell, Kernel;
- et une barre de boutons qui sont des raccourcis vers certains menus fréquemment utilisés. Si vous laissez votre souris au dessus d'un bouton, un petit texte apparaît, indiquant à quelle fonction correspond ce bouton.

Nous avons vu dans la vidéo qu'un notebook est constitué d'une suite de cellules, soit textuelles, soit contenant du code. Les cellules de code sont facilement reconnaissables, elles sont précédées de In [ ]:. La cellule qui suit celle que vous êtes en train de lire est une cellule de code.

Pour commencer, sélectionnez cette cellule de code avec votre souris, et appuyez dans la barre de menu - en haut du notebook, donc - sur celui en forme de flèche triangulaire vers la droite (Play) :

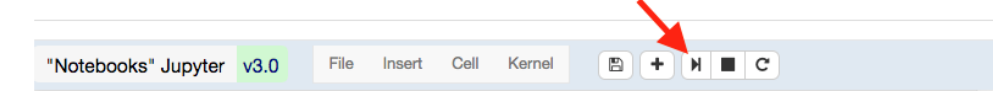

In [1]: 20 \* 30

Out[1]: 600

Comme vous le voyez, la cellule est "exécutée" (on dira plus volontiers évaluée), et on passe à la cellule suivante.

Alternativement, vous pouvez simplement taper au clavier *Shift+Enter*, ou selon les claviers *Maj-Entrée*, pour obtenir le même effet. D'une manière générale, il est important d'apprendre et d'utiliser les raccourcis clavier, cela vous fera gagner beaucoup de temps par la suite.

La façon habituelle d'*exécuter* l'ensemble du notebook consiste :

— à sélectionner la première cellule,

— et à taper *Shift+Enter* jusqu'à attendre la fin du notebook.

Lorsqu'une cellule de code a été évaluée, Jupyter ajoute sous la cellule In une cellule Out qui donne le résultat du fragment Python, soit ci-dessus 600.

Jupyter ajoute également un nombre entre les crochets pour afficher, par exemple ci-dessus, In [1]:. Ce nombre vous permet de retrouver l'ordre dans lequel les cellules ont été évaluées.

Vous pouvez naturellement modifier ces cellules de code pour faire des essais ; ainsi vous pouvez vous servir du modèle ci-dessous pour calculer la racine carrée de 3, ou essayer la fonction sur un nombre négatif et voir comment est signalée l'erreur.

```
In [2]: # math.sqrt (pour square root) calcule la racine carrée
        import math
        math.sqrt(2)
```
Out[2]: 1.4142135623730951

On peut également évaluer tout le notebook en une seule fois en utilisant le menu *Cell -> Run All*.

#### **Attention à bien évaluer les cellules dans l'ordre**

Il est important que les cellules de code soient évaluées dans le bon ordre. Si vous ne respectez pas l'ordre dans lequel les cellules de code sont présentées, le résultat peut être inattendu.

En fait, évaluer un programme sous forme de notebook revient à le découper en petits fragments, et si on exécute ces fragments dans le désordre, on obtient naturellement un programme différent.

On le voit sur cet exemple :

```
In [3]: message = "Il faut faire attention à l'ordre dans lequel on évalue les notebooks"
```

```
In [4]: print(message)
```
Il faut faire attention à l'ordre dans lequel on évalue les notebooks

Si un peu plus loin dans le notebook on fait par exemple :

```
In [5]: # ceci a pour effet d'effacer la variable 'message'
        del message
```
qui rend le symbole message indéfini, alors bien sûr on ne peut plus évaluer la cellule qui fait print puisque la variable message n'est plus connue de l'interpréteur.

#### **Réinitialiser l'interpréteur**

Si vous faites trop de modifications, ou perdez le fil de ce que vous avez évalué, il peut être utile de redémarrer votre interpréteur. Le menu *Kernel* → *Restart* vous permet de faire cela, un peu à la manière de IDLE qui repart d'un interpréteur vierge lorsque vous utilisez la fonction F5.

Le menu *Kernel* → *Interrupt* peut être quant à lui utilisé si votre fragment prend trop longtemps à s'exécuter (par exemple vous avez écrit une boucle dont la logique est cassée et qui ne termine pas).

## **Vous travaillez sur une copie**

Un des avantages principaux des notebooks est de vous permettre de modifier le code que nous avons écrit, et de voir par vous-mêmes comment se comporte le code modifié.

Pour cette raison, chaque élève dispose de sa **propre copie** de chaque notebook, vous pouvez bien sûr apporter toutes les modifications que vous souhaitez à vos notebooks sans affecter les autres étudiants.

## **Revenir à la version du cours**

Vous pouvez toujours revenir à la version "du cours" grâce au menu *File* → *Reset to original*.

Attention, avec cette fonction vous restaurez **tout le notebook** et donc **vous perdez vos modifications sur ce notebook**.

#### **Télécharger au format Python**

Vous pouvez télécharger un notebook au format Python sur votre ordinateur grâce au menu *File* → *Download as* → *Python*

Les cellules de texte sont préservées dans le résultat sous forme de commentaires Python.

#### **Partager un notebook en lecture seule**

Enfin, avec le menu *File* → *Share static version*, vous pouvez publier une version en lecture seule de votre notebook ; vous obtenez une URL que vous pouvez publier, par exemple pour demander de l'aide sur le forum. Ainsi, les autres étudiants peuvent accéder en lecture seule à votre code.

Notez que lorsque vous utilisez cette fonction plusieurs fois, c'est toujours la dernière version publiée que verront vos camarades, l'URL utilisée reste toujours la même pour un étudiant et un notebook donné.

#### **Ajouter des cellules**

Vous pouvez ajouter une cellule n'importe où dans le document avec le bouton **+** de la barre de boutons.

Aussi, lorsque vous arrivez à la fin du document, une nouvelle cellule est créée chaque fois que vous évaluez la dernière cellule ; de cette façon vous disposez d'un brouillon pour vos propres essais.

À vous de jouer.

# <span id="page-18-0"></span>**1.5 Modes d'exécution**

Nous avons donc à notre disposition plusieurs façons d'exécuter un programme Python. Nous allons les étudier plus en détail :

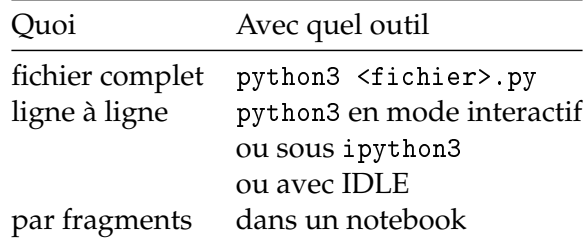

Pour cela nous allons voir le comportement d'un tout petit programme Python lorsqu'on l'exécute sous ces différents environnements.

On veut surtout expliquer une petite différence quant au niveau de détail de ce qui se trouve imprimé.

Essentiellement, lorsqu'on utilise l'interpréteur en mode interactif - ou sous IDLE - à chaque fois que l'on tape une ligne, le résultat est **calculé** (on dit aussi **évalué**) puis **imprimé**.

Par contre, lorsqu'on écrit tout un programme, on ne peut plus imprimer le résultat de toutes les lignes, cela produirait un flot d'impression beaucoup trop important. Par conséquent, si vous ne déclenchez pas une impression avec, par exemple, la fonction print, rien ne s'affichera.

Enfin, en ce qui concerne le notebook, le comportement est un peu hybride entre les deux, en ce sens que seul le **dernier résultat** de la cellule est imprimé.

#### **L'interpréteur Python interactif**

Le programme choisi est très simple, c'est le suivant :

```
10 * 10
20 * 20
30 * 30
```
Voici comment se comporte l'interpréteur interactif quand on lui soumet ces instructions :

```
$ python3
Python 3.5.1 (v3.5.1:37a07cee5969, Dec 5 2015, 21:12:44)
[GCC 4.2.1 (Apple Inc. build 5666) (dot 3)] on darwin
Type "help", "copyright", "credits" or "license" for more information.
>>> 10 * 10
100
>>> 20 * 20
400
>>> 30 * 30
900
>>> exit()
$
```
Notez que pour terminer la session, il nous faut "sortir" de l'interpréteur en tapant exit().

On peut aussi taper Control-D sous Linux ou macOS.

Comme on le voit ici, l'interpréteur imprime **le résultat de chaque ligne**. On voit bien apparaître toutes les valeurs calculées, 100, 400, puis enfin 900.

#### **Sous forme de programme constitué**

Voyons à présent ce que donne cette même séquence de calculs dans un programme complet. Pour cela, il nous faut tout d'abord fabriquer un fichier avec un suffixe en .py, en utilisant par exemple un éditeur de fichier. Le résultat doit ressembler à ceci :

```
$ cat foo.py
10 * 1020 * 20
30 * 30
$
```
Exécutons à présent ce programme :

```
$ python3 foo.py
$
```
On constate donc que ce programme **ne fait rien!** En tout cas, selon toute apparence.

En réalité, les 3 valeurs 100, 400 et 900 sont bien calculées, mais comme aucune instruction print n'est présente, rien n'est imprimé et le programme se termine sans signe apparent d'avoir réellement fonctionné.

Ce comportement peut paraître un peu déroutant au début, mais comme nous l'avons mentionné c'est tout à fait délibéré. Un programme fonctionnel faisant facilement plusieurs milliers de lignes, voire beaucoup plus, il ne serait pas du tout réaliste que chaque ligne produise une impression, comme c'est le cas en mode interactif.

## **Dans un notebook**

Voici à présent le même programme dans un notebook :

```
In [1]: 10 * 10
        20 * 2030 * 30
```
Out[1]: 900

Lorsqu'on exécute cette cellule (rappel : sélectionner la cellule, et utiliser le bouton en forme de flèche vers la droite, ou entrer **"Shift+Enter"** au clavier), on obtient une seule valeur dans la rubrique Out[], 900, qui correspond **au résultat de la dernière ligne.**

#### **Utiliser** print

Ainsi, pour afficher un résultat intermédiaire, on utilise l'instruction print. Nous verrons cette instruction en détail dans les semaines qui viennent, mais en guise d'introduction disons seulement que c'est une fonction comme les autres en Python 3.

```
In [2]: a = 10b = 20print(a, b)
10 20
```
On peut naturellement mélanger des objets de plusieurs types, et donc mélanger des chaînes de caractères et des nombres pour obtenir un résultat un peu plus lisible. En effet, lorsque le programme devient gros, il est important de savoir à quoi correspond une ligne dans le flot de toutes les impressions. Aussi on préfèrera quelque chose comme :

```
In [3]: print ("a =", a, "et b =", b)
a = 10 et b = 20In [4]: # ou encore, équivalente mais avec un f-string
       print(f"a = {a} et b = {b}")
a = 10 et b = 20
```
Une pratique courante consiste d'ailleurs à utiliser les commentaires pour laisser dans le code les instructions print qui correspondent à du debug (c'est-à-dire qui ont pu être utiles lors de la mise au point et qu'on veut pouvoir réactiver rapidement).

#### **Utiliser** print **pour "sous-titrer" une affectation**

Remarquons enfin que l'affectation à une variable ne retourne aucun résultat. C'est-à-dire, en pratique, que si on écrit :

In  $[5]$ : a = 100

même une fois l'expression évaluée par l'interpréteur, aucune ligne Out[] n'est ajoutée.

C'est pourquoi, il nous arrivera parfois d'écrire, notamment lorsque l'expression est complexe et pour rendre explicite la valeur qui vient d'être affectée :

```
In [6]: a = 100; print(a)
```
100

Notez bien que cette technique est uniquement pédagogique, et n'a absolument aucun autre intérêt dans la pratique ; il n'est **pas recommandé** de l'utiliser en dehors de ce contexte.

# <span id="page-21-0"></span>**1.6 La suite de Fibonacci**

## <span id="page-21-1"></span>**1.6.1 Complément - niveau basique**

Voici un premier exemple de code qui tourne.

Nous allons commencer par le faire tourner dans ce notebook. Nous verrons en fin de séance comment le faire fonctionner localement sur votre ordinateur.

Le but de ce programme est de calculer la [suite de Fibonacci,](https://fr.wikipedia.org/wiki/Suite_de_Fibonacci) qui est définie comme ceci :

 $- u_0 = 1$ 

 $- u_1 = 1$ 

—  $\forall n >$  = 2,  $u_n = u_{n-1} + u_{n-2}$ 

Ce qui donne pour les premières valeurs :

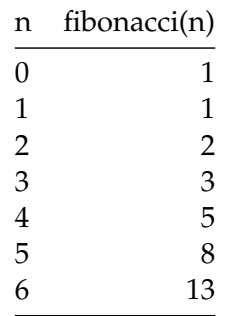

On commence par définir la fonction fibonacci comme il suit. Naturellement vous n'avez pas encore tout le bagage pour lire ce code, ne vous inquiétez pas, nous allons vous expliquer tout ça dans les prochaines semaines. Le but est uniquement de vous montrer un fonctionnement de l'interpréteur Python et de IDLE.

```
In [1]: def fibonacci(n):
```

```
"retourne le nombre de fibonacci pour l'entier n"
   # pour les petites valeurs de n il n'y a rien à calculer
   if n \leq 1:
       return 1
   # sinon on initialise f1 pour n-1 et f2 pour n-2
   f2, f1 = 1, 1# et on itère n-1 fois pour additionner
   for i in range(2, n + 1):
       f2, f1 = f1, f1 + f2
# print(i, f2, f1)
   # le résultat est dans f1
   return f1
```
Pour en faire un programme utilisable on va demander à l'utilisateur de rentrer un nombre ; il faut le convertir en entier car input renvoie une chaîne de caractères :

```
In [2]: entier = int(input("Entrer un entier "))
```

```
Entrer un entier 42
```
On imprime le résultat :

```
In [3]: print(f"fibonacci({entier}) = {fibonacci(entier)}")
```

```
fibonacci(42) = 433494437
```
## **Exercice**

Vous pouvez donc à présent :

- exécuter le code dans ce notebook
- télécharger ce code sur votre disque comme un fichier fibonacci\_prompt.py
	- utiliser pour cela le menu *"File -> Download as -> Python"*
	- et **renommer le fichier obtenu** au besoin
- l'exécuter sous IDLE
- le modifier, par exemple pour afficher les résultats intermédiaires
	- on a laissé exprès une fonction print en commentaire que vous pouvez réactiver simplement
- l'exécuter avec l'interpréteur Python comme ceci :
	- \$ python3 fibonacci\_prompt.py

Ce code est volontairement simple et peu robuste pour ne pas l'alourdir. Par exemple, ce programme se comporte mal si vous entrez un entier négatif.

Nous allons voir tout de suite une version légèrement différente qui va vous permettre de donner la valeur d'entrée sur la ligne de commande.

# <span id="page-23-0"></span>**1.7 La suite de Fibonacci (suite)**

## <span id="page-23-1"></span>**1.7.1 Complément - niveau intermédiaire**

Nous reprenons le cas de la fonction fibonacci que nous avons déjà vue, mais cette fois nous voulons que l'utilisateur puisse indiquer l'entier en entrée de l'algorithme, non plus en répondant à une question, mais sur la ligne de commande, c'est-à-dire en tapant :

```
$ python3 fibonacci.py 12
```
#### **Avertissement :**

Attention, cette version-ci **ne fonctionne pas dans ce notebook**, justement car on n'a pas de moyen dans un notebook d'invoquer un programme en lui passant des arguments de cette façon. Ce notebook est rédigé pour vous permettre de vous entraîner avec la fonction de téléchargement au format Python, qu'on a vue dans la vidéo, et de faire tourner ce programme sur votre propre ordinateur.

#### **Le module** argparse

Cette fois nous importons le module argparse, c'est lui qui va nous permettre d'interpréter les arguments passés sur la ligne de commande.

```
In [ ]: from argparse import ArgumentParser
```
Puis nous répétons la fonction fibonacci :

```
In [ ]: def fibonacci(n):
```

```
"retourne le nombre de fibonacci pour l'entier n"
   # pour les petites valeurs de n il n'y a rien à calculer
   if n \leq 1:
       return 1
   # sinon on initialise f1 pour n-1 et f2 pour n-2
   f2, f1 = 1, 1# et on itère n-1 fois pour additionner
   for i in range(2, n + 1):
       f2, f1 = f1, f1 + f2# print(i, f2, f1)
   # le résultat est dans f1
   return f1
```
*Remarque :*

Certains d'entre vous auront évidemment remarqué que l'on aurait pu éviter de copiercoller la fonction fibonacci comme cela ; c'est à ça que servent les modules, mais nous n'en sommes pas là.

#### **Un objet** parser

À présent, nous utilisons le module argparse, pour lui dire qu'on attend exactement un argument sur la ligne de commande, et qu'il doit être un entier. Ici encore, ne vous inquiétez pas si vous ne comprenez pas tout le code. L'objectif est de vous donner un morceau de code utilisable tout de suite, pour jouer avec votre interpréteur Python.

```
In [ ]: # à nouveau : ceci n'est pas conçu pour être exécuté dans le notebook !
       parser = ArgumentParser()
       parser.add_argument(dest="entier", type=int,
                            help="entier d'entrée")
        input_args = parser.parse_args()
        entier = input_args.entier
```
Nous pouvons à présent afficher le résultat :

```
In [ ]: print(f"fibonacci({entier}) = {fibonacci(entier)}")
```
Vous pouvez donc à présent :

- télécharger ce code sur votre disque comme un fichier fibonacci.py en utilisant le menu *"File -> Download as -> Python"*
- l'exécuter avec simplement l'interpréteur Python comme ceci : \$ python3 fibonacci.py 56

# <span id="page-25-0"></span>**1.8 La ligne** *shebang*

#!/usr/bin/env python3

## <span id="page-25-1"></span>**1.8.1 Complément - niveau avancé**

Ce complément est uniquement valable pour macOS et Linux.

## **Le besoin**

Nous avons vu dans la vidéo que, pour lancer un programme Python, on fait depuis le terminal :

\$ python3 mon\_module.py

Lorsqu'il s'agit d'un programme que l'on utilise fréquemment, on n'est pas forcément dans le répertoire où se trouve le programme Python. Aussi, dans ce cas, on peut utiliser un chemin "absolu", c'est-à-dire à partir de la racine des noms de fichiers, comme par exemple :

```
$ python3 /le/chemin/jusqu/a/mon_module.py
```
Sauf que c'est assez malcommode, et cela devient vite pénible à la longue.

## **La solution**

Sur Linux et macOS, il existe une astuce utile pour simplifier cela. Voyons comment s'y prendre, avec par exemple le programme fibonacci.py que vous pouvez [télécharger ici](data/fibonacci.py) (nous avons vu ce code en détail dans les deux compléments précédents). Commencez par sauver ce code sur votre ordinateur dans un fichier qui s'appelle, bien entendu, fibonacci.py.

On commence par éditer le tout début du fichier pour lui ajouter une **première ligne** :

```
#!/usr/bin/env python3
## La suite de Fibonacci (Suite)
...etc...
```
Cette première ligne s'appelle un [Shebang](http://en.wikipedia.org/wiki/Shebang_%28Unix%29) dans le jargon Unix. Unix stipule que le Shebang doit être en **première position** dans le fichier.

Ensuite on rajoute au fichier, depuis le terminal, le caractère exécutable comme ceci :

```
$ pwd
/le/chemin/jusqu/a/
$ chmod +x fibonacci.py
```
À partir de là, vous pouvez utiliser le fichier fibonacci.py comme une commande, sans avoir à mentionner python3, qui sera invoqué au travers du shebang :

```
$ /le/chemin/jusqu/a/fibonacci.py 20
fibonacci(20) = 10946
```
Et donc vous pouvez aussi le déplacer dans un répertoire qui est dans votre variable PATH; de cette façon vous les rendez ainsi accessible à partir n'importe quel répertoire en faisant simplement :

```
$ export PATH=/le/chemin/jusqu/a:$PATH
$ cd /tmp
$ fibonacci.py 20
fibonacci(20) = 10946
```
**Remarque :** tout ceci fonctionne très bien tant que votre point d'entrée - ici fibonacci.py - n'utilise que des modules standards. Dans le cas où le point d'entrée vient avec au moins un module, il est également nécessaire d'installer ces modules quelque part, et d'indiquer au point d'entrée comment les trouver, nous y reviendrons dans la semaine où nous parlerons des modules.

# <span id="page-27-0"></span>**1.9 Dessiner un carré**

## <span id="page-27-1"></span>**1.9.1 Exercice - niveau intermédiaire**

Voici un tout petit programme qui dessine un carré.

Il utilise le module turtle, conçu précisément à des fins pédagogiques. Pour des raisons techniques, le module turtle n'est **pas disponible** au travers de la plateforme FUN.

**Il est donc inutile d'essayer d'exécuter ce programme depuis le notebook**. L'objectif de cet exercice est plutôt de vous entraîner à télécharger ce programme en utilisant le menu *"File -> Download as -> Python"*, puis à le charger dans votre IDLE pour l'exécuter sur votre machine.

**Attention** également à sauver le programme téléchargé **sous un autre nom** que turtle.py, car sinon vous allez empêcher python de trouver le module standard turtle; appelez-le par exemple turtle\_basic.py.

```
In [ ]: # on a besoin du module turtle
        import turtle
```
On commence par définir une fonction qui dessine un carré de coté length :

```
In [ ]: def square(length):
            "have the turtle draw a square of side <length>"
            for side in range(4):
                turtle.forward(length)
                turtle.left(90)
```
Maintenant on commence par initialiser la tortue :

```
In [ ]: turtle.reset()
```
On peut alors dessiner notre carré :

```
In [ ]: square(200)
```
Et pour finir on attend que l'utilisateur clique dans la fenêtre de la tortue, et alors on termine :

In [ ]: turtle.exitonclick()

## <span id="page-27-2"></span>**1.9.2 Exercice - niveau avancé**

Naturellement vous pouvez vous amuser à modifier ce code pour dessiner des choses un peu plus amusantes.

Dans ce cas, commencez par chercher "*module python turtle*" dans votre moteur de recherche favori, pour localiser la documentation du module [turtle](https://docs.python.org/3/library/turtle.html).

Vous trouverez quelques exemples pour commencer ici :

- [turtle\\_multi\\_squares.py](media/turtle_multi_squares.py) pour dessiner des carrés à l'emplacement de la souris en utilisant plusieurs tortues ;
- [turtle\\_fractal.py](media/turtle_fractal.py) pour dessiner une fractale simple ;
- [turtle\\_fractal\\_reglable.py](media/turtle_fractal_reglable.py) une variation sur la fractale, plus paramétrable.

# <span id="page-28-0"></span>**1.10 Noms de variables**

#### <span id="page-28-1"></span>**1.10.1 Complément - niveau basique**

Revenons sur les noms de variables autorisés ou non.

Les noms les plus simples sont constitués de lettres. Par exemple :

In  $[1]$ : factoriel = 1

On peut utiliser aussi les majuscules, mais attention cela définit une variable différente. Ainsi :

```
In \lceil 2 \rceil: Factoriel = 100
         factoriel == Factoriel
```
Out[2]: False

Le signe == permet de tester si deux variables ont la même valeur. Si les variables ont la même valeur, le test retournera True, et False sinon. On y reviendra bien entendu.

## **Conventions habituelles**

En règle générale, on utilise **uniquement des minuscules** pour désigner les variables simples (ainsi d'ailleurs que pour les noms de fonctions), les majuscules sont réservées en principe pour d'autres sortes de variables, comme les noms de classe, que nous verrons ultérieurement.

Notons qu'il s'agit uniquement d'une convention, ceci n'est pas imposé par le langage lui-même.

Pour des raisons de lisibilité, il est également possible d'utiliser le tiret bas \_ dans les noms de variables. On préfèrera ainsi :

```
In [3]: age_moyen = 75 # oui
```
plutôt que ceci (bien qu'autorisé par le langage) :

```
In [4]: AgeMoyen = 75 # autorisé, mais non
```
On peut également utiliser des chiffres dans les noms de variables comme par exemple :

```
In [5]: age_moyen_dept75 = 80
```
SyntaxError: invalid token

avec la restriction toutefois que le premier caractère ne peut pas être un chiffre, cette affectation est donc refusée :

```
In [6]: 75_age_moyen = 80 # erreur de syntaxe
          File "<ipython-input-6-823fed77034a>", line 1
        75_age_moyen = 80 # erreur de syntaxe
          \hat{z}
```
#### **Le tiret bas comme premier caractère**

Il est par contre, possible de faire commencer un nom de variable par un tiret bas comme premier caractère ; toutefois, à ce stade, nous vous déconseillons d'utiliser cette pratique qui est réservée à des conventions de nommage bien spécifiques.

In [7]: \_autorise\_mais\_deconseille = 'Voir le PEP 008'

Et en tout cas, il est **fortement déconseillé** d'utiliser des noms de la forme \_\_variable\_\_ qui sont réservés au langage. Nous reviendrons sur ce point dans le futur, mais regardez par exemple cette variable que nous n'avons définie nulle part mais qui pourtant existe bel et bien :

```
In [8]: __name__ # ne définissez pas vous-même de variables de ce genre
Out[8]: '__main__'
```
#### **Ponctuation**

Dans la plage des caractères ASCII, il n'est **pas possible** d'utiliser d'autres caractères que les caractères alphanumériques et le tiret bas. Notamment le tiret haut - est interprété comme l'opération de soustraction. Attention donc à cette erreur fréquente :

```
In [9]: age-moyen = 75 # erreur : en fait python l'interprète comme 'age - moyen = 75'
          File "<ipython-input-9-78de3a1bfc60>", line 1
        age-moyen = 75 # erreur : en fait python l'interprète comme 'age - moyen = 75'
                                                                                         \hat{z}SyntaxError: can't assign to operator
```
#### **Caractères exotiques**

En Python 3, il est maintenant aussi possible d'utiliser des caractères Unicode dans les identificateurs :

```
In [10]: # les caractères accentués sont permis
         nom_élève = "Jules Maigret"
In [11]: # ainsi que l'alphabet grec
         from math import cos, pi as π
         \theta = \pi / 4cos(θ)
```

```
Out[11]: 0.7071067811865476
```
Tous les caractères Unicode ne sont pas permis - heureusement car cela serait source de confusion. Nous citons dans les références les documents qui précisent quels sont exactement les caractères autorisés.

```
In [12]: # ce caractère n'est pas autorisé, car il
         # est considéré comme un signe mathématique (produit)
         \Pi = 10
```

```
File "<ipython-input-12-4b0589d77bdc>", line 3
       \Pi = 10\hat{z}SyntaxError: invalid character in identifier
In [13]: # ce caractère est encore différent, c'est aussi
         # un pi grec mais pas le même, cette fois-ci
         # c'est un nom de variable acceptable mais
         # il n'est pas défini
        Π
             ---------------------------------------------------------------------------
       NameError Traceback (most recent call last)
       <ipython-input-13-42996045225e> in <module>()
         3 # c'est un nom de variable acceptable mais
         4 # il n'est pas défini
   ---> 5 \ \Pi
```
NameError: name 'Π' is not defined

**Conseil** Il est **très vivement** recommandé :

— tout d'abord de coder **en anglais** ;

- ensuite de **ne pas** définir des identificateurs avec des caractères non ASCII, dans toute la mesure du possible , voyez par exemple la confusion que peut créer le fait de nommer un identificateur  $\pi$  ou  $\Pi$  ou  $\Pi$ ;
- enfin si vous utilisez un encodage autre que UTF-8, vous **devez** bien **spécifier l'encodage** utilisé dans votre fichier source ; nous y reviendrons en deuxième semaine.

#### **Pour en savoir plus**

Pour les esprits curieux, Guido van Rossum, le fondateur de Python, est le co-auteur d'un document qui décrit les conventions de codage à utiliser dans la bibliothèque standard Python. Ces règles sont plus restrictives que ce que le langage permet de faire, mais constituent une lecture intéressante si vous projetez d'écrire beaucoup de Python.

Voir dans le PEP 008 [la section consacrée aux règles de nommage - \(en anglais\)](http://legacy.python.org/dev/peps/pep-0008/#descriptive-naming-styles)

Voir enfin, au sujet des caractères exotiques dans les identificateurs :

- <https://www.python.org/dev/peps/pep-3131/> qui définit les caractères exotiques autorisés, et qui repose à son tour sur
- <http://www.unicode.org/reports/tr31/> (très technique!)

# <span id="page-31-0"></span>**1.11 Les mots-clés de Python**

## **Mots réservés**

Il existe en Python certains mots spéciaux, qu'on appelle des mots-clés, ou *keywords* en anglais, qui sont réservés et **ne peuvent pas être utilisés** comme identifiants, c'est-à-dire comme un nom de variable.

C'est le cas par exemple pour l'instruction if, que nous verrons prochainement, qui permet bien entendu d'exécuter tel ou tel code selon le résultat d'un test.

```
In \lceil 1 \rceil: variable = 15
         if variable \leq 10:
             print("en dessous de la moyenne")
         else:
             print("au dessus")
```
au dessus

À cause de la présence de cette instruction dans le langage, il n'est pas autorisé d'appeler une variable if.

```
In [2]: # interdit, if est un mot-clé
        if = 1File "<ipython-input-2-f16082c36546>", line 2
        if = 1\hat{z}SyntaxError: invalid syntax
```
#### **Liste complète**

Voici la liste complète des mots-clés :

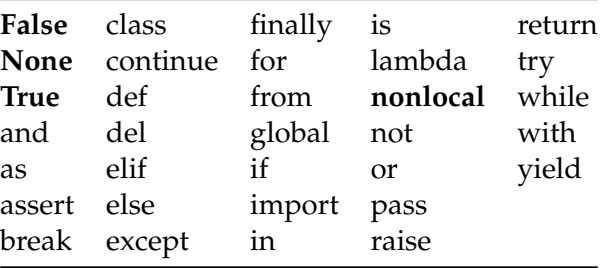

Nous avons indiqué **en gras** les nouveautés **par rapport à Python 2** (sachant que réciproquement exec et print ont perdu leur statut de mot-clé depuis Python 2, ce sont maintenant des fonctions).

Il vous faudra donc y prêter attention, surtout au début, mais avec un tout petit peu d'habitude vous saurez rapidement les éviter.

Vous remarquerez aussi que tous les bons éditeurs de texte supportant du code Python vont colorer les mots-clés différemment des variables. Par exemple, IDLE colorie les mots-clés en orange, vous pouvez donc très facilement vous rendre compte que vous allez, par erreur, en utiliser un comme nom de variable.

Cette fonctionnalité, dite de *coloration syntaxique*, permet d'identifier d'un coup d'œil, grâce à un code de couleur, le rôle des différents éléments de votre code : variables, mots-clés, etc. . . D'une manière générale, nous vous déconseillons fortement d'utiliser un éditeur de texte qui n'offre pas cette fonctionnalité de coloration syntaxique.

## **Pour en savoir plus**

On peut se reporter à cette page : [https://docs.python.org/3/reference/lexical\\_analysis.html#keywords](https://docs.python.org/3/reference/lexical_analysis.html#keywords)

# <span id="page-33-0"></span>**1.12 Un peu de calcul sur les types**

## <span id="page-33-1"></span>**1.12.1 Complément - niveau basique**

## **La fonction** type

Nous avons vu dans la vidéo que chaque objet possède un type. On peut très simplement accéder au type d'un objet en appelant une fonction *built-in*, c'est-à-dire prédéfinie dans Python, qui s'appelle, eh bien oui, type.

On l'utilise tout simplement comme ceci :

```
In [1]: type(1)Out[1]: int
In [2]: type('spam')
Out[2]: str
```
Cette fonction est assez peu utilisée par les programmeurs expérimentés, mais va nous être utile à bien comprendre le langage, notamment pour manipuler les valeurs numériques.

## **Types, variables et objets**

On a vu également que le type est attaché **à l'objet** et non à la variable.

```
In [3] : x = 1type(x)
Out[3]: int
In [4]: # la variable x peut référencer un objet de n'importe quel type
       x = [1, 2, 3]type(x)
```
Out[4]: list

## <span id="page-33-2"></span>**1.12.2 Complément - niveau avancé**

**La fonction** isinstance

Une autre fonction prédéfinie, voisine de type mais plus utile dans la pratique, est la fonction isinstance qui permet de savoir si un objet est d'un type donné. Par exemple :

```
In [5]: isinstance(23, int)
```
Out[5]: True

À la vue de ce seul exemple, on pourrait penser que isinstance est presque identique à type; en réalité elle est un peu plus élaborée, notamment pour la programmation objet et l'héritage, nous aurons l'occasion d'y revenir.

On remarque ici en passant que la variable int est connue de Python alors que nous ne l'avons pas définie. Il s'agit d'une variable prédéfinie, qui désigne le type des entiers, que nous étudierons très bientôt.

Pour conclure sur isinstance, cette fonction est utile en pratique précisément parce que Python est à typage dynamique. Aussi il est souvent utile de s'assurer qu'une variable passée à une fonction est du (ou des) type(s) attendu(s), puisque contrairement à un langage typé statiquement comme C++, on n'a aucune garantie de ce genre à l'exécution. À nouveau, nous aurons l'occasion de revenir sur ce point.

# <span id="page-35-0"></span>**1.13 Gestion de la mémoire**

## <span id="page-35-1"></span>**1.13.1 Complément - niveau basique**

L'objet de ce complément est de vous montrer qu'avec Python vous n'avez pas à vous préoccuper de la mémoire. Pour expliquer la notion de gestion de la mémoire, il nous faut donner un certain nombre de détails sur d'autres langages comme C et C++. Si vous souhaitez suivre ce cours à un niveau basique vous pouvez ignorer ce complément et seulement retenir que Python se charge de tout pour vous :)

# <span id="page-35-2"></span>**1.13.2 Complément - niveau intermédiaire**

## **Langages de bas niveau**

Dans un langage traditionnel de bas niveau comme C ou C++, le programmeur est en charge de l'allocation - et donc de la libération - de la mémoire.

Ce qui signifie que, sauf pour les valeurs stockées dans la pile, le programmeur est amené :

- à réclamer de la mémoire au système d'exploitation en appelant explicitement malloc  $(C)$  ou new  $(C_{++});$
- et réciproquement à rendre cette mémoire au système d'exploitation lorsqu'elle n'est plus utilisée, en appelant free (C) ou delete (C++).

Avec ce genre de langage, la gestion de la mémoire est un aspect important de la programmation. Ce modèle offre une grande flexibilité, mais au prix d'un coût élevé en matière de vitesse de développement.

En effet, il est assez facile d'oublier de libérer la mémoire après usage, ce qui peut conduire à épuiser les ressources disponibles. À l'inverse, utiliser une zone mémoire non allouée peut conduire à des bugs très difficiles à localiser et à des problèmes de sécurité majeurs. Notons qu'une grande partie des attaques en informatique reposent sur l'exploitation d'erreurs de gestion de la mémoire.

#### **Langages de haut niveau**

Pour toutes ces raisons, avec un langage de plus haut niveau comme Python, le programmeur est libéré de cet aspect de la programmation.

Pour anticiper un peu sur le cours des semaines suivantes, voici ce que vous pouvez garder en tête s'agissant de la gestion mémoire en Python : \* vous créez vos objets au fur et à mesure de vos besoins ;

- vous n'avez pas besoin de les libérer explicitement, le "*Garbage Collector*" de Python va s'en charger pour recycler la mémoire lorsque c'est possible ;
- Python a tendance à être assez gourmand en mémoire, comparé à un langage de bas niveau, car tout est objet et chaque objet est assorti de *méta-informations* qui occupent une place non négligeable. Par exemple, chaque objet possède au minimum :
	- une référence vers son type c'est le prix du typage dynamique ;
	- un compteur de références le nombre d'autres valeurs (variables ou objets) qui pointent vers l'objet, cette information est notamment utilisée, précisément, par le *Garbage Collector* pour déterminer si la mémoire utilisée par un objet peut être libérée ou non.
- un certain nombre de types prédéfinis et non mutables sont implémentés en Python comme des *singletons*, c'est-à-dire qu'un seul objet est créé et partagé, c'est le cas par exemple pour les petits entiers et les chaînes de caractères, on en reparlera ;
- lorsqu'on implémente une classe, il est possible de lui conférer cette caractéristique de singleton, de manière à optimiser la mémoire nécessaire pour exécuter un programme.

# **1.14 Typages statique et dynamique**

# **1.14.1 Complément - niveau intermédiaire**

Parmi les langages typés, on distingue les langages à typage statique et ceux à typage dynamique. Ce notebook tente d'éclaircir ces notions pour ceux qui n'y sont pas familiers.

# **Typage statique**

À une extrémité du spectre, on trouve les langages compilés, dits à typage statique, comme par exemple C ou C++.

En C on écrira, par exemple, une version simpliste de la fonction factoriel comme ceci :

```
int factoriel(int n) {
    int result = 1;
    for (int loop = 1; loop \leq n; loop++)
       result *= loop;
   return result;
}
```
Comme vous pouvez le voir - ou le deviner - toutes les **variables** utilisées ici (comme par exemple n, result et loop) sont typées :

- on doit appeler factoriel avec un argument n qui doit être un entier (int est le nom du type entier) ;
- les variables internes result et loop sont de type entier ;
- factoriel retourne une valeur de type entier.

Ces informations de type ont essentiellement trois fonctions :

- en premier lieu, elles sont nécessaires au compilateur. En C si le programmeur ne précisait pas que result est de type entier, le compilateur n'aurait pas suffisamment d'éléments pour générer le code assembleur correspondant ;
- en contrepartie, le programmeur a un contrôle très fin de l'usage qu'il fait de la mémoire et du matériel. Il peut choisir d'utiliser un entier sur 32 ou 64 bits, signé ou pas, ou construire avec struct et union un arrangement de ses données ;
- enfin, et surtout, ces informations de type permettent de faire un contrôle *a priori* de la validité du programme, par exemple, si à un autre endroit dans le code on trouve :

```
#include <stdio.h>
```

```
int main(int argc, char *argv[]) {
     /* le premier argument de la ligne de commande est argu[1] */
     char *input = \arg(v[1]);
      /* calculer son factoriel et afficher le résultat */
     printf("Factoriel (\%s) = \&d\n", input, factoriel(input));
      \sqrt{\ast} and the set of the set of the set of the set of the set of the set of the set of the set of the set of the set of the set of the set of the set of the set of the set of the set of the set of the set of the set of 
       * ici on appelle factoriel avec une entrée de type 'chaîne de caractères' */
}
```
alors le compilateur va remarquer qu'on essaie d'appeler factoriel avec comme argument input qui, pour faire simple, est une chaîne de caractères et comme factoriel s'attend à recevoir un entier, ce programme n'a aucune chance de compiler.

On parle alors de **typage statique**, en ce sens que chaque **variable** a exactement un type qui est défini par le programmeur une bonne fois pour toutes.

C'est ce qu'on appelle le **contrôle de type**, ou *type-checking* en anglais. Si on ignore le point sur le contrôle fin de la mémoire, qui n'est pas crucial à notre sujet, ce modèle de contrôle de type présente :

- l'**inconvénient** de demander davantage au programmeur (je fais abstraction, à ce stade et pour simplifier, de [langages à inférence de types](https://en.wikipedia.org/wiki/Type_inference) comme ML et Haskell) ;
- et l'**avantage** de permettre un contrôle étendu, et surtout précoce (avant même de l'exécuter), de la bonne correction du programme.

Cela étant dit, le typage statique en C n'empêche pas le programmeur débutant d'essayer d'écrire dans la mémoire à partir d'un pointeur NULL - et le programme de s'interrompre brutalement. Il faut être conscient des limites du typage statique.

### **Typage dynamique**

À l'autre bout du spectre, on trouve des langages comme, eh bien, Python.

Pour comprendre cette notion de typage dynamique, regardons la fonction suivante somme.

```
In [1]: def somme(*largs):
            "retourne la somme de tous ses arguments"
            if not largs:
               return 0
            result = largs[0]for i in range(1, len(largs)):
                result += largs[i]
            return result
```
Naturellement, vous n'êtes pas à ce stade en mesure de comprendre le fonctionnement intime de la fonction. Mais vous pouvez tout de même l'utiliser :

```
In [2]: somme(12, 14, 300)
Out[2]: 326
In [3]: liste1 = ['a', 'b', 'c']liste2 = [0, 20, 30]liste3 = ['spam', 'eggs']
        somme(liste1, liste2, liste3)
Out[3]: ['a', 'b', 'c', 0, 20, 30, 'spam', 'eggs']
```
Vous pouvez donc constater que somme peut fonctionner avec des objets de types différents. En fait, telle qu'elle est écrite, elle va fonctionner s'il est possible de faire + entre ses arguments. Ainsi, par exemple, on pourrait même faire :

```
In [4]: # Python sait faire + entre deux chaînes de caractères
        somme('abc', 'def')
```
Out[4]: 'abcdef'

Mais par contre on ne pourrait pas faire

```
In [5]: # ceci va déclencher une exception à l'exécution
       somme(12, [1, 2, 3])
       ---------------------------------------------------------------------------
       TypeError Traceback (most recent call last)
       <ipython-input-5-1b5269e9e129> in <module>()
         1 # ceci va déclencher une exception à l'exécution
   ----> 2 somme(12, [1, 2, 3])
       <ipython-input-1-29005c25d5bb> in somme(*largs)
         5 result = largs[0]
         6 for i in range(1, len(largs)):
   ----> 7 result += largs[i]
         8 return result
       TypeError: unsupported operand type(s) for +=: 'int' and 'list'
```
Il est utile de remarquer que le typage de Python, qui existe bel et bien comme on le verra, est qualifié de dynamique parce que le type est attaché **à un objet** et non à la variable qui le référence. On aura bien entendu l'occasion d'approfondir tout ça dans le cours.

En Python, on fait souvent référence au typage sous l'appellation *duck typing*, de manière imagée :

If it looks like a duck and quacks like a duck, it's a duck.

On voit qu'on se trouve dans une situation très différente de celle du programmeur C/C++, en ce sens que :

- à l'écriture du programme, il n'y aucun des surcoûts qu'on trouve avec C ou C++ en matière de définition de type ;
- aucun contrôle de type n'est effectué *a priori* par le langage au moment de la définition de la fonction somme;
- par contre au moment de l'exécution, s'il s'avère qu'on tente de faire une somme entre deux types qui ne peuvent pas être additionnés, comme ci-dessus avec un entier et une liste, le programme ne pourra pas se dérouler correctement.

Il y a deux points de vue vis-à-vis de la question du typage.

Les gens habitués au *typage statique* se plaignent du typage dynamique en disant qu'on peut écrire des programmes faux et qu'on s'en rend compte trop tard - à l'exécution.

À l'inverse les gens habitués au *typage dynamique* font valoir que le typage statique est très partiel, par exemple, en C si on essaie d'écrire dans un pointeur NULL, le système d'exploitation ne le permet pas et le programme sort tout aussi brutalement.

Bref, selon le point de vue, le typage dynamique est vécu comme un inconvénient (pas assez de bonnes propriétés détectées par le langage) ou comme un avantage (pas besoin de passer du temps à déclarer le type des variables, ni à faire des conversions pour satisfaire le compilateur).

Vous remarquerez cependant à l'usage, qu'en matière de vitesse de développement, les inconvénients du typage dynamique sont très largement compensés par ses avantages.

### *Type hints*

Signalons enfin que depuis python-3.5, il est **possible** d'ajouter des annotations de type, pour expliciter les suppositions qui sont faites par le programmeur pour le bon fonctionnement du code.

Nous aurons là encore l'occasion de détailler ce point dans le cours, signalons simplement que ces annotations sont totalement optionnelles, et que même lorsqu'elles sont présentes elles ne sont pas utilisées à l'exécution par l'interpréteur. L'idée est plutôt de permettre à des outils externes, [comme par exemple](http://www.mypy-lang.org) mypy, d'effectuer des contrôles plus poussés concernant la correction du programme.

# **1.15 Utiliser Python comme une calculette**

Lorsque vous démarrez l'interprète Python, vous disposez en fait d'une calculette, par exemple, vous pouvez taper :

```
In [1]: 20 * 60
Out[1]: 1200
```
Les règles de **priorité** entre les opérateurs sont habituelles, les produits et divisions sont évalués en premier, ensuite les sommes et soustractions :

In [2]: 2 \* 30 + 10 \* 5

Out[2]: 110

De manière générale, il est recommandé de bien parenthéser ses expressions. De plus, les parenthèses facilitent la lecture d'expressions complexes.

Par exemple, il vaut mieux écrire ce qui suit, qui est équivalent mais plus lisible :

In  $[3]$ :  $(2 * 30) + (10 * 5)$ 

Out[3]: 110

Attention, en Python la division / est une division naturelle :

In [4]: 48 / 5

Out[4]: 9.6

Rappelez-vous des opérateurs suivants qui sont très pratiques :

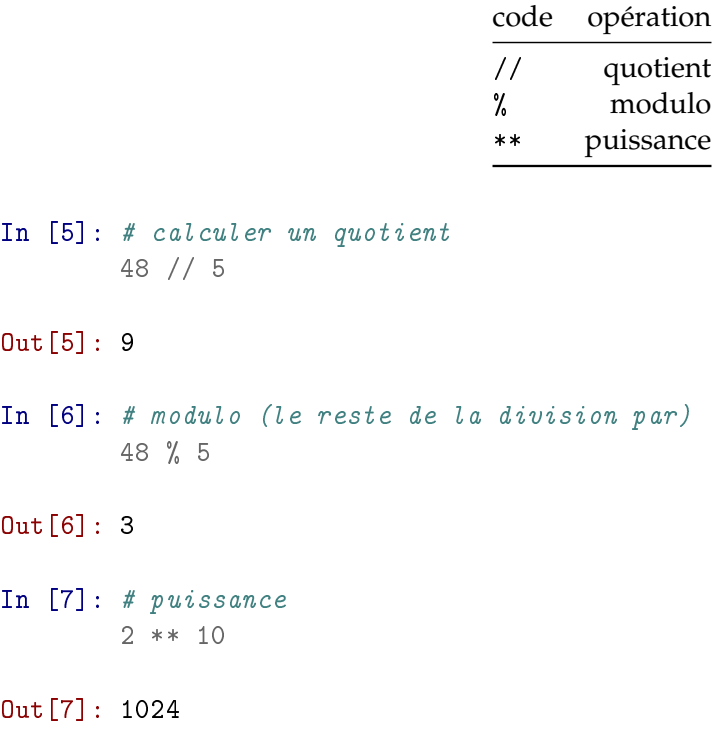

Vous pouvez facilement faire aussi des calculs sur les complexes. Souvenez-vous seulement que la constante complexe que nous notons i en français se note j en Python, ce choix a été fait par [le BDFL](https://fr.wikipedia.org/wiki/Benevolent_Dictator_for_Life) - alias Guido van Rossum - pour des raisons de lisibilité :

In [8]: # multiplication de deux nombres complexes  $(2 + 3j) * 2.5j$ 

Out[8]: (-7.5+5j)

Aussi, pour entrer ce nombre complexe j, il faut toujours le faire précéder d'un nombre, donc ne pas entrer simplement j (qui serait compris comme un nom de variable, nous allons voir ça tout de suite) mais plutôt 1j ou encore 1.j, comme ceci :

```
In [9]: 1j * 1.j
```
Out[9]: (-1+0j)

### **Utiliser des variables**

Il peut être utile de stocker un résultat qui sera utilisé plus tard, ou de définir une valeur constante. Pour cela on utilise tout simplement une affectation comme ceci :

```
In [10]: # pour définir une variable il suffit de lui assigner une valeur
         largeur = 5In [11]: # une fois la variable définie, on peut l'utiliser, ici comme un nombre
         largeur * 20
Out[11]: 100
In [12]: # après quoi bien sûr la variable reste inchangée
         largeur * 10
```
 $Out[12]$ : 50

Pour les symboles mathématiques, on peut utiliser la même technique :

```
In [13]: # pour définir un réel, on utilise le point au lieu d'une virgule en français
        pi = 3.141592 * pi * 10
```
Out[13]: 62.8318

Pour les valeurs spéciales comme *π*, on peut utiliser les valeurs prédéfinies par la bibliothèque mathématique de Python. En anticipant un peu sur la notion d'importation que nous approfondirons plus tard, on peut écrire :

```
In [14]: from math import e, pi
```
Et ainsi imprimer les racines troisièmes de l'unité par la formule :  $r_n = e^{2i\pi \frac{n}{3}}$ , pour  $n \in \{0, 1, 2\}$ 

```
In [15]: n = 0
        print("n=", n, "racine = ", e**((2.j*pi*n)/3))
        n = 1print("n=", n, "racine = ", e**((2.j*pi*n)/3)
        n = 2print("n=", n, "racine = ", e^{**}((2.j*pi*n)/3))n= 0 racine = (1+0i)n= 1 racine = (-0.4999999999999998+0.8660254037844387j)
n= 2 racine = (-0.5000000000000004-0.8660254037844384j)
```
**Remarque :** bien entendu il sera possible de faire ceci plus simplement lorsque nous aurons vu les boucles for.

### **Les types**

Ce qui change par rapport à une calculatrice standard est le fait que les valeurs sont typées. Pour illustrer les trois types de nombres que nous avons vus jusqu'ici :

```
In [16]: # le type entier s'appelle 'int'
         type(3)
Out<sup>[16]</sup>: int
In [17]: # le type flottant s'appelle 'float'
         type(3.5)
Out[17]: float
In [18]: # le type complexe s'appelle 'complex'
         type(1j)
Out[18]: complex
```
### **Chaînes de caractères**

On a également rapidement besoin de chaînes de caractères, on les étudiera bientôt en détail, mais en guise d'avant-goût :

```
In [19]: chaine = "Bonjour le monde !"
         print(chaine)
```
Bonjour le monde !

### **Conversions**

Il est parfois nécessaire de convertir une donnée d'un type dans un autre. Par exemple on peut demander à l'utilisateur d'entrer une valeur au clavier grâce à la fonction input, comme ceci :

In [20]: reponse = input("quel est votre âge ? ")

```
quel est votre âge ? 42
In [21]: # vous avez entré la chaîne suivante
         print(reponse)
42
In [22]: # ici reponse est une variable, et son contenu est de type chaîne de caractères
         type(reponse)
```

```
Out[22]: str
```
Maintenant je veux faire des calculs sur votre âge, par exemple le multiplier par 2. Si je m'y prends naïvement, ça donne ceci :

```
In [23]: # multiplier une chaîne de caractères par deux ne fait pas ce que l'on veut,
         # nous verrons plus tard que ça fait une concaténation
         2 * reponse
Out[23]: '4242'
```
C'est pourquoi il me faut ici d'abord **convertir** la (valeur de la) variable reponse en un entier, que je peux ensuite doubler (assurez-vous d'avoir bien entré ci-dessus une valeur qui correspond à un nombre entier)

```
In [24]: # reponse est une chaine
         # je la convertis en entier en appelant la fonction int()
         age = int(re్)type(age)
Out[24]: int
In [25]: # que je peux maintenant multiplier par 2
         2 * ageOut[25]: 84
   Ou si on préfère, en une seule fois :
In [26]: print("le double de votre age est", 2*int(reponse))
```
le double de votre age est 84

### **Conversions - suite**

De manière plus générale, pour convertir un objet en un entier, un flottant, ou une chaîne de caractères, on peut simplement appeler une fonction *built-in* qui porte le même nom que le type cible :

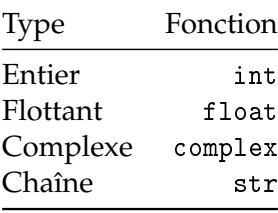

Ainsi dans l'exemple précédent, int(reponse) représente la conversion de reponse en entier.

On a illustré cette même technique dans les exemples suivants :

```
In [27]: # dans l'autre sens, si j'ai un entier
         a = 2345In [28]: # je peux facilement le traduire en chaîne de caractères
        str(2345)
Out[28]: '2345'
In [29]: # ou en complexe
         complex(2345)
```
Out[29]: (2345+0j)

Nous verrons plus tard que ceci se généralise à tous les types de Python, pour convertir un objet x en un type bidule, on appelle bidule(x). On y reviendra, bien entendu.

### **Grands nombres**

Comme les entiers sont de précision illimitée, on peut améliorer leur lisibilité en insérant des caractères \_ qui sont simplement ignorés à l'exécution.

```
In [30]: tres_grand_nombre = 23_456_789_012_345
         tres_grand_nombre
Out[30]: 23456789012345
In [31]: # ça marche aussi avec les flottants
        123_456.789_012
Out[31]: 123456.789012
```
### **Entiers et bases**

Les calculettes scientifiques permettent habituellement d'entrer les entiers dans d'autres bases que la base 10.

En Python, on peut aussi entrer un entier sous forme binaire comme ceci :

In [32]: deux\_cents = 0b11001000 print(deux\_cents)

200

Ou encore sous forme octale (en base 8) comme ceci :

```
In [33]: deux_cents = 0o310
         print(deux_cents)
```
200

Ou enfin encore en hexadécimal (base 16) comme ceci :

```
In [34]: deux_cents = 0xc8
         print(deux_cents)
```
200

Pour d'autres bases, on peut utiliser la fonction de conversion int en lui passant un argument supplémentaire :

```
In [35]: deux_cents = int('3020', 4)
         print(deux_cents)
```
200

### **Fonctions mathématiques**

Python fournit naturellement un ensemble très complet d'opérateurs mathématiques pour les fonctions exponentielles, trigonométriques et autres, mais leur utilisation ne nous est pas encore accessible à ce stade et nous les verrons ultérieurement.

# **1.16 Affectations et Opérations (à la** +=**)**

### **1.16.1 Complément - niveau intermédiaire**

Il existe en Python toute une famille d'opérateurs dérivés de l'affectation qui permettent de faire en une fois une opération et une affectation. En voici quelques exemples.

### **Incrémentation**

On peut facilement augmenter la valeur d'une variable numérique comme ceci :

```
In [1]: entier = 10
        entier += 2print('entier', entier)
entier 12
```
Comme on le devine peut-être, ceci est équivalent à :

```
In [2]: entier = 10
        entier = entier + 2print('entier', entier)
entier 12
```
# **Autres opérateurs courants**

Cette forme, qui combine opération sur une variable et réaffectation du résultat à la même variable, est disponible avec tous les opérateurs courants :

```
In \lceil 3 \rceil: entier - = 4print('après décrément', entier)
        entier *= 2
        print('après doublement', entier)
        entier /= 2
        print('mis à moitié', entier)
après décrément 8
après doublement 16
mis à moitié 8.0
```
### **Types non numériques**

En réalité cette construction est disponible sur tous les types qui supportent l'opérateur en question. Par exemple, les listes (que nous verrons bientôt) peuvent être additionnées entre elles :

```
In [4]: liste = [0, 3, 5]
        print('liste', liste)
        liste += [ 'a', 'b']print('après ajout', liste)
liste [0, 3, 5]
après ajout [0, 3, 5, 'a', 'b']
```
Beaucoup de types supportent l'opérateur +, qui est sans doute de loin celui qui est le plus utilisé avec cette construction.

### **Opérateurs plus abscons**

Signalons enfin que l'on trouve aussi cette construction avec d'autres opérateurs moins fréquents, par exemple :

```
In [5]: entier = 2
        print('entier:', entier)
        entier **= 10
        print('à la puissance dix:', entier)
        entier \frac{9}{6} = 5
        print('modulo 5:', entier)
entier: 2
à la puissance dix: 1024
modulo 5: 4
```
Et pour ceux qui connaissent déjà un peu Python, on peut même le faire avec des opérateurs de décalage, que nous verrons très bientôt :

```
In [6]: entier <<= 2
       print('double décalage gauche:', entier)
double décalage gauche: 16
```
# **1.17 Notions sur la précision des calculs flottants**

# **1.17.1 Complément - niveau avancé**

### **Le problème**

Comme pour les entiers, les calculs sur les flottants sont, naturellement, réalisés par le processeur. Cependant contrairement au cas des entiers où les calculs sont toujours exacts, les flottants posent un problème de précision. Cela n'est pas propre au langage Python, mais est dû à la technique de codage des nombres flottants sous forme binaire.

Voyons tout d'abord comment se matérialise le problème :

In [1]: 0.2 + 0.4

Out[1]: 0.6000000000000001

Il faut retenir que lorsqu'on écrit un nombre flottant sous forme décimale, la valeur utilisée en mémoire pour représenter ce nombre, parce que cette valeur est codée en binaire, ne représente **pas toujours exactement** le nombre entré.

```
In [2]: # du coup cette expression est fausse, à cause de l'erreur d'arrondi
        0.3 - 0.1 == 0.2
```
### Out[2]: False

Aussi, comme on le voit, les différentes erreurs d'arrondi qui se produisent à chaque étape du calcul s'accumulent et produisent un résultat parfois surprenant. De nouveau, ce problème n'est pas spécifique à Python, il existe pour tous les langages, et il est bien connu des numériciens.

Dans une grande majorité des cas, ces erreurs d'arrondi ne sont pas pénalisantes. Il faut toutefois en être conscient car cela peut expliquer des comportements curieux.

### **Une solution : penser en termes de nombres rationnels**

Tout d'abord si votre problème se pose bien en termes de nombres rationnels, il est alors tout à fait possible de le résoudre avec exactitude.

Alors qu'il n'est pas possible d'écrire exactement 3/10 en base 2, ni d'ailleurs 1/3 en base 10, on peut représenter **exactement** ces nombres dès lors qu'on les considère comme des fractions et qu'on les encode avec deux nombres entiers.

Python fournit en standard le module fractions qui permet de résoudre le problème. Voici comment on pourrait l'utiliser pour vérifier, cette fois avec succès, que 0.3 − 0.1 vaut bien 0.2. Ce code anticipe sur l'utilisation des modules et des classes en Python, ici nous créons des objets de type Fraction :

In [3]: # on importe le module fractions, qui lui-même définit le symbole Fraction from fractions import Fraction # et cette fois, les calculs sont exacts, et l'expression retourne bien True

 $Fraction(3, 10) - Fraction(1, 10) == Fraction(2, 10)$ 

### Out[3]: True

Ou encore d'ailleurs, équivalent et plus lisible :

```
In [4]: Fraction('0.3') - Fraction('0.1') == Fraction('2/10')
```
Out[4]: True

### **Une autre solution : le module decimal**

Si par contre vous ne manipulez pas des nombres rationnels et que du coup la représentation sous forme de fractions ne peut pas convenir dans votre cas, signalons l'existence du module standard decimal qui offre des fonctionnalités très voisines du type float, tout en éliminant la plupart des inconvénients, au prix naturellement d'une consommation mémoire supérieure.

Pour reprendre l'exemple de départ, mais en utilisant le module decimal, on écrirait alors :

```
In [5]: from decimal import Decimal
```

```
Decimal('0.3') - Decimal('0.1') == Decimal('0.2')
```
Out[5]: True

### **Pour aller plus loin**

Tous ces documents sont en anglais :

- un [tutoriel sur les nombres flottants](https://docs.python.org/3/tutorial/floatingpoint.html) ;
- la [documentation sur la classe Fraction](https://docs.python.org/3/library/fractions.html);
- la [documentation sur la classe Decimal.](https://docs.python.org/3/library/decimal.html)

# **1.18 Opérations** *bit à bit* **(***bitwise***)**

### **1.18.1 Compléments - niveau avancé**

Les compléments ci-dessous expliquent des fonctions évoluées sur les entiers. Les débutants en programmation peuvent sans souci sauter cette partie en cas de difficultés.

### **Opérations logiques : ET** &**, OU** | **et OU exclusif** -

Il est possible aussi de faire des opérations *bit à bit* sur les nombres entiers. Le plus simple est de penser à l'écriture du nombre en base 2.

Considérons par exemple deux entiers constants dans cet exercice

In  $\lceil 1 \rceil$ :  $x49 = 49$  $y81 = 81$ 

Ce qui nous donne comme décomposition binaire :

 $x49 = 49 = 32 + 16 + 1 \rightarrow (0, 1, 1, 0, 0, 0, 1)$  $y81 = 81 = 64 + 16 + 1 \rightarrow (1, 0, 1, 0, 0, 0, 1)$ 

Pour comprendre comment passer de  $32 + 16 + 1$  à  $(0, 1, 1, 0, 0, 0, 1)$  il suffit d'observer que :

 $32 + 16 + 1 = 0 * 2^6 + 1 * 2^5 + 1 * 2^4 + 0 * 2^3 + 0 * 2^2 + 0 * 2^1 + 1 * 2^0$ 

### **Et logique : opérateur** &

L'opération logique & va faire un *et* logique bit à bit entre les opérandes, ainsi

```
In [2]: x49 & y81
```
# Out[2]: 17

Et en effet :

 $x49 \rightarrow (0, 1, 1, 0, 0, 0, 1)$  $y81 \rightarrow (1, 0, 1, 0, 0, 0, 1)$  $x49 \& y81 \rightarrow (0, 0, 1, 0, 0, 0, 1) \rightarrow 16 + 1 \rightarrow 17$ 

### **Ou logique : opérateur** |

De même, l'opérateur logique | fait simplement un *ou* logique, comme ceci :

```
In [3]: x49 | y81
```

```
Out[3]: 113
```
On s'y retrouve parce que :

 $x49 \rightarrow (0, 1, 1, 0, 0, 0, 1)$  $y81 \rightarrow (1, 0, 1, 0, 0, 0, 1)$  $x49 | y81 \rightarrow (1, 1, 1, 0, 0, 0, 1) \rightarrow 64 + 32 + 16 + 1 \rightarrow 113$ 

### **Ou exclusif : opérateur ˆ**

Enfin, on peut également faire la même opération à base de *ou exclusif* avec l'opérateur ^ :

```
In [4]: x49 ^ y81
```
Out[4]: 96

Je vous laisse le soin de décortiquer le calcul à titre d'exercice (le ou exclusif de deux bits est vrai si et seulement si exactement une des deux entrées est vraie).

### **Décalages**

Un décalage **à gauche** de, par exemple, 4 positions, revient à décaler tout le champ de bits de 4 cases à gauche (les 4 nouveaux bits insérés sont toujours des 0). C'est donc équivalent à une **multiplication** par  $2^4 = 16$ :

```
In [5]: x49 << 4
```
Out[5]: 784

 $x49 \rightarrow (0, 1, 1, 0, 0, 0, 1)$  $x49 \leq 4 \rightarrow (0, 1, 1, 0, 0, 0, 1, 0, 0, 0, 0) \rightarrow 512 + 256 + 16 \rightarrow 784$ 

De la même manière, le décalage à **droite** de *n* revient à une **division** par 2*<sup>n</sup>* (plus précisément, le quotient de la division) :

In  $\lceil 6 \rceil$ : x49 >> 4

Out[6]: 3

 $x49 \rightarrow (0, 1, 1, 0, 0, 0, 1)$  $x49 \implies 4 \rightarrow (0, 0, 0, 0, 0, 1, 1) \rightarrow 2 + 1 \rightarrow 3$ 

### **Une astuce**

On peut utiliser la fonction *built-in* bin pour calculer la représentation binaire d'un entier. Attention, la valeur de retour est une chaîne de caractères de type str :

```
In [7]: bin(x49)
```
Out[7]: '0b110001'

Dans l'autre sens, on peut aussi entrer un entier directement en base 2 comme ceci :

```
In [8]: x49bis = 0b110001
       x49bis == x49
```
Out[8]: True

Ici, comme on le voit, x49bis est bien un entier.

### **Pour en savoir plus**

[Section de la documentation Python.](https://docs.python.org/3/library/stdtypes.html#bitwise-operations-on-integer-types)

# **1.19 Estimer le plus petit (grand) flottant**

# **1.19.1 Exercice - niveau basique**

### **Le plus petit flottant**

En corollaire de la discussion sur la précision des flottants, il faut savoir que le système de codage en mémoire impose aussi une limite. Les réels très petits, ou très grands, ne peuvent plus être représentés de cette manière.

C'est notamment très gênant si vous implémentez un logiciel probabiliste, comme des graphes de Markov, où les probabilités d'occurrence de séquences très longues tendent très rapidement vers des valeurs extrêmement petites.

Le but de cet exercice est d'estimer la valeur du plus petit flottant qui peut être représenté comme un flottant. Pour vous aider, voici deux valeurs :

```
In [1]: 10**-320
Out[1]: 1e-320
In [2]: 10**-330
```
Out[2]: 0.0

Comme on le voit,  $10^{-320}$  est correctement imprimé, alors que  $10^{-330}$  est, de manière erronée, rapporté comme étant nul.

**Notes :**

- $-\overrightarrow{A}$  ce stade du cours, pour estimer le plus petit flottant, procédez simplement par approximations successives.
- Sans utiliser de boucle, la précision que vous pourrez obtenir n'est que fonction de votre patience, ne dépassez pas 4 à 5 itérations successives :)
- Il est par contre pertinent d'utiliser une approche rationnelle pour déterminer l'itération suivante (par opposition à une approche "au petit bonheur"). Pour ceux qui ne connaissent pas, nous vous recommandons de vous documenter sur l'algorithme de **[di](https://fr.wikipedia.org/wiki/Recherche_dichotomique)[chotomie](https://fr.wikipedia.org/wiki/Recherche_dichotomique)**.

In [3]: 10\*\*-325

```
Out[3]: 0.0
```
Voici quelques cellules de code vides ; vous pouvez en créer d'autres si nécessaire, le plus simple étant de taper Alt+Enter, ou d'utiliser le menu *"Insert -> Insert Cell Below"*

```
In [ ]: # vos essais successifs ici
In [10]: .24*10**-323
Out[10]: 0.0
```
### **Le plus grand flottant**

La même limitation s'applique sur les grands nombres. Toutefois, cela est un peu moins évident, car comme toujours il faut faire attention aux types :

```
In [4]: 10**450
```
Out[4]: 100000000000000000000000000000000000000000000000000000000000000000000000 000000000000000000000000000000000000000000000000000000000000000000000000 000000000000000000000000000000000000000000000000000000000000000000000000 000000000000000000000000000000000000000000000000000000000000000000000000 000000000000000000000000000000000000000000000000000000000000000000000000 000000000000000000000000000000000000000000000000000000000000000000000000 0000000000000000000

Ce qui passe très bien car j'ai utilisé un int pour l'exposant, dans ce premier cas Python calcule le résultat comme un int, qui est un type qui n'a pas de limitation de précision (Python utilise intelligemment autant de bits que nécessaire pour ce genre de calculs).

Par contre, si j'essaie de faire le même calcul avec un exposant flottant, Python essaie cette fois de faire son calcul avec un flottant, et là on obtient une erreur :

```
In [5]: 10**450.0
     -OverflowError Traceback (most recent call last)
     <ipython-input-5-d63f7e475389> in <module>()
  ---2 1 10**450.0OverflowError: (34, 'Numerical result out of range')
```
On peut d'ailleurs remarquer que le comportement ici n'est pas extrêmement cohérent, car avec les petits nombres Python nous a silencieusement transformé 10−<sup>330</sup> en 0, alors que pour les grands nombres, il lève une exception (nous verrons les exceptions plus tard, mais vous pouvez dès maintenant remarquer que le comportement est différent dans les deux cas).

Quoi qu'il en soit, la limite pour les grands nombres se situe entre les deux valeurs 10<sup>300</sup> et 10310. On vous demande à nouveau d'estimer comme ci-dessus une valeur approchée du plus grand nombre qu'il soit possible de représenter comme un flottant.

 $-$ 

In [6]: 10\*\*300. Out[6]: 1e+300 In [7]: 10\*\*310.

```
OverflowError Traceback (most recent call last)
   <ipython-input-7-5d701e1fa38c> in <module>()
---2 1 10**310.OverflowError: (34, 'Numerical result out of range')
```
In [ ]: # vos essais successifs ici

### **1.19.2 Complément - niveau avancé**

En fait, on peut accéder à ces valeurs minimales et maximales pour les flottants comme ceci

```
In [8]: import sys
       print(sys.float_info)
```

```
sys.float_info(max=1.7976931348623157e+308, max_exp=1024, max_10_exp=308,
min=2.2250738585072014e-308, min_exp=-1021, min_10_exp=-307, dig=15, mant_dig=53,
epsilon=2.220446049250313e-16, radix=2, rounds=1)
```
Et notamment, [comme expliqué ici.](https://docs.python.org/3/library/sys.html#sys.float_info)

```
In [9]: print("Flottant minimum", sys.float_info.min)
        print("Flottant maximum", sys.float_info.max)
Flottant minimum 2.2250738585072014e-308
```
Flottant maximum 1.7976931348623157e+308

**Sauf que** vous devez avoir trouvé un maximum voisin de cette valeur, mais le minimum observé expérimentalement ne correspond pas bien à cette valeur.

Pour ceux que cela intéresse, l'explication à cette apparente contradiction réside dans l'utilisation de [nombres dénormaux.](http://en.wikipedia.org/wiki/Denormal%5Fnumber)

# Chapitre  $2$

Notions de base, premier programme en Python

# **2.1 Caractères accentués**

Ce complément expose quelques bases concernant les caractères accentués, et notamment les précautions à prendre pour pouvoir en insérer dans un programme Python. Nous allons voir que cette question, assez scabreuse, dépasse très largement le cadre de Python.

# **2.1.1 Complément - niveau basique**

### **Un caractère n'est pas un octet**

Avec Unicode, on a cassé le modèle *un caractère* == *un octet*. Aussi en Python 3, lorsqu'il s'agit de manipuler des données provenant de diverses sources de données :

- le type byte est approprié si vous voulez charger en mémoire les données binaires brutes, sous forme d'octets donc ;
- le type str est approprié pour représenter une chaîne de caractères qui, à nouveau ne sont pas forcément des octets ;
- on passe de l'un à l'autre de ces types par des opérations d'encodage et décodage, comme illustré ci-dessous ;
- et pour **toutes** les opérations d'encodage et décodage, il est nécessaire de connaître l'encodage utilisé.

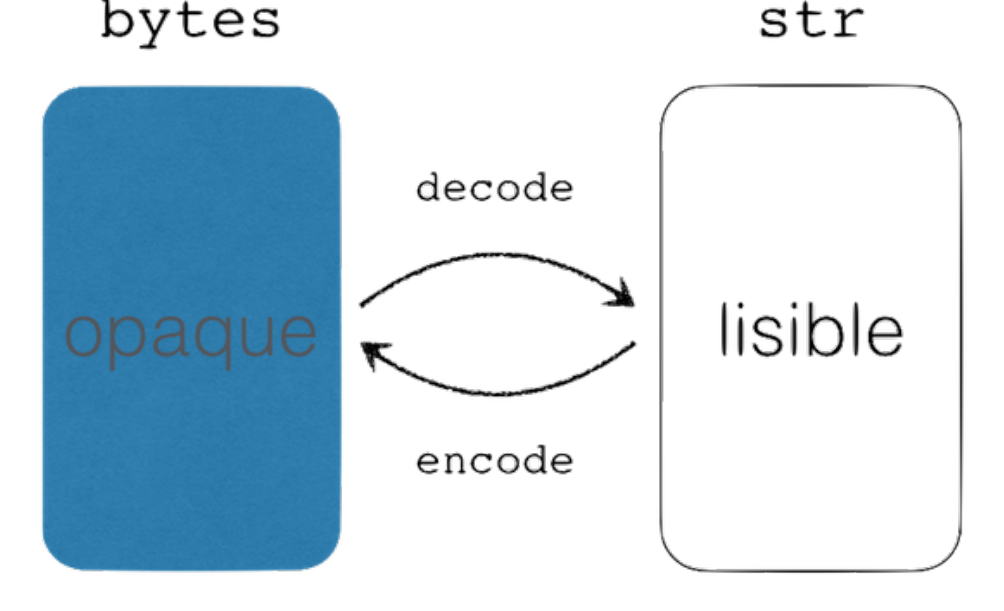

les types bytes et str

On peut appeler les méthodes encode et decode sans préciser l'encodage (dans ce cas Python choisit l'encodage par défaut sur votre système). Cela dit, il est de loin préférable d'être explicite et de choisir son encodage. En cas de doute, il est recommandé de **spécifier explicitement** utf-8, qui se généralise au détriment d'encodages anciens comme cp1242 (Windows) et iso8859-\*, que de laisser le système hôte choisir pour vous.

# **Utilisation des accents et autres cédilles**

Python 3 supporte Unicode par défaut. Vous pouvez donc, maintenant, utiliser sans

aucun risque des accents ou des cédilles dans vos chaînes de caractères. Il faut cependant faire attention à deux choses :

- Python supporte Unicode, donc tous les caractères du monde, mais les ordinateurs n'ont pas forcément les polices de caractères nécessaires pour afficher ces caractères ;
- Python permet d'utiliser des caractères Unicode pour les noms de variables, mais nous vous recommandons dans toute la mesure du possible d'écrire votre code en anglais, comme c'est le cas pour la quasi-totalité du code que vous serez amenés à utiliser sous forme de bibliothèques.

Ainsi, il faut bien distinguer les chaînes de caractères qui doivent par nature être adaptées au langage des utilisateurs du programme, et le code source qui lui est destiné aux programmeurs et qui doit donc éviter d'utiliser autre chose que de l'anglais.

### **2.1.2 Complément - niveau intermédiaire**

### **Où peut-on mettre des accents ?**

Cela étant dit, si vous devez vraiment mettre des accents dans vos sources, voici ce qu'il faut savoir.

### **Noms de variables**

— S'il n'était **pas possible en Python 2** d'utiliser un caractère accentué dans un **nom de variable** (ou d'un identificateur au sens large), cela est à présent **permis en Python 3** :

```
In [1]: # pas recommandé, mais autorisé par le langage
       nb_élèves = 12
```
— On peut même utiliser des symboles, comme par exemple

```
In [2]: from math import cos, pi as Π
         \theta = \Pi / 4
         cos(θ)
```

```
Out[2]: 0.7071067811865476
```
- Je vous recommande toutefois de **ne pas utiliser** cette possibilité, si vous n'êtes pas extrêmement familier avec les caractères Unicode.
- Enfin, pour être exhaustif, sachez que seule une partie des caractères Unicode sont autorisés dans ce cadre, c'est heureux parce que les caractères comme, par exemple, [l'espace](http://www.fileformat.info/info/unicode/char/a0/index.htm) [non-sécable](http://www.fileformat.info/info/unicode/char/a0/index.htm) pourraient, s'ils étaient autorisés, être la cause de milliers d'heures de debugging à frustration garantie :)

Pour les curieux, vous pouvez en savoir plus [à cet endroit de la documentation officielle](https://docs.python.org/3/reference/lexical_analysis.html#identifiers) [\(en anglais\).](https://docs.python.org/3/reference/lexical_analysis.html#identifiers)

### **Chaînes de caractères**

— Vous pouvez naturellement mettre des accents dans les chaînes de caractères. Cela dit, les données manipulées par un programme proviennent pour l'essentiel de sources externes, comme une base de données ou un formulaire Web, et donc le plus souvent pas directement du code source. Les chaînes de caractères présentes dans du vrai code sont bien souvent limitées à des messages de logging, et le plus souvent d'ailleurs en anglais, donc sans accent.

— Lorsque votre programme doit interagir avec les utilisateurs et qu'il doit donc parler leur langue, c'est une bonne pratique de créer un fichier spécifique, que l'on appelle fichier de ressources, qui contient toutes les chaînes de caractères spécifiques à une langue. Ainsi, la traduction de votre programme consistera à simplement traduire ce fichier de ressources.

message = "on peut mettre un caractère accentué dans une chaîne"

### **Commentaires**

— Enfin on peut aussi bien sûr mettre dans les commentaires n'importe quel caractère Unicode, et donc notamment des caractères accentués si on choisit malgré tout d'écrire le code en français.

```
# on peut mettre un caractère accentué dans un commentaire
# ainsi que cos(Θ) ∀ x ∈
R
f(t)dt RRR vous voyez l'idée générale
```
### **Qu'est-ce qu'un encodage ?**

Comme vous le savez, la mémoire - ou le disque - d'un ordinateur ne permet que de stocker des représentations binaires. Il n'y a donc pas de façon "naturelle" de représenter un caractère comme 'A', un guillemet ou un point-virgule.

On utilise pour cela un encodage, par exemple le code US-ASCII <http://www.asciitable.com/> - stipule, pour faire simple, qu'un 'A' est représenté par l'octet 65 qui s'écrit en binaire 01000001. Il se trouve qu'il existe plusieurs encodages, bien sûr incompatibles, selon les systèmes et les langues. Vous trouverez plus de détails ci-dessous.

Le point important est que pour pouvoir ouvrir un fichier "proprement", il faut bien entendu disposer du **contenu** du fichier, mais il faut aussi connaître l'**encodage** qui a été utilisé pour l'écrire.

### **Précautions à prendre pour l'encodage de votre code source**

L'encodage ne concerne pas simplement les objets chaîne de caractères, mais également votre code source. **Python 3** considère que votre code source utilise **par défaut l'encodage** UTF-8. Nous vous conseillons de conserver cet encodage qui est celui qui vous offrira le plus de flexibilité.

Vous pouvez malgré tout changer l'encodage **de votre code source** en faisant figurer dans vos fichiers, **en première ou deuxième ligne**, une déclaration comme ceci :

```
# -*- coding: <nom_de_l_encodage> -*-
```
ou plus simplement, comme ceci :

# # coding: <nom\_de\_l\_encodage>

Notons que la première option est également interprétée par l'éditeur de texte *Emacs* pour utiliser le même encodage. En dehors de l'utilisation d'Emacs, la deuxième option, plus simple et donc plus pythonique, est à préférer.

Le nom UTF-8 fait référence à **Unicode** (ou pour être précis, à l'encodage le plus répandu parmi ceux qui sont définis dans la norme Unicode, comme nous le verrons plus bas). Sur

certains systèmes plus anciens vous pourrez être amenés à utiliser un autre encodage. Pour déterminer la valeur à utiliser dans votre cas précis vous pouvez faire dans l'interpréteur interactif :

```
# ceci doit être exécuté sur votre machine
import sys
print(sys.getdefaultencoding())
```
Par exemple avec d'anciennes versions de Windows (en principe de plus en plus rares) vous pouvez être amenés à écrire :

### # coding: cp1252

La syntaxe de la ligne coding est précisée dans [cette documentation](https://docs.python.org/3/reference/lexical_analysis.html#encoding-declarations) et dans le [PEP 263.](https://www.python.org/dev/peps/pep-0263/)

### **Le grand malentendu**

Si je vous envoie un fichier contenant du français encodé avec, disons, ISO/IEC 8859-15 (Latin-9) – [http://en.wikipedia.org/wiki/ISO/IEC\\_8859-15](http://en.wikipedia.org/wiki/ISO/IEC_8859-15) – vous pouvez voir dans la table qu'un caractère ' $\in$ ' va être matérialisé dans mon fichier par un octet '0xA4', soit 164.

Imaginez maintenant que vous essayez d'ouvrir ce même fichier depuis un vieil ordinateur Windows configuré pour le français. Si on ne lui donne aucune indication sur l'encodage, le programme qui va lire ce fichier sur Windows va utiliser l'encodage par défaut du système, c'est-à-dire CP1252 – [http://en.wikipedia.org/wiki/Windows-1252.](http://en.wikipedia.org/wiki/Windows-1252) Comme vous le voyez dans cette table, l'octet '0xA4' correspond au caractère  $\alpha$  et c'est ça que vous allez voir à la place de  $\in$ .

C'est à cela que sert la balise # coding: <nom\_de\_l\_encodage>.

De cette manière, Python lorsqu'il lit votre code source, a les moyens d'interpréter correctement son contenu car il sait quel encodage utiliser. On vous rappelle que si vous ne spécifiez aucun encodage pour votre code source, Python utilisera l'encodage UTF-8, ce qui est souvent le meilleur choix.

### **Pourquoi ça marche en local ?**

Lorsque le producteur (le programme qui écrit le fichier) et le consommateur (le programme qui le lit) tournent dans le même ordinateur, tout fonctionne bien - en général - parce que les deux programmes se ramènent à l'encodage défini comme l'encodage par défaut. On a vu pourquoi il vaut mieux toutefois être explicite, et spécifier la balise # coding: ...

Il y a toutefois une limite, si vous utilisez un Linux configuré de manière minimale, il se peut qu'il utilise par défaut l'encodage US-ASCII - voir plus bas - qui étant très ancien ne "connaît" pas un simple é, ni a fortiori  $\epsilon$ . Pour écrire du français, il faut donc au minimum que l'encodage par défaut de votre ordinateur contienne les caractères français, comme par exemple :

- ISO 8859-1 (Latin-1)
- ISO 8859-15 (Latin-9)
- $-$  UTF-8
- $-$  CP1252

### **Un peu d'histoire sur les encodages**

### **Le code** US-ASCII

Jusque dans les années 1980, les ordinateurs ne parlaient pour l'essentiel que l'anglais. La première vague de standardisation avait créé l'encodage dit ASCII, ou encore US-ASCII - voir par exemple [http://www.asciitable.com,](http://www.asciitable.com) ou en version longue [http://en.wikipedia.org/wiki/ASCII.](http://en.wikipedia.org/wiki/ASCII)

Le code US-ASCII s'étend sur 128 valeurs, soit 7 bits, mais est le plus souvent implémenté sur un octet pour préserver l'alignement, le dernier bit pouvant être utilisé par exemple pour ajouter un code correcteur d'erreur - ce qui à l'époque des modems n'était pas superflu. Bref, la pratique courante était alors de manipuler une chaîne de caractères comme un tableau d'octets.

**Les encodages** ISO8859-\* **(**Latin\***)**

Dans les années 1990, pour satisfaire les besoins des pays européens, ont été définis plusieurs encodages alternatifs, connus sous le nom de [ISO/IEC 8859-\\*](http://en.wikipedia.org/wiki/ISO/IEC_8859), nommés aussi Latin-\*. Idéalement, on aurait pu et **certainement dû** définir un seul encodage pour représenter tous les nouveaux caractères, mais entre toutes les langues européennes, le nombre de caractères à ajouter était substantiel, et cet encodage unifié aurait largement dépassé 256 caractères différents, il n'aurait donc **pas été possible** de tout faire tenir sur un octet.

On a préféré préserver la "bonne propriété" du modèle *un caractère* == *un octet*, ceci afin de préserver le code existant qui aurait sinon dû être retouché ou réécrit.

Dès lors il n'y avait pas d'autre choix que de définir **plusieurs** encodages distincts, par exemple, pour le français on a utilisé à l'époque [ISO/IEC 8859-1](http://en.wikipedia.org/wiki/ISO/IEC_8859-1) (Latin-1), pour le russe ISO/IEC 5589-5 ([Latin/Cyrillic](http://en.wikipedia.org/wiki/ISO/IEC_8859-5)).

À ce stade, le ver était dans le fruit. Depuis cette époque pour ouvrir un fichier il faut connaître son encodage.

### **Unicode**

Lorsque l'on a ensuite cherché à manipuler aussi les langues asiatiques, il a de toute façon fallu définir de nouveaux encodages beaucoup plus larges. C'est ce qui a été fait par le standard [Unicode](http://en.wikipedia.org/wiki/Unicode) qui définit 3 nouveaux encodages :

- [UTF-8](http://en.wikipedia.org/wiki/UTF-8) : un encodage à taille variable, à base d'octets, qui maximise la compatibilité avec US-ASCII ;
- [UTF-16](http://en.wikipedia.org/wiki/UTF-16) : un encodage à taille variable, à base de mots de 16 bits ;
- [UTF-32](http://en.wikipedia.org/wiki/UTF-32) : un encodage à taille fixe, à base de mots de 32 bits ;

Ces 3 standards couvrent le même jeu de caractères (113 021 tout de même dans la dernière version). Parmi ceux-ci le plus utilisé est certainement UTF-8. Un texte ne contenant que des caractères du code US-ASCII initial peut être lu avec l'encodage UTF-8.

Pour être enfin tout à fait exhaustif, si on sait qu'un fichier est au format Unicode, on peut déterminer quel est l'encodage qu'il utilise, en se basant sur les 4 premiers octets du document. Ainsi dans ce cas particulier (lorsqu'on est sûr qu'un document utilise un des trois encodages Unicode) il n'est plus nécessaire de connaître son encodage de manière "externe".

# **2.2 Les outils de base sur les chaînes de caractères (**str**)**

# **2.2.1 Complément - niveau intermédiaire**

### **Lire la documentation**

Même après des années de pratique, il est difficile de se souvenir de toutes les méthodes travaillant sur les chaînes de caractères. Aussi il est toujours utile de recourir à la documentation embarquée

```
In [1]: help(str)
Help on class str in module builtins:
class str(object)
 | str(object='') -> str
 | str(bytes_or_buffer[, encoding[, errors]]) -> str
 \blacksquare| Create a new string object from the given object. If encoding or
 | errors is specified, then the object must expose a data buffer
 | that will be decoded using the given encoding and error handler.
 | Otherwise, returns the result of object.__str__() (if defined)
 | or repr(object).
 | encoding defaults to sys.getdefaultencoding().
 | errors defaults to 'strict'.
 |
 | Methods defined here:
 |
 \vert __add__(self, value, /)
 | Return self+value.
 |
 | __contains__(self, key, /)
 | Return key in self.
 |
 \vert __eq__(self, value, /)
 | Return self==value.
 |
 \vert __format__(\ldots)| S.__format__(format_spec) -> str
 |
 | Return a formatted version of S as described by format_spec.
 |
 | __ge__(self, value, /)
 | Return self>=value.
 |
 | __getattribute__(self, name, /)
 | Return getattr(self, name).
 |
 | __getitem__(self, key, /)
 | Return self[key].
 |
   | __getnewargs__(...)
 |
```

```
| __gt__(self, value, /)
| Return self>value.
|
| __hash__(self, /)
| Return hash(self).
\blacksquare| __iter__(self, /)
| Implement iter(self).
|
| __le__(self, value, /)
| Return self<=value.
|
| __len__(self, /)
| Return len(self).
|
| _{-1}t_{-}(self, value, /)
| Return self<value.
|
| __mod__(self, value, /)
| Return self%value.
|
| __mul__(self, value, /)
| Return self*value.n
|
|_{-n}e<sub>--</sub>(self, value, /)
| Return self!=value.
|
| __new__(*args, **kwargs) from builtins.type
| Create and return a new object. See help(type) for accurate signature.
|
| __repr__(self, /)
| Return repr(self).
|
| __rmod__(self, value, /)
| Return value%self.
|
| __rmul__(self, value, /)
| Return self*value.
|
\vert __sizeof__(...)
| S.__sizeof__() -> size of S in memory, in bytes
|
| __str__(self, /)
| Return str(self).
|
| capitalize(...)
| S.capitalize() -> str
|
| Return a capitalized version of S, i.e. make the first character
| have upper case and the rest lower case.
|
```

```
| casefold(...)
| S.casefold() -> str
|
      Return a version of S suitable for caseless comparisons.
|
| center(...)
      | S.center(width[, fillchar]) -> str
|
      Return S centered in a string of length width. Padding is
      done using the specified fill character (default is a space)
|
| count(...)
      S.count(sub[, start[, end]]) -> int
|
      Return the number of non-overlapping occurrences of substring sub in
      string S[start:end]. Optional arguments start and end are
      interpreted as in slice notation.
|
| encode(...)
      | S.encode(encoding='utf-8', errors='strict') -> bytes
|
      Encode S using the codec registered for encoding. Default encoding
      is 'utf-8'. errors may be given to set a different error
      handling scheme. Default is 'strict' meaning that encoding errors raise
      a UnicodeEncodeError. Other possible values are 'ignore', 'replace' and
      'xmlcharrefreplace' as well as any other name registered with
      codecs.register_error that can handle UnicodeEncodeErrors.
|
| endswith(...)
      | S.endswith(suffix[, start[, end]]) -> bool
|
      Return True if S ends with the specified suffix, False otherwise.
      With optional start, test S beginning at that position.
      With optional end, stop comparing S at that position.
      suffix can also be a tuple of strings to try.
|
 expandtabs(...)| S.expandtabs(tabsize=8) -> str
|
      Return a copy of S where all tab characters are expanded using spaces.
      If tabsize is not given, a tab size of 8 characters is assumed.
|
| find(...)
| S.find(sub[, start[, end]]) -> int
|
      Return the lowest index in S where substring sub is found,
      such that sub is contained within S[start:end]. Optional
      arguments start and end are interpreted as in slice notation.
|
      Return -1 on failure.
|
```

```
| format(...)
| S.format(*args, **kwargs) -> str
|
| Return a formatted version of S, using substitutions from args and kwargs.
| The substitutions are identified by braces ('{' and '}').
|
| format_map(...)
      | S.format_map(mapping) -> str
|
      Return a formatted version of S, using substitutions from mapping.
      The substitutions are identified by braces ('{' and '{'}}').
|
| index(...)
| S.index(sub[, start[, end]]) -> int
\mathbf{I}| Return the lowest index in S where substring sub is found,
      such that sub is contained within S[start:end]. Optional
      arguments start and end are interpreted as in slice notation.
|
      Raises ValueError when the substring is not found.
|
| isalnum(...)
      | S.isalnum() -> bool
|
      Return True if all characters in S are alphanumeric
      and there is at least one character in S, False otherwise.
|
| isalpha(...)
| S.isalpha() -> bool
|
      Return True if all characters in S are alphabetic
      and there is at least one character in S, False otherwise.
|
| isdecimal(...)
| S.isdecimal() -> bool
|
| Return True if there are only decimal characters in S,
     False otherwise.
|
 | isdigit(...)
      S.isdigit() -> bool
|
      Return True if all characters in S are digits
      and there is at least one character in S, False otherwise.
|
| isidentifier(...)
      | S.isidentifier() -> bool
\mathbf{I}| Return True if S is a valid identifier according
| to the language definition.
|
```

```
| Use keyword.iskeyword() to test for reserved identifiers
| such as "def" and "class".
|
| islower(...)
| S.islower() -> bool
|
      Return True if all cased characters in S are lowercase and there is
      at least one cased character in S, False otherwise.
|
| isnumeric(...)
      S.isnumeric() -> bool
|
      Return True if there are only numeric characters in S,
      False otherwise.
|
  isprintable(...)| S.isprintable() -> bool
|
      Return True if all characters in S are considered
      printable in repr() or S is empty, False otherwise.
|
  isspace(...)S.isspace() -> bool
|
      Return True if all characters in S are whitespace
      and there is at least one character in S, False otherwise.
|
| istitle(...)
      S.istitle() -> bool
|
| Return True if S is a titlecased string and there is at least one
      character in S, i.e. upper- and titlecase characters may only
      follow uncased characters and lowercase characters only cased ones.
      Return False otherwise.
|
| isupper(...)
      S.isupper() -> bool
|
      Return True if all cased characters in S are uppercase and there is
      at least one cased character in S, False otherwise.
|
  join(\ldots)S.join(iterable) -> str
|
      Return a string which is the concatenation of the strings in the
      iterable. The separator between elements is S.
|
| ljust(...)
| S.ljust(width[, fillchar]) -> str
|
| Return S left-justified in a Unicode string of length width. Padding is
```

```
| done using the specified fill character (default is a space).
|
| lower(...)
      S.lower() -> str
|
      Return a copy of the string S converted to lowercase.
|
 1strip(\ldots)| S.lstrip([chars]) -> str
|
      Return a copy of the string S with leading whitespace removed.
      If chars is given and not None, remove characters in chars instead.
|
| partition(...)
      | S.partition(sep) -> (head, sep, tail)
|
      Search for the separator sep in S, and return the part before it,
      the separator itself, and the part after it. If the separator is not
      found, return S and two empty strings.
|
| replace(...)
      S.replace(old, new[, count]) -> str
|
      Return a copy of S with all occurrences of substring
      old replaced by new. If the optional argument count is
      given, only the first count occurrences are replaced.
|
\mid rfind(\ldots)S.rfind(sub[, start[, end]]) -> int
|
      Return the highest index in S where substring sub is found,
      such that sub is contained within S[start:end]. Optional
      arguments start and end are interpreted as in slice notation.
|
      Return -1 on failure.
|
| rindex(...)
      S.rindex(sub[, start[, end]]) -> int
|
      Return the highest index in S where substring sub is found,
      such that sub is contained within S[start:end]. Optional
      arguments start and end are interpreted as in slice notation.
|
      Raises ValueError when the substring is not found.
|
| rjust(...)
      | S.rjust(width[, fillchar]) -> str
|
| Return S right-justified in a string of length width. Padding is
      done using the specified fill character (default is a space).
```
|

```
| rpartition(...)
| S.rpartition(sep) -> (head, sep, tail)
|
| Search for the separator sep in S, starting at the end of S, and return
      the part before it, the separator itself, and the part after it. If the
      separator is not found, return two empty strings and S.
|
| rsplit(...)
      | S.rsplit(sep=None, maxsplit=-1) -> list of strings
|
      Return a list of the words in S, using sep as the
      delimiter string, starting at the end of the string and
      working to the front. If maxsplit is given, at most maxsplit
      splits are done. If sep is not specified, any whitespace string
      is a separator.
|
| rstrip(...)
      S.rstrip([chars]) -> str
|
      Return a copy of the string S with trailing whitespace removed.
      If chars is given and not None, remove characters in chars instead.
|
| split(...)| S.split(sep=None, maxsplit=-1) -> list of strings
|
      Return a list of the words in S, using sep as the
      delimiter string. If maxsplit is given, at most maxsplit
      splits are done. If sep is not specified or is None, any
      whitespace string is a separator and empty strings are
      removed from the result.
|
| splitlines(...)
      | S.splitlines([keepends]) -> list of strings
|
      Return a list of the lines in S, breaking at line boundaries.
      Line breaks are not included in the resulting list unless keepends
      is given and true.
|
| startswith(...)
      | S.startswith(prefix[, start[, end]]) -> bool
|
      Return True if S starts with the specified prefix, False otherwise.
      With optional start, test S beginning at that position.
      With optional end, stop comparing S at that position.
      prefix can also be a tuple of strings to try.
|
| strip(...)
| S.strip([chars]) -> str
|
| Return a copy of the string S with leading and trailing
| whitespace removed.
```

```
| If chars is given and not None, remove characters in chars instead.
|
| swapcase(...)
      S.swapcase() -> str
|
      Return a copy of S with uppercase characters converted to lowercase
      and vice versa.
|
| title(...)
      S.title() \rightarrow str|
      Return a titlecased version of S, i.e. words start with title case
      characters, all remaining cased characters have lower case.
|
| translate(...)
      S.translate(table) -> str
|
      Return a copy of the string S in which each character has been mapped
      through the given translation table. The table must implement
      lookup/indexing via __getitem__, for instance a dictionary or list,
      mapping Unicode ordinals to Unicode ordinals, strings, or None. If
      this operation raises LookupError, the character is left untouched.
      Characters mapped to None are deleted.
|
| upper(...)
      S.upper() -> str
|
      Return a copy of S converted to uppercase.
|
| zfill(...)
      | S.zfill(width) -> str
|
      Pad a numeric string S with zeros on the left, to fill a field
      of the specified width. The string S is never truncated.
|
 | ----------------------------------------------------------------------
  Static methods defined here:
|
| maketrans(x, y=None, z=None, /)
      Return a translation table usable for str.translate().
|
      If there is only one argument, it must be a dictionary mapping Unicode
      ordinals (integers) or characters to Unicode ordinals, strings or None.
      Character keys will be then converted to ordinals.
      If there are two arguments, they must be strings of equal length, and
      in the resulting dictionary, each character in x will be mapped to the
      character at the same position in y. If there is a third argument, it
| must be a string, whose characters will be mapped to None in the result.
```
Nous allons tenter ici de citer les méthodes les plus utilisées. Nous n'avons le temps que de les utiliser de manière très simple, mais bien souvent il est possible de passer en argument des options permettant de ne travailler que sur une sous-chaîne, ou sur la première ou dernière occurrence d'une sous-chaîne. Nous vous renvoyons à la documentation pour obtenir toutes les précisions utiles.

### **Découpage - assemblage :** split **et** join

Les méthodes split et join permettent de découper une chaîne selon un séparateur pour obtenir une liste, et à l'inverse de reconstruire une chaîne à partir d'une liste.

split permet donc de découper :

```
In [2]: 'abc=:=def=:=ghi=:=jkl'.split('=:=')
Out[2]: ['abc', 'def', 'ghi', 'jkl']
```
Et à l'inverse :

```
In [3]: "=:=".join(['abc', 'def', 'ghi', 'jkl'])
```

```
Out[3]: 'abc='=def='=ghi='=jkl'
```
Attention toutefois si le séparateur est un terminateur, la liste résultat contient alors une dernière chaîne vide. En pratique, on utilisera la méthode strip, que nous allons voir cidessous, avant la méthode split pour éviter ce problème.

```
In [4]: 'abc;def;ghi;jkl;'.split(';')
Out[4]: ['abc', 'def', 'ghi', 'jkl', '']
```
Qui s'inverse correctement cependant :

```
In [5]: ";".join(['abc', 'def', 'ghi', 'jkl', ''])
```

```
Out[5]: 'abc;def;ghi;jkl;'
```
### **Remplacement :** replace

replace est très pratique pour remplacer une sous-chaîne par une autre, avec une limite éventuelle sur le nombre de remplacements :

```
In [6]: "abcdefabcdefabcdef".replace("abc", "zoo")
```

```
Out[6]: 'zoodefzoodefzoodef'
```

```
In [7]: "abcdefabcdefabcdef".replace("abc", "zoo", 2)
```

```
Out[7]: 'zoodefzoodefabcdef'
```
Plusieurs appels à replace peuvent être chaînés comme ceci :

```
In [8]: "les [x] qui disent [y]".replace("[x]", "chevaliers").replace("[y]", "Ni")
Out[8]: 'les chevaliers qui disent Ni'
```
### **Nettoyage :** strip

On pourrait par exemple utiliser replace pour enlever les espaces dans une chaîne, ce qui peut être utile pour "nettoyer" comme ceci :

```
In [9]: " abc:def:ghi ".replace(" ", "")
Out[9]: 'abc:def:ghi'
```
Toutefois bien souvent on préfère utiliser strip qui ne s'occupe que du début et de la fin de la chaîne, et gère aussi les tabulations et autres retour à la ligne :

In [10]: " \tune chaîne avec des trucs qui dépassent \n".strip()

```
Out[10]: 'une chaîne avec des trucs qui dépassent'
```
On peut appliquer strip avant split pour éviter le problème du dernier élément vide :

```
In [11]: 'abc;def;ghi;jkl;'.strip(';').split(';')
```
Out[11]: ['abc', 'def', 'ghi', 'jkl']

# **Rechercher une sous-chaîne**

Plusieurs outils permettent de chercher une sous-chaîne. Il existe find qui renvoie le plus petit index où on trouve la sous-chaîne :

```
In [12]: # l'indice du début de la première occurrence
         "abcdefcdefghefghijk".find("def")
Out[12] : 3
```

```
In [13]: # ou -1 si la chaîne n'est pas présente
         "abcdefcdefghefghijk".find("zoo")
```
 $Out[13]: -1$ 

rfind fonctionne comme find mais en partant de la fin de la chaîne :

```
In [14]: # en partant de la fin
         "abcdefcdefghefghijk".rfind("fgh")
Out[14]: 13
In [15]: # notez que le résultat correspond
         # tout de même toujours au début de la chaîne
         "abcdefcdefghefghijk"[13]
```
Out[15]: 'f'

La méthode index se comporte comme find, mais en cas d'absence elle lève une **exception** (nous verrons ce concept plus tard) plutôt que de renvoyer -1 :

In [16]: "abcdefcdefghefghijk".index("def")

Out[16]: 3
```
In [17]: try:
            "abcdefcdefghefghijk".index("zoo")
         except Exception as e:
             print("OOPS", type(e), e)
OOPS <class 'ValueError'> substring not found
```
Mais le plus simple pour chercher si une sous-chaîne est dans une autre chaîne est d'utiliser l'instruction in sur laquelle nous reviendrons lorsque nous parlerons des séquences :

In [18]: "def" in "abcdefcdefghefghijk"

Out[18]: True

La méthode count compte le nombre d'occurrences d'une sous-chaîne :

```
In [19]: "abcdefcdefghefghijk".count("ef")
```

```
Out[19]: 3
```
Signalons enfin les méthodes de commodité suivantes :

```
In [20]: "abcdefcdefghefghijk".startswith("abcd")
```

```
Out[20]: True
```

```
In [21]: "abcdefcdefghefghijk".endswith("ghijk")
```
Out[21]: True

S'agissant des deux dernières, remarquons que :

```
chaine.startswith(sous_chaine) \Longleftrightarrow chaine.find(sous_chaine) == 0
   chaine.endswith(sous_chaine) \iff chaine.rfind(sous_chaine) == (len(chaine) -
len(sous_chaine))
```
On remarque ici la supériorité en terme d'expressivité des méthodes pythoniques startswith et endswith.

#### **Changement de casse**

Voici pour conclure quelques méthodes utiles qui parlent d'elles-mêmes :

```
In [22]: "monty PYTHON".upper()
Out[22]: 'MONTY PYTHON'
In [23]: "monty PYTHON".lower()
Out[23]: 'monty python'
In [24]: "monty PYTHON".swapcase()
Out[24]: 'MONTY python'
In [25]: "monty PYTHON".capitalize()
Out[25]: 'Monty python'
In [26]: "monty PYTHON".title()
Out[26]: 'Monty Python'
```
#### **Pour en savoir plus**

Tous ces outils sont [documentés en détail ici \(en anglais\).](https://docs.python.org/3/library/stdtypes.html#string-methods)

# **2.3 Formatage de chaînes de caractères**

# **2.3.1 Complément - niveau basique**

On désigne par formatage les outils qui permettent d'obtenir une présentation fine des résultats, que ce soit pour améliorer la lisibilité lorsqu'on s'adresse à des humains, ou pour respecter la syntaxe d'un outil auquel on veut passer les données pour un traitement ultérieur.

#### **La fonction** print

Nous avons jusqu'à maintenant presque toujours utilisé la fonction print pour afficher nos résultats. Comme on l'a vu, celle-ci réalise un formatage sommaire : elle insère une espace entre les valeurs qui lui sont passées.

```
In [1]: print(1, 'a', 12 + 4j)1 a (12+4j)
```
La seule subtilité notable concernant print est que, par défaut, elle ajoute un saut de ligne à la fin. Pour éviter ce comportement, on peut passer à la fonction un argument end, qui sera inséré *au lieu* du saut de ligne. Ainsi par exemple :

```
In [2]: # une première ligne
        print("une", "seule", "ligne")
une seule ligne
In [3]: # une deuxième ligne en deux appels à print
        print("une", "autre", end=' ')
        print("ligne")
une autre ligne
```
Il faut remarquer aussi que print est capable d'imprimer **n'importe quel objet**. Nous l'avons déjà fait avec les listes et les tuples, voici par exemple un module :

```
In [4]: # on peut imprimer par exemple un objet 'module'
        import math
        print('le module math est', math)
le module math est <module 'math' (built-in)>
```
En anticipant un peu, voici comment print présente les instances de classe (ne vous inquiétez pas, nous apprendrons dans une semaine ultérieure ce que sont les classes et les instances).

```
In [5]: # pour définir la classe Personne
        class Personne:
           pass
        # et pour créer une instance de cette classe
        personne = Personne()
```

```
In [6]: # voilà comment s'affiche une instance de classe
       print(personne)
```
<\_\_main\_\_.Personne object at 0x0502DB30>

On rencontre assez vite les limites de print :

- d'une part, il peut être nécessaire de formater une chaîne de caractères sans nécessairement vouloir l'imprimer, ou en tout cas pas immédiatement ;
- d'autre part, les espaces ajoutées peuvent être plus néfastes qu'utiles ;
- enfin, on peut avoir besoin de préciser un nombre de chiffres significatifs, ou de choisir comment présenter une date.

C'est pourquoi il est plus courant de **formater** les chaînes - c'est-à-dire de calculer des chaînes en mémoire, sans nécessairement les imprimer de suite, et c'est ce que nous allons étudier dans ce complément.

#### **Les** *f-strings*

Depuis la version 3.6 de Python, on peut utiliser les f-strings, le premier mécanisme de formatage que nous étudierons. C'est le mécanisme de formatage le plus simple et le plus agréable à utiliser.

Je vous recommande tout de même de lire les sections à propos de format et de %, qui sont encore massivement utilisées dans le code existant (surtout % d'ailleurs, bien que essentiellement obsolète).

Mais définissons d'abord quelques données à afficher :

```
In [7]: # donnons-nous quelques variables
        prenom, nom, age = 'Jean', 'Dupont', 35
In [8]: # mon premier f-string
       f"{prenom} {nom} a {age} ans"
```
Out[8]: 'Jean Dupont a 35 ans'

Vous remarquez d'abord que le string commence par f", c'est bien sûr pour cela qu'on l'appelle un *f-string*.

On peut bien entendu ajouter le f devant toutes les formes de strings, qu'ils commencent par ' ou " ou ''' ou """.

Ensuite vous remarquez que les zones délimitées entre {} sont remplacées. La logique d'un *f-string*, c'est tout simplement de considérer l'intérieur d'un {} comme du code Python (une expression pour être précis), de l'évaluer, et d'utiliser le résultat pour remplir le {}.

Ça veut dire, en clair, que je peux faire des calculs à l'intérieur des {}.

In [9]: # toutes les expressions sont autorisées à l'intérieur d'un {} f"dans 10 ans {prenom} aura {age + 10} ans"

Out[9]: 'dans 10 ans Jean aura 45 ans'

```
In [10]: # on peut donc aussi mettre des appels de fonction
        notes = [12, 15, 19]
        f"nous avons pour l'instant {len(notes)} notes"
```

```
Out[10]: "nous avons pour l'instant 3 notes"
```
Nous allons en rester là pour la partie en niveau basique. Il nous reste à étudier comment chaque {} est formaté (par exemple comment choisir le nombre de chiffres significatifs sur un flottant), voyez plus bas pour plus de détails sur ce point.

Comme vous le voyez, les *f-strings* fournissent une méthode très simple et expressive pour formater des données dans des chaînes de caractère. Redisons-le pour être bien clair : un *fstring* **ne réalise pas d'impression**, il faut donc le passer à print si l'impression est souhaitée.

# **La méthode** format

Avant l'introduction des *f-strings*, la technique recommandée pour faire du formatage était d'utiliser la méthode format qui est définie sur les objets str et qui s'utilise comme ceci :

In  $[11]:$  " $\{\}$   $\{$  a  $\{\}$  ans".format(prenom, nom, age)

```
Out[11]: 'Jean Dupont a 35 ans'
```
Dans cet exemple le plus simple, les données sont affichées en lieu et place des {}, dans l'ordre où elles sont fournies.

Cela convient bien lorsqu'on a peu de données. Si par la suite on veut changer l'ordre par exemple des nom et prénom, on peut bien sûr échanger l'ordre des arguments passés à format, ou encore utiliser la **liaison par position**, comme ceci :

```
In [12]: "\{1\} \{0\} a \{2\} ans".format(prenom, nom, age)
```
Out[12]: 'Dupont Jean a 35 ans'

Dans la pratique toutefois, cette forme est assez peu utile, on lui préfère souvent la **liaison par nom** qui se présente comme ceci :

```
In [13]: "{le_prenom} {le_nom} a {l_age} ans".format(le_nom=nom, le_prenom=prenom, l_age=age)
Out[13]: 'Jean Dupont a 35 ans'
```
Dans ce premier exemple de liaison par nom, nous avons délibérément utilisé des noms différents pour les données externes et pour les noms apparaissant dans le format, pour bien illustrer comment la liaison est résolue, mais on peut aussi bien faire tout simplement :

```
In [14]: "{prenom} {nom} a {age} ans".format(nom=nom, prenom=prenom, age=age)
```
Out[14]: 'Jean Dupont a 35 ans'

Voici qui conclut notre courte introduction à la méthode format.

#### **2.3.2 Complément - niveau intermédiaire**

#### **La toute première version du formatage : l'opérateur** %

format a été en fait introduite assez tard dans Python, pour remplacer la technique que nous allons présenter maintenant.

Étant donné le volume de code qui a été écrit avec l'opérateur %, il nous a semblé important d'introduire brièvement cette construction ici. Vous ne devez cependant pas utiliser cet opérateur dans du code moderne, la manière pythonique de formater les chaînes de caractères est le f-string.

Le principe de l'opérateur % est le suivant. On élabore comme ci-dessus un "format" c'està-dire le patron de ce qui doit être rendu, auquel on passe des arguments pour "remplir" les trous. Voyons les exemples de tout à l'heure rendus avec l'opérateur % :

```
In [15]: # l'ancienne façon de formater les chaînes avec %
         # est souvent moins lisible
         "%s %s a %s ans" % (prenom, nom, age)
```
Out[15]: 'Jean Dupont a 35 ans'

On pouvait également avec cet opérateur recourir à un mécanisme de liaison par nommage, en passant par un dictionnaire. Pour anticiper un tout petit peu sur cette notion que nous verrons très bientôt, voici comment

```
In [16]: variables = {'le_nom': nom, 'le_prenom': prenom, 'l_age': age}
         "%(le_nom)s, %(le_prenom)s, %(l_age)s ans" % variables
```
Out[16]: 'Dupont, Jean, 35 ans'

#### **2.3.3 Complément - niveau avancé**

De retour aux *f-strings* et à la fonction format, il arrive qu'on ait besoin de spécifier plus finement la façon dont une valeur doit être affichée.

#### **Précision des arrondis**

C'est typiquement le cas avec les valeurs flottantes pour lesquelles la précision de l'affichage vient au détriment de la lisibilité. Voici deux formes équivalentes pour obtenir une valeur de pi arrondie :

```
In [17]: from math import pi
In [18]: # un f-string
         f"pi avec seulement 2 chiffres apres la virgule {pi:.2f}"
Out[18]: 'pi avec seulement 2 chiffres apres la virgule 3.14'
In [19]: # avec format() et liaison par nom
         "pi avec seulement 2 chiffres apres la virgule {flottant:.2f}".format(flottant=pi)
Out[19]: 'pi avec seulement 2 chiffres apres la virgule 3.14'
```
Dans ces deux exemples, la partie à l'intérieur des {} et à droite du : s'appelle le format, ici .2f; vous remarquez que c'est le même pour les *f-strings* et pour format, et c'est toujours le cas. C'est pourquoi on ne verra plus à partir d'ici que des exemples avec les *f-strings*.

# 0 **en début de nombre**

Pour forcer un petit entier à s'afficher sur 4 caractères, avec des 0 ajoutés au début si nécessaire :

```
In \lceil 20 \rceil: x = 15f"{x:04d}"
```
Out[20]: '0015'

Ici on utilise le format d (toutes ces lettres d, f, g viennent des formats ancestraux de la libc comme printf). Ici avec 04d on précise qu'on veut une sortie sur 4 caractères et qu'il faut remplir à gauche si nécessaire avec des 0.

#### **Largeur fixe**

Dans certains cas, on a besoin d'afficher des données en colonnes de largeur fixe, on utilise pour cela les formats < ^ et > pour afficher à gauche, au centre, ou à droite d'une zone de largeur fixe :

```
In [21]: # les données à afficher
        comptes = [
         ('Apollin', 'Dupont', 127),
         ('Myrtille', 'Lamartine', 25432),
         ('Prune', 'Soc', 827465),
        ]
        for prenom, nom, solde in comptes:
           print(f''{prenom:} < 10) -- {nom:} ^12} -- {sole:} ^8Apollin -- Dupont -- 127 \inMyrtille -- Lamartine -- 25432 \inPrune -- Soc -- 827465 \in
```
#### **Voir aussi**

Nous vous invitons à vous reporter à la documentation de format pour plus de détails [sur](https://docs.python.org/3/library/string.html#formatstrings) [les formats disponibles,](https://docs.python.org/3/library/string.html#formatstrings) et notamment aux [nombreux exemples](https://docs.python.org/3/library/string.html#format-examples) qui y figurent.

# **2.4 Obtenir une réponse de l'utilisateur**

# **2.4.1 Complément - niveau basique**

Occasionnellement, il peut être utile de poser une question à l'utilisateur.

#### **La fonction** input

C'est le propos de la fonction input. Par exemple :

```
In [1]: nom_ville = input("Entrez le nom de la ville : ")
        print(f"nom_ville={nom_ville}")
```

```
Entrez le nom de la ville : Metropolis
nom_ville=Metropolis
```
#### **Attention à bien vérifier/convertir**

Notez bien que input renvoie **toujours une chaîne de caractère** (str). C'est assez évident, mais il est très facile de l'oublier et de passer cette chaîne directement à une fonction qui s'attend à recevoir, par exemple, un nombre entier, auquel cas les choses se passent mal :

```
>>> input("nombre de lignes ? ") + 3
nombre de lignes ? 12
Traceback (most recent call last):
  File "<stdin>", line 1, in <module>
TypeError: must be str, not int
```
Dans ce cas il faut appeler la fonction int pour convertir le résultat en un entier :

```
In [2]: int(input("Nombre de lignes ? ")) + 3
```
Nombre de lignes ? 5

# $0$ ut $[2]$ : 8

## **Limitations**

Cette fonction peut être utile pour vos premiers pas en Python.

En pratique toutefois, on utilise assez peu cette fonction, car les applications "réelles" viennent avec leur propre interface utilisateur, souvent graphique, et disposent donc d'autres moyens que celui-ci pour interagir avec l'utilisateur.

Les applications destinées à fonctionner dans un terminal, quant à elles, reçoivent traditionnellement leurs données de la ligne de commande. C'est le propos du module argparse que nous avons déjà rencontré en première semaine.

# **2.5 Expressions régulières et le module** re

# **2.5.1 Complément - niveau basique**

# **Avertissement**

Après avoir joué ce cours plusieurs années de suite, l'expérience nous montre qu'il est difficile de trouver le bon moment pour appréhender les expressions régulières.

D'un côté il s'agit de manipulations de chaînes de caractères, mais d'un autre cela nécessite de créer des instances de classes, et donc d'avoir vu la programmation orientée objet. Du coup, les premières années nous les avions étudiées tout à la fin du cours, ce qui avait pu créer une certaine frustration.

C'est pourquoi nous avons décidé à présent de les étudier très tôt, dans cette séquence consacrée aux chaines de caractères. Les étudiants qui seraient décontenancés par ce contenu sont invités à y retourner après la semaine 6, consacrée à la programmation objet.

Il nous semble important de savoir que ces fonctionnalités existent dans le langage, le détail de leur utilisation n'est toutefois pas critique, et on peut parfaitement faire l'impasse sur ce complément en première lecture.

Une expression régulière est un objet mathématique permettant de décrire un ensemble de textes qui possèdent des propriétés communes. Par exemple, s'il vous arrive d'utiliser un terminal, et que vous tapez

\$ dir \*.txt

(ou ls \*.txt sur linux ou mac), vous utilisez l'expression régulière \*.txt qui désigne tous les fichiers dont le nom se termine par .txt. On dit que l'expression régulière *filtre* toutes les chaînes qui se terminent par .txt (l'expression anglaise consacrée est le *pattern matching*).

Le langage Perl a été le premier à populariser l'utilisation des expressions régulières en les supportant nativement dans le langage, et non au travers d'une librairie. En python, les expressions régulières sont disponibles de manière plus traditionnelle, via le module re (regular expressions) de la librairie standard. Le propos de ce complément est de vous en donner une première introduction.

#### In [1]: import re

#### **Survol**

Pour ceux qui ne souhaitent pas approfondir, voici un premier exemple ; on cherche à savoir si un objet chaine est ou non de la forme \*-\*.txt, et si oui, à calculer la partie de la chaine qui remplace le \* :

```
In [2]: # un objet 'expression régulière' - on dit aussi "pattern"
        regexp = "(.*) - (.*) \ . \text{txt"}In [3]: # la chaine de départ
        chaine = "abcdef.txt"In [4]: # la fonction qui calcule si la chaine "matche" le pattern
        match = re.match(regexp, chaine)
        match is None
```
#### Out[4]: True

Le fait que l'objet match vaut None indique que la chaine n'est pas de la bonne forme (il manque un - dans le nom) ; avec une autre chaine par contre :

```
In [5]: # la chaine de départ
       chaine = "abc-def.txt"In [6]: match = re.match(regexp, chaine)
       match is None
```
Out[6]: False

Ici match est un objet, qui nous permet ensuite d'"extraire" les différentes parties, comme ceci :

```
In [7]: match[1]
Out[7]: 'abc'
In [8]: match[2]
Out[8]: 'def'
```
Bien sûr on peut faire des choses beaucoup plus élaborées avec re, mais en première lecture cette introduction doit vous suffire pour avoir une idée de ce qu'on peut faire avec les expressions régulières.

#### **2.5.2 Complément - niveau intermédiaire**

Approfondissons à présent :

Dans un terminal, \*.txt est une expression régulière très simple. Le module re fournit le moyen de construire des expressions régulières très élaborées et plus puissantes que ce que supporte le terminal. C'est pourquoi la syntaxe des regexps de re est un peu différente. Par exemple comme on vient de le voir, pour filtrer la même famille de chaînes que \*-\*.txt avec le module re, il nous a fallu écrire l'expression régulière sous une forme légèrement différente.

Je vous conseille d'avoir sous la main la [documentation du module](https://docs.python.org/3/library/re.html) re pendant que vous lisez ce complément.

#### **Avertissement**

Dans ce complément nous serons amenés à utiliser des traits qui dépendent du LOCALE, c'est-à-dire, pour faire simple, de la configuration de l'ordinateur vis-à-vis de la langue.

Tant que vous exécutez ceci dans le notebook sur la plateforme, en principe tout le monde verra exactement la même chose. Par contre, si vous faites tourner le même code sur votre ordinateur, il se peut que vous obteniez des résultats légèrement différents.

#### **Un exemple simple**

findall On se donne deux exemples de chaînes

```
In [9]: sentences = ['Lacus a donec, vitae gravida proin sociis.',
                     'Neque ipsum! rhoncus cras quam.']
```
On peut **chercher tous** les mots se terminant par a ou m dans une chaîne avec findall

```
In [10]: for sentence in sentences:
             print(f"---- dans >{sentence}<")
             print(re.findall(r"\w*[am]\W", sentence)---- dans >Lacus a donec, vitae gravida proin sociis.<
['a ', 'gravida ']
---- dans >Neque ipsum! rhoncus cras quam.<
['ipsum!', 'quam.']
```
Ce code permet de chercher toutes (findall) les occurrences de l'expression régulière, qui ici est définie par le *raw-string*

 $r''\wedge w*$ [am] $\wedge W''$ 

Nous verrons tout à l'heure comment fabriquer des expressions régulières plus en détail, mais pour démystifier au moins celle-ci, on a mis bout à bout les morceaux suivants.

- $-\sqrt{w*}$  : on veut trouver une sous-chaîne qui commence par un nombre quelconque, y compris nul (\*) de caractères alphanumériques (\w). Ceci est défini en fonction de votre LO-CALE, on y reviendra.
- [am] : immédiatement après, il nous faut trouver un caratère a ou m.
- \W : et enfin, il nous faut un caractère qui ne soit **pas** alphanumérique. Ceci est important puisqu'on cherche les mots qui **se terminent** par un a ou un m, si on ne le mettait pas on obtiendrait ceci

```
In [11]: # le \mathcal W final est important
         # voici ce qu'on obtient si on l'omet
         for sentence in sentences:
             print(f"---- dans >{sentence}<")
             print(re.findall(r''\wedge w*[am]", sentence))
---- dans >Lacus a donec, vitae gravida proin sociis.<
['La', 'a', 'vita', 'gravida']
---- dans >Neque ipsum! rhoncus cras quam.<
['ipsum', 'cra', 'quam']
```
split

Une autre forme simple d'utilisation des regexps est re.split, qui fournit une fonctionnalité voisine de str.split, mais ou les séparateurs sont exprimés comme une expression régulière

```
In [12]: for sentence in sentences:
             print(f"---- dans >{sentence}<")
             print(re.split(r"\W+", sentence))print()
---- dans >Lacus a donec, vitae gravida proin sociis.<
['Lacus', 'a', 'donec', 'vitae', 'gravida', 'proin', 'sociis', '']
---- dans >Neque ipsum! rhoncus cras quam.<
['Neque', 'ipsum', 'rhoncus', 'cras', 'quam', '']
```
Ici l'expression régulière, qui bien sûr décrit le séparateur, est simplement \W+ c'est-à-dire toute suite d'au moins un caractère non alphanumérique.

Nous avons donc là un moyen simple, et plus puissant que str.split, de couper un texte en mots.

sub

Une troisième méthode utilitaire est re.sub qui permet de remplacer les occurrences d'une *regexp*, comme par exemple

```
In [13]: for sentence in sentences:
             print(f"---- dans >{sentence}<")
             print(re.sub(r"(\w+))", r"X\1Y", sentence)print()
---- dans >Lacus a donec, vitae gravida proin sociis.<
XLacusY XaY XdonecY, XvitaeY XgravidaY XproinY XsociisY.
---- dans >Neque ipsum! rhoncus cras quam.<
XNequeY XipsumY! XrhoncusY XcrasY XquamY.
```
Ici, l'expression régulière (le premier argument) contient un **groupe** : on a utilisé des parenthèses autour du \w+. Le second argument est la chaîne de remplacement, dans laquelle on a fait **référence au groupe** en écrivant \1, qui veut dire tout simplement "le premier groupe".

Donc au final, l'effet de cet appel est d'entourer toutes les suites de caractères alphanumériques par X et Y.

### **Pourquoi un** *raw-string* **?**

En guise de digression, il n'y a aucune obligation à utiliser un *raw-string*, d'ailleurs on rappelle qu'il n'y a pas de différence de nature entre un *raw-string* et une chaîne usuelle

In  $[14]$ : raw = r'abc'  $regular = 'abc'$ 

```
# comme on a pris une 'petite' chaîne ce sont les mêmes objets
          print(f"both compared with is \rightarrow {raw is regular}")
          # et donc a fortiori
          print(f"both compared with == \rightarrow {raw == regular}")
both compared with is \rightarrow True
both compared with == \rightarrow True
```
Il se trouve que le *backslash* \ à l'intérieur des expressions régulières est d'un usage assez courant - on l'a vu déjà plusieurs fois. C'est pourquoi on **utilise fréquemment un** *raw-string* pour décrire une expression régulière, et en général à chaque fois qu'elle comporte un *backslash*. On rappelle que le raw-string désactive l'interprétation des \ à l'intérieur de la chaîne, par exemple, \t est interprété comme un caractère de tabulation. Sans raw-string, il faut doubler tous les \ pour qu'il n'y ait pas d'interprétation.

#### **Un deuxième exemple**

Nous allons maintenant voir comment on peut d'abord vérifier si une chaîne est conforme au critère défini par l'expression régulière, mais aussi *extraire* les morceaux de la chaîne qui correspondent aux différentes parties de l'expression.

Pour cela, supposons qu'on s'intéresse aux chaînes qui comportent 5 parties, une suite de chiffres, une suite de lettres, des chiffres à nouveau, des lettres et enfin de nouveau des chiffres.

Pour cela on considère ces trois chaines en entrée

```
In [15]: samples = ['890hj000nnm890', # cette entrée convient
                   '123abc456def789', # celle-ci aussi
                   '8090abababab879', # celle-ci non
                   \mathbf{I}
```
match Pour commencer, voyons que l'on peut facilement **vérifier si une chaîne vérifie** ou non le critère.

In  $[16]$ :  $regexp1 = "[0-9]+[A-Za-z]+[0-9]+[A-Za-z]+[0-9]+"$ 

Si on applique cette expression régulière à toutes nos entrées

```
In [17]: for sample in samples:
              match = re.match(regexp1, sample)print(f''{sample:16s} \rightarrow {match}")
```

```
890hj000nnm890 \rightarrow <_ sre. SRE_Match object; span=(0, 14), match='890hj000nnm890'>
123abc456def789 \rightarrow \langle sre.SRE_Match object; span=(0, 15), match='123abc456def789'>
8090abababab879 → None
```
Pour rendre ce résultat un peu plus lisible nous nous définissons une petite fonction de confort.

```
In [18]: # pour simplement visualiser si on a un match ou pas
        def nice(match):
             # le retour de re.match est soit None, soit un objet match
            return "no" if match is None else "Match!"
```
Avec quoi on peut refaire l'essai sur toutes nos entrées.

```
In [19]: # la même chose mais un peu moins encombrant
         print(f"REGEXP={regexp1}\n")
         for sample in samples:
             match = re.match(regexp1, sample)
             print(f''{sample:}>16s) \rightarrow {nice(match)}")
```

```
REGEXP=[0-9]+[A-Za-z]+[0-9]+[A-Za-z]+[0-9]+
```
890hj000nnm890  $\rightarrow$  Match!  $123abc456def789 \rightarrow Match!$ 8090abababab879 → no

Ici plutôt que d'utiliser les raccourcis comme  $\w$  j'ai préféré écrire explicitement les ensembles de caractères en jeu. De cette façon, on rend son code indépendant du LOCALE si c'est ce qu'on veut faire. Il y a deux morceaux qui interviennent tour à tour :

- [0-9]+ signifie une suite de au moins un caractère dans l'intervalle [0-9],
- [A-Za-z]+ pour une suite d'au moins un caractère dans l'intervalle [A-Z] ou dans l'intervalle [a-z].

Et comme tout à l'heure on a simplement juxtaposé les morceaux dans le bon ordre pour construire l'expression régulière complète.

#### **Nommer un morceau (un groupe)**

```
In [20]: # on se concentre sur une entrée correcte
        haystack = samples[1]haystack
Out[20]: '123abc456def789'
```
Maintenant, on va même pouvoir **donner un nom** à un morceau de la regexp, ici on désigne par needle le groupe de chiffres du milieu.

In [21]: # la même regexp, mais on donne un nom au groupe de chiffres central regexp2 = "[0-9]+[A-Za-z]+(?P<needle>[0-9]+)[A-Za-z]+[0-9]+"

Et une fois que c'est fait, on peut demander à l'outil de nous **retrouver la partie correspondante** dans la chaine initiale :

In [22]: print(re.match(regexp2, haystack).group('needle'))

456

Dans cette expression on a utilisé un **groupe nommé** (?P<needle>[0-9]+), dans lequel :

- les parenthèses définissent un groupe,
- ?P<needle> spécifie que ce groupe pourra être référencé sous le nom needle (cette syntaxe très absconse est héritée semble-t-il de perl).

#### **Un troisième exemple**

Enfin, et c'est un trait qui n'est pas présent dans tous les langages, on peut restreindre un morceau de chaîne à être identique à un groupe déjà vu plus tôt dans la chaîne. Dans l'exemple ci-dessus, on pourrait ajouter comme contrainte que le premier et le dernier groupes de chiffres soient identiques, comme ceci

```
In [23]: regexp3 = "(?P<id>[0-9]+)[A-Za-z]+(?P<needle>[0-9]+)[A-Za-z]+(?P=id)"
```
Si bien que maintenant, avec les mêmes entrées que tout à l'heure

```
In [24]: print(f"REGEXP = \{regexp3\}\n'for sample in samples:
              match = re.match(regexp3, sample)
              print(f''{sample:}>16s) \rightarrow {nice(match)}")
REGEXP=(?P<id>[0-9]+)[A-Za-z]+(?P<needle>[0-9]+)[A-Za-z]+(?P=id)
  890hj000nnm890 \rightarrow Match!
```
123abc456def789  $\rightarrow$  no 8090abababab879  $\rightarrow$  no

Comme précédemment on a défini le groupe nommé id comme étant la première suite de chiffres. La nouveauté ici est la **contrainte** qu'on a imposée sur le dernier groupe avec (?P=id). Comme vous le voyez, on n'obtient un *match* qu'avec les entrées dans lesquelles le dernier groupe de chiffres est identique au premier.

#### **Comment utiliser la librairie**

Avant d'apprendre à écrire une expression régulière, disons quelques mots du mode d'emploi de la librairie.

#### **Fonctions de commodité et** *workflow*

Comme vous le savez peut-être, une expression régulière décrite sous forme de chaîne, comme par exemple "\w\*[am]\W", peut être traduite dans un **automate fini** qui permet de faire le filtrage avec une chaîne. C'est ce qui explique le *workflow* que nous avons résumé dans cette figure.

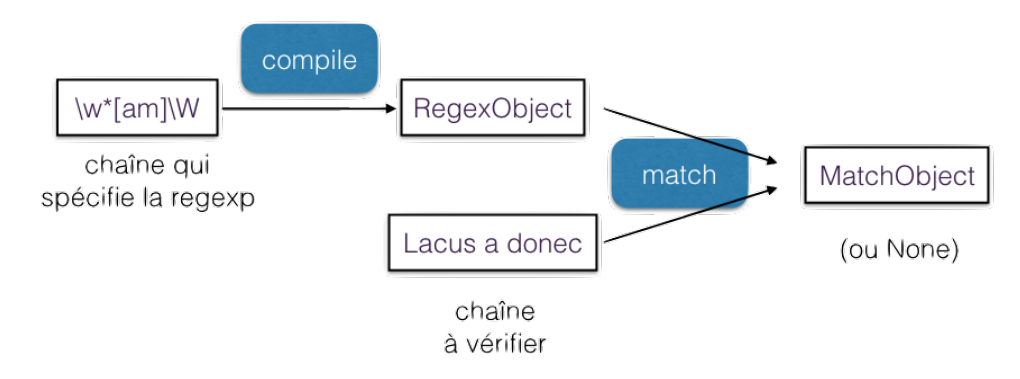

La méthode recommandée pour utiliser la librairie, lorsque vous avez le même *pattern* à appliquer à un grand nombre de chaînes, est de :

- compiler **une seule fois** votre chaîne en un automate, qui est matérialisé par un objet de la classe re.RegexObject, en utilisant re.compile,
- puis d'**utiliser directement cet objet** autant de fois que vous avez de chaînes.

Nous avons utilisé dans les exemples plus haut (et nous continuerons plus bas pour une meilleure lisibilité) des **fonctions de commodité** du module, qui sont pratiques, par exemple, pour mettre au point une expression régulière en mode interactif, mais qui ne **sont pas forcément** adaptées dans tous les cas.

Ces fonctions de commodité fonctionnent toutes sur le même principe :

 $re.math(regexp, sample) \iff re.compile(regexp).match(sample)$ 

Donc à chaque fois qu'on utilise une fonction de commodité, on recompile la chaîne en automate, ce qui, dès qu'on a plus d'une chaîne à traiter, représente un surcoût.

```
In [25]: # au lieu de faire comme ci-dessus:
          # imaginez 10**6 chaînes dans samples
          for sample in samples:
               match = re.match(regexp3, sample)print(f''{sample:}>16s) \rightarrow {nice(match)}")
  890hj000nnm890 \rightarrow Match!
 123abc456def789 \rightarrow no
 8090abababab879 \rightarrow no
In [26]: # dans du vrai code on fera plutôt:
          # on compile la chaîne en automate une seule fois
          re_obj3 = re.compile(regexp3)
          # ensuite on part directement de l'automate
          for sample in samples:
              match = re_obj3.match(sample)
              print(f''{sample:}>16s) \rightarrow {nice(match)}")
  890hj000nnm890 \rightarrow Match!
 123abc456def789 \rightarrow no
 8090abababab879 \rightarrow no
```
Cette deuxième version ne compile qu'une fois la chaîne en automate, et donc est plus efficace.

**Les méthodes sur la classe** RegexObject Les objets de la classe RegexObject représentent donc l'automate à état fini qui est le résultat de la compilation de l'expression régulière. Pour résumer ce qu'on a déjà vu, les méthodes les plus utiles sur un objet RegexObject sont :

- match et search, qui cherchent un *match* soit uniquement au début (match) ou n'importe où dans la chaîne (search),
- findall et split pour chercher toutes les occurences (findall) ou leur négatif (split),
- sub (qui aurait pu sans doute s'appeler replace, mais c'est comme ça) pour remplacer les occurrences de pattern.

#### **Exploiter le résultat**

Les **méthodes** disponibles sur la classe re.MatchObject sont [documentées en détail](https://docs.python.org/3/library/re.html#match-objects) [ici.](https://docs.python.org/3/library/re.html#match-objects) On en a déjà rencontré quelques-unes, en voici à nouveau un aperçu rapide.

```
In [27]: # exemple
          sample = " Isaac Newton, physicist"
          match = re.search(r''(\wedge w^+) (?P<name>\wedge w^+)", sample)
```
re et string pour retrouver les données d'entrée du match.

```
In [28]: match.string
Out[28]: ' Isaac Newton, physicist'
In [29]: match.re
Out[29]: re.compile(r'(\w+) (?P<name>\w+)', re.UNICODE)
```
group, groups, groupdict pour retrouver les morceaux de la chaîne d'entrée qui correspondent aux **groupes** de la regexp. On peut y accéder par rang, ou par nom (comme on l'a vu plus haut avec needle).

```
In [30]: match.groups()
Out[30]: ('Isaac', 'Newton')
In [31]: match.group(1)
Out[31]: 'Isaac'
In [32]: match.group('name')
Out[32]: 'Newton'
In [33]: match.group(2)
Out[33]: 'Newton'
In [34]: match.groupdict()
Out[34]: {'name': 'Newton'}
```
Comme on le voit pour l'accès par rang **les indices commencent à 1** pour des raisons historiques (on peut déjà référencer \1 en sed depuis la fin des années 70).

On peut aussi accéder au **groupe 0** comme étant la partie de la chaîne de départ qui a effectivement été filtrée par l'expression régulière, et qui peut tout à fait être au beau milieu de la chaîne de départ, comme dans notre exemple

```
In [35]: match.group(0)
```
Out[35]: 'Isaac Newton'

expand permet de faire une espèce de str.format avec les valeurs des groupes.

```
In [36]: match.expand(r"last_name \g <name> first_name \1")
```

```
Out[36]: 'last_name Newton first_name Isaac'
```
span pour connaître les index dans la chaîne d'entrée pour un groupe donné.

```
In [37]: begin, end = match.span('name')
         sample[begin:end]
```
Out[37]: 'Newton'

**Les différents modes (***flags***)** Enfin il faut noter qu'on peut passer à re.compile un certain nombre de *flags* qui modifient globalement l'interprétation de la chaîne, et qui peuvent rendre service.

Vous trouverez [une liste exhaustive de ces](https://docs.python.org/3/library/re.html#module-contents) *flags*ici. Ils ont en général un nom long et parlant, et un alias court sur un seul caractère. Les plus utiles sont sans doute :

- IGNORECASE (*alias* I) pour, eh bien, ne pas faire la différence entre minuscules et majuscules,
- UNICODE (*alias* U) pour rendre les séquences \w et autres basées sur les propriétés des caractères dans la norme Unicode,
- LOCALE (*alias* L) cette fois \w dépend du locale courant,
- MULTILINE (*alias* M), et
- DOTALL (*alias* S) pour ces deux flags voir la discussion à la fin du complément.

Comme c'est souvent le cas, on doit passer à re.compile un **ou logique** (caractère |) des différents flags que l'on veut utiliser, c'est-à-dire qu'on fera par exemple

```
In [38]: regexp = "a*b+"re_obj = re.compile(regexp, flags=re.IGNORECASE | re.DEBUG)
MAX_REPEAT 0 MAXREPEAT
 LITERAL 97
MAX_REPEAT 1 MAXREPEAT
 LITERAL 98
In [39]: # on ignore la casse des caractères
         print(regexp, "->", nice(re_obj.match("AabB")))
a*b+ -> Match!
```
#### **Comment construire une expression régulière**

Nous pouvons à présent voir comment construire une expression régulière, en essayant de rester synthétique (la [documentation du module](https://docs.python.org/3/library/re.html) re en donne une version exhaustive).

#### **La brique de base : le caractère**

Au commencement il faut spécifier des caractères.

- **un seul** caractère :
	- vous le citez tel quel, en le précédent d'un backslash  $\setminus s$ 'il a par ailleurs un sens spécial dans le micro-langage de regexps (comme +, \*, [, etc.) ;
- l'**attrape-tout** (*wildcard*) :
	- un point . signifie "n'importe quel caractère" ;
- **un ensemble** de caractères avec la notation [...] qui permet de décrire par exemple :
	- [a1=] un ensemble in extenso, ici un caractère parmi a, 1, ou =,
	- [a-z] un intervalle de caractères, ici de a à z,
	- [15e-g] un mélange des deux, ici un ensemble qui contiendrait 1, 5, e, f et g,
- [^15e-g] une **négation**, qui a ^ comme premier caractère dans les [], ici tout sauf l'ensemble précédent;
- un **ensemble prédéfini** de caractères, qui peuvent alors dépendre de l'environnement (UNICODE et LOCALE) avec entre autres les notations :
	- $\wedge$  les caractères alphanumériques, et  $\wedge$  (les autres),
	- $\rightarrow \$ s les caractères "blancs" espace, tabulation, saut de ligne, etc., et \S (les autres),
	- \d pour les chiffres, et \D (les autres).

```
In [40]: sample = "abcd"
          for regexp in ['abcd', 'ab[cd][cd]', 'ab[a-z]d', r'abc.', r'abc\backslash.']:
              match = re.match(regexp, sample)print(f"{sample} / {regexp:<10s} \rightarrow {nice(match)}")
abcd / abcd \rightarrow Match!
abcd / ab[cd][cd] \rightarrow Match!
```
abcd / ab[a-z]d  $\rightarrow$  Match! abcd / abc.  $\longrightarrow$  Match! abcd / abc $\langle \cdot, \cdot \rangle$  no

Pour ce dernier exemple, comme on a backslashé le . il faut que la chaîne en entrée contienne vraiment un .

```
In [41]: print(nice(re.match (r"abc\, ", "abc."))
```
Match!

**En série ou en parallèle** Si je fais une analogie avec les montages électriques, jusqu'ici on a vu le montage en série, on met des expressions régulières bout à bout qui filtrent (match) la chaine en entrée séquentiellement du début à la fin. On a *un peu* de marge pour spécifier des alternatives, lorsqu'on fait par exemple

"ab[cd]ef"

mais c'est limité à **un seul** caractère. Si on veut reconnaitre deux mots qui n'ont pas grandchose à voir comme abc **ou** def, il faut en quelque sorte mettre deux regexps en parallèle, et c'est ce que permet l'opérateur |

```
In [42]: regexp = "abc|def"
          for sample in ['abc', 'def', 'aef']:
               match = re.match(regexp, sample)print(f"{sample} / {regexp} \rightarrow {nice(match)}")
abc / abc | def \rightarrow Match!
def / abc|def \rightarrow Match!
aef / abc|def \rightarrow no
```
#### **Fin(s) de chaîne**

Selon que vous utilisez match ou search, vous précisez si vous vous intéressez uniquement à un match en début (match) ou n'importe où (search) dans la chaîne.

Mais indépendamment de cela, il peut être intéressant de "coller" l'expression en début ou en fin de ligne, et pour ça il existe des caractères spéciaux :

- ^ lorsqu'il est utilisé comme un caractère (c'est à dire pas en début de []) signifie un début de chaîne ;
- $\longrightarrow$  \A a le même sens (sauf en mode MULTILINE), et je le recommande de préférence à  $\hat{ }$ qui est déjà pas mal surchargé ;
- \$ matche une fin de ligne ;
- $\setminus$ Z est voisin mais pas tout à fait identique.

Reportez-vous à la documentation pour le détails des différences. Attention aussi à entrer le ^ correctement, il vous faut le caractère ASCII et non un voisin dans la ménagerie Unicode.

```
In [43]: sample = 'abcd'
            for regexp in [ r'bc', r'\Aabc', r'^abc',
                                 r'\Abc', r'^bc', r'bcd\Z',
                                 r'bcd$', r'bc\Z', r'bc$' ]:
                 match = re.match(regexp, sample)
                 search = re.search(regexp, sample)
                 print(f"{sample} / {regexp:5s} match \rightarrow {nice(match):6s} search \rightarrow {nice(search)
abcd / bc match \rightarrow no search \rightarrow Match!
abcd / \Aabc match \rightarrow Match! search \rightarrow Match!
abcd / ^abc match \rightarrow Match! search \rightarrow Match!
abcd / \Abc match \rightarrow no search \rightarrow no<br>abcd / ^bc match \rightarrow no search \rightarrow no
abcd / ^bc match \rightarrow no search \rightarrow no
abcd / bcd\chi match \rightarrow no search \rightarrow Match!
abcd / bcd$ match \rightarrow no search \rightarrow Match!
abcd / bc\text{Z} match \rightarrow no search \rightarrow no
abcd / bc$ match \rightarrow no search \rightarrow no
```
On a en effet bien le pattern bc dans la chaine en entrée, mais il n'est ni au début ni à la fin.

#### **Parenthéser - (grouper)**

Pour pouvoir faire des montages élaborés, il faut pouvoir parenthéser.

```
In [44]: # une parenthése dans une RE
         # pour mettre en ligne:
         # un début 'a',
         # un milieu 'bc' ou 'de'
         # et une fin 'f'
         regexp = "a(bc|de)f"
```
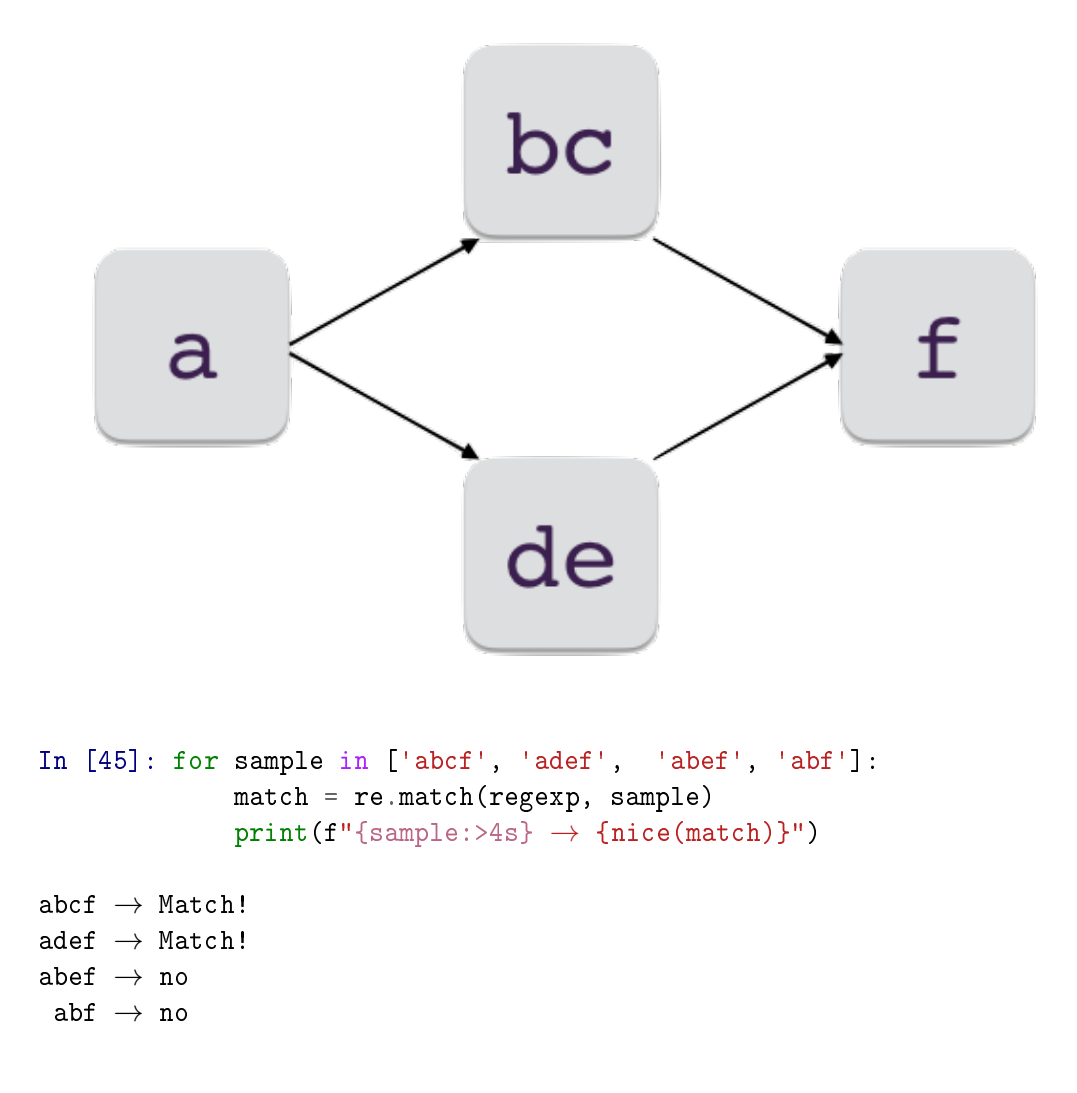

Les parenthèses jouent un rôle additionel de **groupe**, ce qui signifie qu'on **peut retrouver** le texte correspondant à l'expression régulière comprise dans les (). Par exemple, pour le premier match

```
In [46]: sample = 'abcf'
          match = re.match(regexp, sample)
          print(f''\{sample\}, \{regexp\} \rightarrow \{match.grows() \}'')abcf, a(bc|de)f \rightarrow ('bc',)
```
dans cet exemple, on n'a utilisé qu'un seul groupe (), et le morceau de chaîne qui correspond à ce groupe se trouve donc être le seul groupe retourné par MatchObject.group.

#### **Compter les répétitions**

Vous disposez des opérateurs suivants :

- \* l'étoile qui signifie n'importe quel nombre, même nul, d'occurrences par exemple, (ab)\* pour indiquer '' ou 'ab' ou 'abab' ou etc.,
- + le plus qui signifie au moins une occurrence e.g. (ab)+ pour ab ou abab ou ababab ou etc,
- ? qui indique une option, c'est-à-dire 0 ou 1 occurence autrement dit (ab)? matche '' ou ab,
- {n} pour exactement n occurrences de (ab) e.g. (ab){3} qui serait exactement équivalent à ababab,
- $-$  {m, n} entre m et n fois inclusivement.

```
In [47]: samples = [n*'ab' for n in [0, 1, 3, 4]] + ['baba']for regexp in [ '(ab)*', '(ab)*', '(ab){3}, (3,4)']:
                 # on ajoute \A \Z pour matcher toute la chaine
                line_regexp = r''\A{\}\Z''.format(regexp)
                for sample in samples:
                     match = re.match(line_regexp, sample)
                     print(f''{sample:>}8s) / {line\_regexp:14s} \rightarrow {nice(match)}''/ \ \lambda(a b)*\Z \rightarrow Match!
       ab / \A(ab)*\Z \rightarrow Match!
  ababab / \A(ab)*\Z \rightarrow Match!
abababab / \A(ab)*\Z \rightarrow Match!
    baba / \lambda(A(ab)*\Z \longrightarrow no
           / \ \lambda(ab) + \Sigma \rightarrow noab / \Lambda(ab)+\lambdaZ \rightarrow Match!
  ababab / \lambda(A(ab)+\Z \rightarrow Match!
abababab / \lambda(A(ab)+\Z \longrightarrow Match!
    baba / \lambda(A(ab)+\lambda Z \rightarrow no/ \Lambda(ab){3}\Z \rightarrow no
       ab / \Lambda(ab){3}\Z \rightarrow no
  ababab / \A(ab){3}\Z \rightarrow Match!
abababab / \A(ab){3}\Z \rightarrow no
    baba / \A{ab}{3} \Z \rightarrow no
           / \ \langle A(ab)\{3,4\}\rangle Z \rightarrow noab / \A(ab){3,4}\Z \rightarrow noababab / \A(ab){3,4}\Z \rightarrow Match!
abababab / \A(ab){3,4}\Z \rightarrow Match!baba / \A(ab)\{3,4\}\Z \rightarrow no
```
#### **Groupes et contraintes**

Nous avons déjà vu un exemple de groupe nommé (voir needle plus haut), les opérateurs que l'on peut citer dans cette catégorie sont :

- (...) les parenthèses définissent un groupe anonyme,
- (?P<name>...) définit un groupe nommé,
- $(?\dots)$  permet de mettre des parenthèses mais sans créer un groupe, pour optimiser l'exécution puisqu'on n'a pas besoin de conserver les liens vers la chaîne d'entrée,
- (?P=name) qui ne matche que si l'on retrouve à cet endroit de l'entrée la même souschaîne que celle trouvée pour le groupe name en amont,
- enfin (?=...), (?!...)et (?<=...) permettent des contraintes encore plus élaborées, nous vous laissons le soin d'expérimenter avec elles si vous êtes intéressés ; sachez toutefois que l'utilisation de telles constructions peut en théorie rendre l'interprétation de votre expression régulière beaucoup moins efficace.

#### **Greedy** *vs* **non-greedy**

Lorsqu'on stipule une répétition un nombre indéfini de fois, il se peut qu'il existe **plusieurs** façons de filtrer l'entrée avec l'expression régulière. Que ce soit avec \*, ou +, ou ?, l'algorithme va toujours essayer de trouver la **séquence la plus longue**, c'est pourquoi on qualifie l'approche de *greedy* - quelque chose comme glouton en français.

```
In [48]: # un fragment d'HTML
         line='<h1>Title</h1>'
         # si on cherche un texte quelconque entre crochets
         # c'est-à-dire l'expression régulière "<.*>"
         re\_greedy = ' < . * >'# on obtient ceci
         # on rappelle que group(0) montre la partie du fragment
         # HTML qui matche l'expression régulière
         match = re.match(re\_greedy, line)match.group(0)
```

```
Out[48]: '<h1>Title</h1>'
```
Ça n'est pas forcément ce qu'on voulait faire, aussi on peut spécifier l'approche inverse, c'est-à-dire de trouver la **plus-petite** chaîne qui matche, dans une approche dite *non-greedy*, avec les opérateurs suivants :

```
— *? : * mais non-greedy,
 — +? : + mais non-greedy,
 — ?? : ? mais non-greedy,
In [49]: # ici on va remplacer * par *? pour rendre l'opérateur * non-greedy
         re\_non\_greedy = re\_greedy = ' < . * ? >'# mais on continue à cherche un texte entre <> naturellement
         # si bien que cette fois, on obtient
         match = re.match(re_non_greedy, line)
         match.group(0)
Out[49]: '<h1>'
```
# **S'agissant du traitement des fins de ligne**

Il peut être utile, pour conclure cette présentation, de préciser un peu le comportement de la librairie vis-à-vis des fins de ligne.

Historiquement, les expressions régulières telles qu'on les trouve dans les librairies C, donc dans sed, grep et autre utilitaires Unix, sont associées au modèle mental où on filtre les entrées ligne par ligne.

Le module re en garde des traces, puisque

```
In [50]: # un exemple de traitement des 'newline'
         sample = """une entrée
         sur
         plusieurs
         lignes
         "'' ""
In [51]: match = re.compile("(.*)").match(sample)
         match.groups()
Out[51]: ('une entrée',)
```
Vous voyez donc que l'attrape-tout '.' en fait n'attrape pas le caractère de fin de ligne \n, puisque si c'était le cas et compte tenu du coté *greedy* de l'algorithme on devrait voir ici tout le contenu de sample. Il existe un *flag* re.DOTALL qui permet de faire de . un vrai attrape-tout qui capture aussi les *newline*

```
In [52]: match = re.compile("(.*)", flags=re.DOTALL).match(sample)
         match.groups()
```

```
Out[52]: ('une entrée\nsur\nplusieurs\nlignes\n',)
```
Out[55]: ('une entrée\nsur\nplusieurs\nlignes\n',)

Cela dit, le caractère *newline* est par ailleurs considéré comme un caractère comme un autre, on peut le mentionner **dans une regexp** comme les autres. Voici quelques exemples pour illustrer tout ceci

```
In [53]: # sans mettre le flag unicode \w ne matche que l'ASCII
         match = re.compile("([\w \ }*)") .match(sample)match.groups()
Out[53]: ('une entrée',)
In [54]: # sans mettre le flag unicode \w ne matche que l'ASCII
         match = re.compile("([\w \ ]*)" , flags=re.U).match(sample)match.groups()
Out[54]: ('une entrée',)
In [55]: # si on ajoute \n à la liste des caractères attendus
         # on obtient bien tout le contenu initial
         # attention ici il ne FAUT PAS utiliser un raw string,
         # car on veut vraiment écrire un newline dans la regexp
         match = re.compile("([\wedge_{w} \wedge_{n}]*)'", flags=re.UNICODE).match(sample)
         match.groups()
```
## **Conclusion**

La mise au point d'expressions régulières est certes un peu exigeante, et demande pas mal de pratique, mais permet d'écrire en quelques lignes des fonctionnalités très puissantes, c'est un investissement très rentable :)

Je vous signale enfin l'existence de **sites web** qui évaluent une expression régulière **de manière interactive** et qui peuvent rendre la mise au point moins fastidieuse.

Je vous signale notamment [https://pythex.org/,](https://pythex.org/) et il en existe beaucoup d'autres.

# **Pour en savoir plus**

Pour ceux qui ont quelques rudiments de la théorie des langages, vous savez qu'on distingue en général

- l'**analyse lexicale**, qui découpe le texte en morceaux (qu'on appelle des *tokens*),
- et l'**analyse syntaxique** qui décrit pour simplifier à l'extrême l'ordre dans lequel on peut trouver les tokens.

Avec les expression régulières, on adresse le niveau de l'analyse lexicale. Pour l'analyse syntaxique, qui est franchement au delà des objectifs de ce cours, il existe de nombreuses alternatives, parmi lesquelles :

— [pyparsing](http://pyparsing.wikispaces.com/Download+and+Installation)

- PLY [\(Python Lex-Yacc\)](http://www.dabeaz.com/ply/)
- [ANTLR](http://www.antlr.org) qui est un outil écrit en Java mais qui peut générer des parsers en python,

 $-$  ...

# **2.6 Expressions régulières**

Nous vous proposons dans ce notebook quelques exercices sur les expressions régulières. Faisons quelques remarques avant de commencer :

- nous nous concentrons sur l'écriture de l'expression régulière en elle-même, et pas sur l'utilisation de la bibliothèque ;
- en particulier, tous les exercices font appel à re.match entre votre *regexp* et une liste de chaînes d'entrée qui servent de jeux de test.

**Liens utiles** Pour travailler sur ces exercices, il pourra être profitable d'avoir sous la main :

- la [documentation officielle](https://docs.python.org/3/library/re.html#regular-expression-syntax) ;
- et [cet outil interactif sur https://pythex.org/](https://pythex.org/) qui permet d'avoir un retour presque immédiat, et donc d'accélérer la mise au point.

# **2.6.1 Exercice - niveau intermédiaire (1)**

### **Identificateurs Python**

```
In [ ]: # évaluez cette cellule pour charger l'exercice
        from regexp_pythonid import exo_pythonid
```
On vous demande d'écrire une expression régulière qui décrit les noms de variable en Python. Pour cet exercice on se concentre sur les caractères ASCII. On exclut donc les noms de variables qui pourraient contenir des caractères exotiques comme les caractères accentués ou autres lettres grecques.

Il s'agit donc de reconnaître toutes les chaînes qui commencent par une lettre ou un \_, suivi de lettres, chiffres ou \_.

```
In [ ]: # quelques exemples de résultat attendus
        exo_pythonid.example()
```
In [ ]: # à vous de jouer: écrivez ici # sous forme de chaîne votre expression régulière

regexp\_pythonid = r"<votre\_regexp>"

In [ ]: # évaluez cette cellule pour valider votre code exo\_pythonid.correction(regexp\_pythonid)

# **2.6.2 Exercice - niveau intermédiaire (2)**

### **Lignes avec nom et prénom**

```
In [ ]: # pour charger l'exercice
       from corrections.regexp_agenda import exo_agenda
```
On veut reconnaître dans un fichier toutes les lignes qui contiennent un nom et un prénom.

In [ ]: exo\_agenda.example()

Plus précisément, on cherche les chaînes qui :

- commencent par une suite possiblement vide de caractères alphanumériques (vous pouvez utiliser \w) ou tiret haut (-) qui constitue le prénom ;
- contiennent ensuite comme séparateur le caractère 'deux-points' :;
- contiennent ensuite une suite cette fois jamais vide de caractères alphanumériques, qui constitue le nom ;
- et enfin contiennent un deuxième caractère : mais optionnellement seulement.

On vous demande de construire une expression régulière qui définit les deux groupes nom et prenom, et qui rejette les lignes qui ne satisfont pas ces critères.

```
In [ ]: # entrez votre regexp ici
        # il faudra la faire terminer par \Z
        # regardez ce qui se passe si vous ne le faites pas
        regexp_agenda = r'' <votre regexp>\Z"
In [ ]: # évaluez cette cellule pour valider votre code
        exo_agenda.correction(regexp_agenda)
```
#### **2.6.3 Exercice - niveau intermédiaire (3)**

#### **Numéros de téléphone**

```
In [ ]: # pour charger l'exercice
        from corrections.regexp_phone import exo_phone
```
Cette fois on veut reconnaître des numéros de téléphone français, qui peuvent être :

- soit au format contenant 10 chiffres dont le premier est un 0;
- soit un format international commençant par +33 suivie de 9 chiffres.

Dans tous les cas on veut trouver dans le groupe 'number' les 9 chiffres vraiment significatifs, comme ceci :

```
In [ ]: exo_phone.example()
In [ ]: # votre regexp
        # à nouveau il faut terminer la regexp par \Z
        regexp\_phone = r'' <votre regexp>\Z"
In [ ]: # évaluez cette cellule pour valider votre code
```
exo\_phone.correction(regexp\_phone)

# **2.6.4 Exercice - niveau avancé**

Vu comment sont conçus les exercices, vous ne pouvez pas passer à re.compile un drapeau comme re.IGNORECASE ou autre ; sachez cependant que vous pouvez *embarquer* **ces drapeaux dans la** *regexp* elle-même ; par exemple pour rendre la regexp insensible à la casse de caractères, au lieu d'appeler re.compile avec le flag re.I, vous pouvez utiliser (?i) comme ceci :

```
In [ ]: import re
In [ ]: # on peut embarquer les flags comme IGNORECASE
        # directement dans la regexp
        # c'est équivalent de faire ceci
        re_obj = re.compile("abc", flags=re.IGNORECASE)
        re_obj.match("ABC").group(0)
```

```
In [ ]: # ou cela
       re.match("(?i)abc","ABC").group(0)
In [ ]: # les flags comme (?i) doivent apparaître
        # en premier dans la regexp
       re.match("abc(?i)","ABC").group(0)
```
Pour plus de précisions sur ce trait, que nous avons laissé de côté dans le complément pour ne pas trop l'alourdir, voyez [la documentation sur les expressions régulières](https://docs.python.org/3/library/re.html#regular-expression-syntax) et cherchez la première occurrence de iLmsux.

#### **Décortiquer une URL**

On vous demande d'écrire une expression régulière qui permette d'analyser des URLs. Voici les conventions que nous avons adoptées pour l'exercice :

— la chaîne contient les parties suivantes :

```
— <protocol>://<location>/<path>;
```
- l'URL commence par le nom d'un protocole qui doit être parmi http, https, ftp, ssh;
- le nom du protocole peut contenir de manière indifférente des minuscules ou des majuscules ;
- ensuite doit venir la séquence ://;
- ensuite on va trouver une chaîne <location> qui contient :
	- potentiellement un nom d'utilisateur, et s'il est présent, potentiellement un mot de passe ;
	- obligatoirement un nom de hostname;
	- potentiellement un numéro de port ;
- lorsque les 4 parties sont présentes dans <location>, cela se présente comme ceci :
	- <location> = <user>:<password>@<hostname>:<port>;
- si l'on note entre crochets les parties optionnelles, cela donne :
	- <location> = [<user>[:<password>]@]<hostname>[:<port>];
- le champ <user> ne peut contenir que des caractères alphanumériques ; si le @ est présent le champ <user> ne peut pas être vide ;
- le champ <password> peut contenir tout sauf un : et de même, si le : est présent le champ <password> ne peut pas être vide ;
- le champ <hostname> peut contenir un suite non-vide de caractères alphanumériques, underscores, ou .;
- le champ <port> ne contient que des chiffres, et il est non vide si le : est spécifié ;
- le champ <path> peut être vide.

Enfin, vous devez définir les groupes proto, user, password, hostname, port et path qui sont utilisés pour vérifier votre résultat. Dans la case Résultat attendu, vous trouverez soit None si la regexp ne filtre pas l'intégralité de l'entrée, ou bien une liste ordonnée de tuples qui donnent la valeur de ces groupes ; vous n'avez rien à faire pour construire ces tuples, c'est l'exercice qui s'en occupe.

```
In [ ]: # pour charger l'exercice
       from corrections.regexp_url import exo_url
```

```
In [ ]: # exemples du résultat attendu
       exo_url.example()
```
In [ ]: # n'hésitez pas à construire votre regexp petit à petit

regexp\_url = "<votre\_regexp>"

In [ ]: exo\_url.correction(regexp\_url)

# **2.7 Les slices en Python**

# **2.7.1 Complément - niveau basique**

Ce support de cours reprend les notions de *slicing* vues dans la vidéo.

Nous allons illustrer les slices sur la chaîne suivante, rappelez-vous toutefois que ce mécanisme fonctionne avec toutes les séquences que l'on verra plus tard, comme les listes ou les tuples.

```
In [1]: chaine = "abcdefghijklmnopqrstuvwxyz"
        print(chaine)
```
abcdefghijklmnopqrstuvwxyz

# **Slice sans pas**

On a vu en cours qu'une slice permet de désigner toute une plage d'éléments d'une séquence. Ainsi on peut écrire :

```
In [2]: chaine[2:6]
```

```
Out[2]: 'cdef'
```
# **Conventions de début et fin**

Les débutants ont parfois du mal avec les bornes. Il faut se souvenir que :

- les indices **commencent** comme toujours **à zéro**;
- le premier indice debut est **inclus** ;
- le second indice fin est **exclu**;
- on obtient en tout fin-debut items dans le résultat.

Ainsi, ci-dessus, le résultat contient 6 - 2 = 4 éléments.

Pour vous aider à vous souvenir des conventions de début et de fin, souvenez-vous qu'on veut pouvoir facilement juxtaposer deux slices qui ont une borne commune.

C'est-à-dire qu'avec :

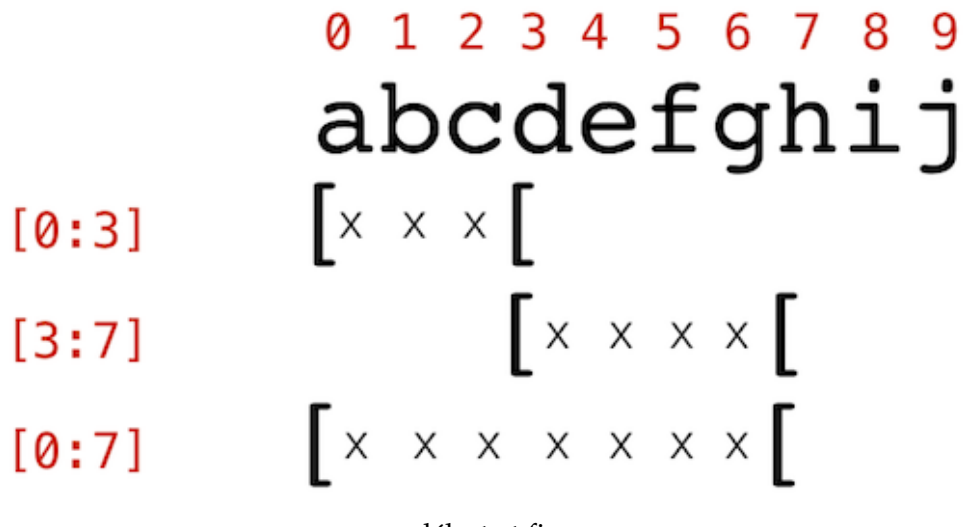

début et fin

```
In [3]: # chaine[a:b] + chaine[b:c] == chaine[a:c]
        chaine[0:3] + chaine[3:7] == chaine[0:7]
```
Out[3]: True

#### **Bornes omises**

On peut omettre une borne :

```
In [4]: # si on omet la première borne, cela signifie que
        # la slice commence au début de l'objet
        chaine[:6]
```
Out[4]: 'abcdef'

In [5]: # et bien entendu c'est la même chose si on omet la deuxième borne chaine[24:]

 $Out[5]: 'yz'$ 

```
In [6]: # ou même omettre les deux bornes, auquel cas on
        # fait une copie de l'objet - on y reviendra plus tard
        chaine[:]
```
Out[6]: 'abcdefghijklmnopqrstuvwxyz'

# **Indices négatifs**

On peut utiliser des indices négatifs pour compter à partir de la fin :

```
In [7]: chaine[3:-3]
Out[7]: 'defghijklmnopqrstuvw'
In [8]: chaine<sup>[-3:]</sup>
Out[8]: 'xyz'
```
# **Slice avec pas**

Il est également possible de préciser un *pas*, de façon à ne choisir par exemple, dans la plage donnée, qu'un élément sur deux :

```
In [9]: # le pas est précisé après un deuxième deux-points (:)
        # ici on va choisir un caractère sur deux dans la plage [3:-3]
        chaine[3:-3:2]
```

```
Out[9]: 'dfhjlnprtv'
```
Comme on le devine, le troisième élément de la slice, ici 2, détermine le pas. On ne retient donc, dans la chaîne defghi... que d, puis f, et ainsi de suite.

On peut préciser du coup la borne de fin (ici -3) avec un peu de liberté, puisqu'ici on obtiendrait un résultat identique avec -4.

```
In [10]: chaine[3:-4:2]
Out[10]: 'dfhjlnprtv'
```
#### **Pas négatif**

Il est même possible de spécifier un pas négatif. Dans ce cas, de manière un peu contreintuitive, il faut préciser un début (le premier indice de la slice) qui soit *plus à droite* que la fin (le second indice).

Pour prendre un exemple, comme l'élément d'indice -3, c'est-à-dire x, est plus à droite que l'élément d'indice 3, c'est-à-dire d, évidemment si on ne précisait pas le pas (qui revient à choisir un pas égal à 1), on obtiendrait une liste vide :

```
In [11]: chaine[-3:3]
```
Out[11]: ''

Si maintenant on précise un pas négatif, on obtient cette fois :

```
In [12]: chaine[-3:3:-2]
```

```
Out[12]: 'xvtrpnljhf'
```
#### **Conclusion**

À nouveau, souvenez-vous que tous ces mécanismes fonctionnent avec de nombreux autres types que les chaînes de caractères. En voici deux exemples qui anticipent tous les deux sur la suite, mais qui devraient illustrer les vastes possibilités qui sont offertes avec les slices.

**Listes** Par exemple sur les listes :

```
In [13]: liste = [0, 2, 4, 8, 16, 32, 64, 128]
         liste
Out[13]: [0, 2, 4, 8, 16, 32, 64, 128]
In [14]: liste[-1:1:-2]
Out[14]: [128, 32, 8]
```
Et même ceci, qui peut être déroutant. Nous reviendrons dessus.

In [15]: liste[2:4] = [100, 200, 300, 400, 500] liste

Out[15]: [0, 2, 100, 200, 300, 400, 500, 16, 32, 64, 128]

#### **2.7.2 Complément - niveau avancé**

numpy La bibliothèque numpy permet de manipuler des tableaux ou des matrices. En anticipant (beaucoup) sur son usage que nous reverrons bien entendu en détail, voici un aperçu de ce que l'on peut faire avec des slices sur des objets numpy :

```
In [16]: # ces deux premières cellules sont à admettre
         # on construit un tableau ligne
         import numpy as np
         un\_cing = np.array([1, 2, 3, 4, 5])un_cinq
```

```
Out[16]: array([1, 2, 3, 4, 5])
In [17]: # ces deux premières cellules sont à admettre
         # on le combine avec lui-même - et en utilisant une slice un peu magique
         # pour former un tableau carré 5x5
         array = 10 * un\_cing[:, np.newaxis] + un\_cingarray
Out[17]: array([[11, 12, 13, 14, 15],
                [21, 22, 23, 24, 25],
                [31, 32, 33, 34, 35],
                [41, 42, 43, 44, 45],
                [51, 52, 53, 54, 55]])
```
Sur ce tableau de taille 5x5, nous pouvons aussi faire du slicing et extraire le sous-tableau 3x3 au centre :

```
In [18]: centre = array[1:4, 1:4]centre
Out[18]: array([[22, 23, 24],
                [32, 33, 34],
                [42, 43, 44]])
```
On peut bien sûr également utiliser un pas :

```
In [19]: coins = array[::4, ::4]coins
Out[19]: array([[11, 15],
                [51, 55]])
```
Ou bien retourner complètement dans une direction :

```
In [20]: tete_en_bas = array[::-1, :]tete_en_bas
Out[20]: array([[51, 52, 53, 54, 55],
                [41, 42, 43, 44, 45],
                [31, 32, 33, 34, 35],
                [21, 22, 23, 24, 25],
                [11, 12, 13, 14, 15]])
```
# **2.8 Méthodes spécifiques aux listes**

# **2.8.1 Complément - niveau basique**

Voici quelques unes des méthodes disponibles sur le type list.

### **Trouver l'information**

Pour commencer, rappelons comment retrouver la liste des méthodes définies sur le type list :

```
In [1]: help(list)
Help on class list in module builtins:
class list(object)
 | list() -> new empty list
 | list(iterable) -> new list initialized from iterable's items
 |
 | Methods defined here:
 |
 \vert __add__(self, value, /)
 | Return self+value.
 |
 | __contains__(self, key, /)
 | Return key in self.
 \mathbf{I}| __delitem__(self, key, /)
 | Delete self[key].
 |
 \vert __eq__(self, value, /)
 | Return self==value.
 |
 | _{-}ge<sub>-</sub>(self, value, /)
 | Return self>=value.
 |
 | __getattribute__(self, name, /)
 | Return getattr(self, name).
 |
 | __getitem__(\ldots)| x \cdot -getitem<sub>--</sub>(y) <==> x[y]|
 \vert __gt__(self, value, /)
 | Return self>value.
 |
 | __iadd__(self, value, /)
 | Implement self+=value.
 |
 | __imul__(self, value, /)
 | Implement self*=value.
 |
   | __init__(self, /, *args, **kwargs)
 | Initialize self. See help(type(self)) for accurate signature.
```

```
|
| __iter__(self, /)
| Implement iter(self).
\mathbf{I}| __le__(self, value, /)
| Return self<=value.
|
| __len__(self, /)
| Return len(self).
\mathbf{I}\vert __lt__(self, value, /)
| Return self<value.
|
| __mul__(self, value, /)
| Return self*value.n
|
|_{-n}e<sub>--</sub>(self, value, /)
| Return self!=value.
|
| __new__(*args, **kwargs) from builtins.type
| Create and return a new object. See help(type) for accurate signature.
|
| __repr__(self, /)
| Return repr(self).
\blacksquare| __reversed__(...)
| L.__reversed__() -- return a reverse iterator over the list
|
| __rmul__(self, value, /)
| Return self*value.
|
| __setitem__(self, key, value, /)
| Set self[key] to value.
\mathbf{I}\vert __sizeof__(\ldots)| L.__sizeof__() -- size of L in memory, in bytes
\mathbf{I}| append(...)
| L.append(object) -> None -- append object to end
|
| clear(...)
| L.clear() -> None -- remove all items from L
|
| \text{copy}(\dots)| L.copy() -> list -- a shallow copy of L
|
| count( \ldots )| L.count(value) -> integer -- return number of occurrences of value
|
| extend(...)
| L.extend(iterable) -> None -- extend list by appending elements from the iterable
```

```
|
| index(...)
| L.index(value, [start, [stop]]) -> integer -- return first index of value.
      Raises ValueError if the value is not present.
|
| insert(...)
| L.insert(index, object) -- insert object before index
|
| pop(...)
      L.pop([index]) -> item -- remove and return item at index (default last).
      Raises IndexError if list is empty or index is out of range.
|
| remove(...)
      | L.remove(value) -> None -- remove first occurrence of value.
| Raises ValueError if the value is not present.
|
| reverse(...)
| L.reverse() -- reverse *IN PLACE*
|
| sort(...)
| L.sort(key=None, reverse=False) -> None -- stable sort *IN PLACE*
|
| ----------------------------------------------------------------------
| Data and other attributes defined here:
|
\vert __hash__ = None
```
Ignorez les méthodes dont le nom commence et termine par \_\_ (nous parlerons de ceci en semaine 6), vous trouvez alors les méthodes utiles listées entre append et sort.

Certaines de ces méthodes ont été vues dans la vidéo sur les séquences, c'est le cas notamment de count et index.

Nous allons à présent décrire les autres, partiellement et brièvement. Un autre complément décrit la méthode sort. Reportez-vous au lien donné en fin de notebook pour obtenir une information plus complète.

Donnons-nous pour commencer une liste témoin :

In [2]: liste = [0, 1, 2, 3] print('liste', liste)

liste [0, 1, 2, 3]

#### **Avertissements** :

- soyez bien attentifs au nombre de fois où vous exécutez les cellules de ce notebook ;
- par exemple une liste renversée deux fois peut donner l'impression que reverse ne marche pas ;
- n'hésitez pas à utiliser le menu *Cell -> Run All* pour réexécuter en une seule fois le notebook entier.

#### **append**

La méthode append permet d'ajouter **un élément** à la fin d'une liste :

```
In [3]: liste.append('ap')
       print('liste', liste)
```

```
liste [0, 1, 2, 3, 'ap']
```
#### **extend**

La méthode extend réalise la même opération, mais avec **tous les éléments** de la liste qu'on lui passe en argument :

```
In [4]: liste2 = ['ex1', 'ex2']
        liste.extend(liste2)
       print('liste', liste)
liste [0, 1, 2, 3, 'ap', 'ex1', 'ex2']
```
# **append** *vs* **+**

Ces deux méthodes append et extend sont donc assez voisines ; avant de voir d'autres méthodes de list, prenons un peu le temps de comparer leur comportement avec l'addition + de liste. L'élément clé ici, on l'a déjà vu dans la vidéo, est que la liste est un objet **mutable**. append et extend **modifient** la liste sur laquelle elles travaillent, alors que l'addition **crée un nouvel objet**.

```
In [5]: # pour créer une liste avec les n premiers entiers, on utilise
        # la fonction built-in range(), que l'on convertit en liste
        # on aura l'occasion d'y revenir
       a1 = list(range(3))print(a1)
[0, 1, 2]
In [6]: a2 = list(range(10, 13))
       print(a2)
[10, 11, 12]
In [7]: # le fait d'utiliser + crée une nouvelle liste
       a3 = a1 + a2In [8]: # si bien que maintenant on a trois objets différents
       print('a1', a1)
       print('a2', a2)
       print('a3', a3)
```
```
a1 [0, 1, 2]
a2 [10, 11, 12]
a3 [0, 1, 2, 10, 11, 12]
```
Comme on le voit, après une addition, les deux termes de l'addition sont inchangés. Pour bien comprendre, voyons exactement le même scénario sous pythontutor :

In [ ]: %load\_ext ipythontutor

**Note** : une fois que vous avez évalué la cellule avec %%ipythontutor, vous devez cliquer sur le bouton Forward pour voir pas à pas le comportement du programme.

```
In [ ]: %%ipythontutor height=230 ratio=0.7
       a1 = list(range(3))a2 = list(range(10, 13))a3 = a1 + a2
```
Alors que si on avait utilisé extend, on aurait obtenu ceci :

```
In [ ]: %%ipythontutor height=200 ratio=0.75
        e1 = list(range(3))e2 = list(range(10, 13))
        e3 = e1.extend(e2)
```
Ici on tire profit du fait que la liste est un objet mutable : extend **modifie** l'objet sur lequel on l'appelle (ici e1). Dans ce scénario on ne crée en tout que deux objets, et du coup il est inutile pour extend de renvoyer quoi que ce soit, et c'est pourquoi e3 ici vaut None.

C'est pour cette raison que :

- l'addition est disponible sur tous les types séquences on peut toujours réaliser l'addition puisqu'on crée un nouvel objet pour stocker le résultat de l'addition ;
- mais append et extend ne sont par exemple **pas disponibles** sur les chaînes de caractères, qui sont **immuables** - si e1 était une chaîne, on ne pourrait pas la modifier pour lui ajouter des éléments.

#### **insert**

Reprenons notre inventaire des méthodes de list, et pour cela rappelons nous le contenu de la variable liste :

In [9]: liste

Out[9]: [0, 1, 2, 3, 'ap', 'ex1', 'ex2']

La méthode insert permet, comme le nom le suggère, d'insérer un élément à une certaine position ; comme toujours les indices commencent à zéro et donc :

```
In [10]: # insérer à l'index 2
         liste.insert(2, '1 bis')
         print('liste', liste)
liste [0, 1, '1 bis', 2, 3, 'ap', 'ex1', 'ex2']
```
On peut remarquer qu'un résultat analogue peut être obtenu avec une affectation de slice ; par exemple pour insérer au rang 5 (i.e. avant ap), on pourrait aussi bien faire :

```
In [11]: liste[5:5] = ['3 bis']
        print('liste', liste)
liste [0, 1, '1 bis', 2, 3, '3 bis', 'ap', 'ex1', 'ex2']
```
### **remove**

La méthode remove détruit la **première occurrence** d'un objet dans la liste :

```
In [12]: liste.remove(3)
         print('liste', liste)
liste [0, 1, '1 bis', 2, '3 bis', 'ap', 'ex1', 'ex2']
```
#### **pop**

La méthode pop prend en argument un indice ; elle permet d'extraire l'élément à cet indice. En un seul appel on obtient la valeur de l'élément et on l'enlève de la liste :

```
In [13]: popped = liste.pop(0)print('popped', popped, 'liste', liste)
popped 0 liste [1, '1 bis', 2, '3 bis', 'ap', 'ex1', 'ex2']
```
Si l'indice n'est pas précisé, c'est le dernier élément de la liste qui est visé :

```
In [14]: popped = liste.pop()
        print('popped', popped, 'liste', liste)
popped ex2 liste [1, '1 bis', 2, '3 bis', 'ap', 'ex1']
```
#### **reverse**

Enfin reverse renverse la liste, le premier élément devient le dernier :

```
In [15]: liste.reverse()
         print('liste', liste)
liste ['ex1', 'ap', '3 bis', 2, '1 bis', 1]
```
On peut remarquer ici que le résultat se rapproche de ce qu'on peut obtenir avec une opération de slicing comme ceci :

```
In [16]: liste2 = liste[::-1]print('liste2', liste2)
liste2 [1, '1 bis', 2, '3 bis', 'ap', 'ex1']
```
**À la différence toutefois** qu'avec le slicing c'est une copie de la liste initiale qui est retournée, la liste de départ quant à elle n'est pas modifiée.

### **Pour en savoir plus**

<https://docs.python.org/3/tutorial/datastructures.html#more-on-lists>

#### **Note spécifique aux notebooks**

help **avec** ? Je vous signale en passant que dans un notebook vous pouvez obtenir de l'aide avec un point d'interrogation ? inséré avant ou après un symbole. Par exemple pour obtenir des précisions sur la méthode list.pop, on peut faire soit :

```
In [17]: # fonctionne dans tous les environnements Python
         help(list.pop)
Help on method_descriptor:
pop(\ldots)L.pop([index]) -> item -- remove and return item at index (default last).
    Raises IndexError if list is empty or index is out of range.
In [18]: # spécifique aux notebooks
         # l'affichage obtenu est légèrement différent
         # tapez la touche 'Esc' - ou cliquez la petite croix
         # pour faire disparaitre le dialogue qui apparaît en bas
         list.pop?
```
#### **Complétion avec** Tab

Dans un notebook vous avez aussi la complétion; si vous tapez - dans une cellule de code - le début d'un symbole connu dans l'environnement :

```
In [ ]: # placez votre curseur à la fin de la ligne après 'li'
        # et appuyez sur la touche 'Tab'
        li
```
Vous voyez apparaître un dialogue avec les noms connus qui commencent par li; utilisez les flèches pour choisir, et 'Return' pour sélectionner.

# **2.9 Objets mutables et objets immuables**

## **2.9.1 Complément - niveau basique**

## **Les chaînes sont des objets immuables**

Voici un exemple d'un fragment de code qui illustre le caractère immuable des chaînes de caractères. Nous l'exécutons sous [pythontutor,](pythontutor.com) afin de bien illustrer les relations entre variables et objets.

```
In [ ]: # il vous faut charger cette cellule
        # pour pouvoir utiliser les suivantes
       %load_ext ipythontutor
```
**Note** : une fois que vous avez évalué la cellule avec %%ipythontutor, vous devez cliquer sur le bouton Forward pour voir pas à pas le comportement du programme.

Le scénario est très simple, on crée deux variables s1 et s2 vers le même objet 'abc', puis on fait une opération += sur la variable s1.

Comme l'objet est une chaîne, il est donc immuable, on ne **peut pas modifier l'objet** directement ; pour obtenir l'effet recherché (à savoir que s1 s'allonge de 'def'), Python **crée un deuxième objet**, comme on le voit bien sous pythontutor :

```
In [ ]: %%ipythontutor heapPrimitives=true
        # deux variables vers le même objet
        s1 = 'abc's2 = s1# on essaie de modifier l'objet
        s1 += 'def'
        # pensez à cliquer sur `Forward`
```
#### **Les listes sont des objets mutables**

Voici ce qu'on obtient par contraste pour le même scénario mais qui cette fois utilise des listes, qui sont des objets mutables :

```
In [ ]: %%ipythontutor heapPrimitives=true ratio=0.8
        # deux variables vers le même objet
        listel = ['a', 'b', 'c']liste2 = liste1
        # on modifie l'objet
        liste1 += ['d', 'e', 'f']
        # pensez à cliquer sur `Forward`
```
#### **Conclusion**

Ce comportement n'est pas propre à l'usage de l'opérateur += - que pour cette raison d'ailleurs nous avons tendance à déconseiller.

Les objets mutables et immuables ont par essence un comportement différent, il est très important d'avoir ceci présent à l'esprit.

Nous aurons notamment l'occasion d'approfondir cela dans la séquence consacrée aux références partagées, en semaine 3.

# **2.10 Tris de listes**

#### **2.10.1 Complément - niveau basique**

Python fournit une méthode standard pour trier une liste, qui s'appelle, sans grande surprise, sort.

### **La méthode** sort

Voyons comment se comporte sort sur un exemple simple :

```
In [1]: liste = [8, 7, 4, 3, 2, 9, 1, 5, 6]
        print('avant tri', liste)
        liste.sort()
        print('apres tri', liste)
avant tri [8, 7, 4, 3, 2, 9, 1, 5, 6]
apres tri [1, 2, 3, 4, 5, 6, 7, 8, 9]
```
On retrouve ici, avec l'instruction liste.sort() un cas d'appel de méthode (ici sort) sur un objet (ici liste), comme on l'avait vu dans la vidéo sur la notion d'objet.

La première chose à remarquer est que la liste d'entrée a été modifiée, on dit "en place", ou encore "par effet de bord". Voyons cela sous pythontutor :

```
In [ ]: %load_ext ipythontutor
In [ ]: %%ipythontutor height=200 ratio=0.8
        liste = [3, 2, 9, 1]
        liste.sort()
```
On aurait pu imaginer que la liste d'entrée soit restée inchangée, et que la méthode de tri renvoie une copie triée de la liste, ce n'est pas le choix qui a été fait, cela permet d'économiser des allocations mémoire autant que possible et d'accélérer sensiblement le tri.

#### **La fonction** sorted

Si vous avez besoin de faire le tri sur une copie de votre liste, la fonction sorted vous permet de le faire :

```
In [ ]: %%ipythontutor height=200 ratio=0.8
        liste1 = [3, 2, 9, 1]liste2 = sorted(liste1)
```
## **Tri décroissant**

Revenons à la méthode sort et aux tris *en place*. Par défaut la liste est triée par ordre croissant, si au contraire vous voulez l'ordre décroissant, faites comme ceci :

```
In [2]: liste = [8, 7, 4, 3, 2, 9, 1, 5, 6]
       print('avant tri', liste)
        liste.sort(reverse=True)
       print('apres tri décroissant', liste)
```
avant tri [8, 7, 4, 3, 2, 9, 1, 5, 6] apres tri décroissant [9, 8, 7, 6, 5, 4, 3, 2, 1]

Nous n'avons pas encore vu à quoi correspond cette formule reverse=True dans l'appel à la méthode - ceci sera approfondi dans le chapitre sur les appels de fonction - mais dans l'immédiat vous pouvez utiliser cette technique telle quelle.

## **Chaînes de caractères**

Cette technique fonctionne très bien sur tous les types numériques (enfin, à l'exception des complexes ; en guise d'exercice, pourquoi ?), ainsi que sur les chaînes de caractères :

```
In [3]: liste = ['spam', 'egg', 'bacon', 'beef']liste.sort()
       print('après tri', liste)
après tri ['bacon', 'beef', 'egg', 'spam']
```
Comme on s'y attend, il s'agit cette fois d'un **tri lexicographique**, dérivé de l'ordre sur les caractères. Autrement dit, c'est l'ordre du dictionnaire. Il faut souligner toutefois, pour les personnes n'ayant jamais été exposées à l'informatique, que cet ordre, quoique déterministe, est arbitraire en dehors des lettres de l'alphabet.

Ainsi par exemple :

```
In [4]: # deux caractères minuscules se comparent
        # comme on s'y attend
        'a' < 'z'
```
Out[4]: True

Bon, mais par contre :

```
In [5]: # si l'un est en minuscule et l'autre en majuscule,
        # ce n'est plus le cas
        'Z' < 'a'
```
Out[5]: True

Ce qui à son tour explique ceci :

```
In [6]: # la conséquence de 'Z' < 'a', c'est que
         \text{liste} = [\text{'abc}', \text{'Zoo'}]liste.sort()
         print(liste)
['Zoo', 'abc']
```
Et lorsque les chaînes contiennent des espaces ou autres ponctuations, le résultat du tri peut paraître surprenant :

```
In [7]: # attention ici notre premiere chaîne commence par une espace
        # et le caractère 'Espace' est plus petit
        # que tous les autres caractères imprimables
       liste = [' zoo', 'ane']
       liste.sort()
       print(liste)
[' zoo', 'ane']
```
# **À suivre**

Il est possible de définir soi-même le critère à utiliser pour trier une liste, et nous verrons cela bientôt, une fois que nous aurons introduit la notion de fonction.

# **2.11 Indentations en Python**

## **2.11.1 Complément - niveau basique**

## **Imbrications**

Nous l'avons vu dans la vidéo, la pratique la plus courante est d'utiliser systématiquement une indentation de 4 espaces :

```
In [1]: # la convention la plus généralement utilisée
        # consiste à utiliser une indentation de 4 espaces
        if 'g' in 'egg':
           print('OUI')
        else:
           print('NON')
```
OUI

Voyons tout de suite comment on pourrait écrire plusieurs tests imbriqués :

```
In [2]: entree = 'spam'
        # pour imbriquer il suffit d'indenter de 8 espaces
        if 'a' in entree:
           if 'b' in entree:
               cas11 = Trueprint('a et b')
            else:
               cas12 = Trueprint('a mais pas b')
        else:
           if 'b' in entree:
               cas21 = Trueprint('b mais pas a')
            else:
               cas22 = Trueprint('ni a ni b')
```
a mais pas b

Dans cette construction assez simple, remarquez bien **les deux points ' : '** à chaque début de bloc, c'est-à-dire à chaque fin de ligne if ou else.

Cette façon d'organiser le code peut paraître très étrange, notamment aux gens habitués à un autre langage de programmation, puisqu'en général les syntaxes des langages sont conçues de manière à être insensibles aux espaces et à la présentation.

Comme vous le constaterez à l'usage cependant, une fois qu'on s'y est habitué cette pratique est très agréable, une fois qu'on a écrit la dernière ligne du code, on n'a pas à réfléchir à refermer le bon nombre d'accolades ou de *end*.

Par ailleurs, comme pour tous les langages, votre éditeur favori connaît cette syntaxe et va vous aider à respecter la règle des 4 caractères. Nous ne pouvons pas publier ici une liste des commandes disponibles par éditeur, nous vous invitons le cas échéant à échanger entre vous sur le forum pour partager les recettes que vous utilisez avec votre éditeur / environnement de programmation favori.

# **2.11.2 Complément - niveau intermédiaire**

#### **Espaces** *vs* **tabulations**

## **Version courte**

Il nous faut par contre donner quelques détails sur un problème que l'on rencontre fréquemment sur du code partagé entre plusieurs personnes quand celles-ci utilisent des environnement différents.

Pour faire court, ce problème est **susceptible d'apparaître dès qu'on utilise des tabulations**, plutôt que des espaces, pour implémenter les indentations. Aussi, le message à retenir ici est **de ne jamais utiliser de tabulations dans votre code Python**. Tout bon éditeur Python devrait faire cela par défaut.

#### **Version longue**

En version longue, il existe un code ASCII pour un caractère qui s'appelle *Tabulation* (alias Control-i, qu'on note aussi ^I); l'interprétation de ce caractère n'étant pas clairement spécifiée, il arrive qu'on se retrouve dans une situation comme la suivante.

Bernard utilise l'éditeur vim; sous cet éditeur il lui est possible de mettre des tabulations dans son code, et de choisir la valeur de ces tabulations. Aussi il va dans les préférences de vim, choisit Tabulation=4, et écrit un programme qu'il voit comme ceci :

```
In [3]: if 'a' in entree:
           if 'b' in entree:
               cas11 = Trueprint('a et b')
            else:
               cas12 = Trueprint('a mais pas b')
a mais pas b
```
Sauf qu'en fait, il a mis un mélange de tabulations et d'espaces, et en fait le fichier contient (avec -I pour tabulation) :

```
if 'a' in entree:
^Iif 'b' in entree:
\hat{C}I\hat{C}Icas11 = True
     ^Iprint('a et b')
^Ielse:
\hat{C}I\hat{C}Icas12 = True
     ^Iprint('a mais pas b')
```
Remarquez le mélange de Tabulations et d'espaces dans les deux lignes avec print. Bernard envoie son code à Alice qui utilise emacs. Dans son environnement, emacs affiche une tabulation comme 8 caractères. Du coup Alice "voit" le code suivant :

```
if 'a' in entree:
       if 'b' in entree:
               cas11 = Trueprint('a et b')
        else:
                cas12 = Trueprint('a mais pas b')
```
Bref, c'est la confusion la plus totale. Aussi répétons-le, **n'utilisez jamais de tabulations dans votre code Python**.

Ce qui ne veut pas dire qu'il ne faut pas utiliser la touche Tab avec votre éditeur - au contraire, c'est une touche très utilisée - mais faites bien la différence entre le fait d'appuyer sur la touche Tab et le fait que le fichier sauvé sur disque contient effectivement un caractère tabulation. Votre éditeur favori propose très certainement une option permettant de faire les remplacements idoines pour ne pas écrire de tabulation dans vos fichiers, tout en vous permettant d'indenter votre code avec la touche Tab.

Signalons enfin que Python 3 est plus restrictif que Python 2 à cet égard, et interdit de mélanger des espaces et des tabulations sur une même ligne. Ce qui n'enlève rien à notre recommandation.

#### **2.11.3 Complément - niveau avancé**

Vous pouvez trouver du code qui ne respecte pas la convention des 4 caractères.

## **Version courte**

En version courte : **Utilisez toujours des indentations de 4 espaces**.

#### **Version longue**

En version longue, et pour les curieux : Python **n'impose pas** que les indentations soient de 4 caractères. Aussi vous pouvez rencontrer un code qui ne respecte pas cette convention, et il nous faut, pour être tout à fait précis sur ce que Python accepte ou non, préciser ce qui est réellement requis par Python.

La règle utilisée pour analyser votre code, c'est que toutes les instructions **dans un même bloc** soient présentées avec le même niveau d'indentation. Si deux lignes successives - modulo les blocs imbriqués - ont la même indentation, elles sont dans le même bloc.

Voyons quelques exemples. Tout d'abord le code suivant est **légal**, quoique, redisons-le pour la dernière fois, **pas du tout recommandé** :

```
In [4]: # code accepté mais pas du tout recommandé
        if 'a' in 'pas du tout recommande':
         succes = True
         print('OUI')
```

```
else:
     print('NON')
```
OUI

En effet, les deux blocs (après if et après else) sont des blocs distincts, ils sont libres d'utiliser deux indentations différentes (ici 2 et 6).

Par contre la construction ci-dessous n'est pas légale :

```
In [5]: # ceci n'est pas correct et est rejeté par Python
        if 'a' in entree:
           if 'b' in entree:
                cas11 = Trueprint('a et b')
              else:
                cas12 = Trueprint('a mais pas b')
         File "<tokenize>", line 6
        else:
        \hat{ }IndentationError: unindent does not match any outer indentation level
```
En effet les deux lignes if et else font logiquement partie du même bloc, elles **doivent** donc avoir la même indentation. Avec cette présentation le lecteur Python émet une erreur et ne peut pas interpréter le code.

# **2.12 Bonnes pratiques de présentation de code**

# **2.12.1 Complément - niveau basique**

## **La PEP-008**

On trouve [dans la PEP-008 \(en anglais\)](http://legacy.python.org/dev/peps/pep-0008/) les conventions de codage qui s'appliquent à toute la librairie standard, et qui sont certainement un bon point de départ pour vous aider à trouver le style de présentation qui vous convient.

Nous vous recommandons en particulier les sections sur

- [l'indentation](http://legacy.python.org/dev/peps/pep-0008/#code-lay-out)
- [les espaces](http://legacy.python.org/dev/peps/pep-0008/#whitespace-in-expressions-and-statements)
- [les commentaires](http://legacy.python.org/dev/peps/pep-0008/#comments)

#### **Un peu de lecture : le module** pprint

Voici par exemple le code du module pprint (comme PrettyPrint) de la librairie standard qui permet d'imprimer des données.

La fonction du module - le pretty printing - est évidemment accessoire ici, mais vous pouvez y voir illustré

- le *docstring* pour le module : les lignes de 11 à 35,
- les indentations, comme nous l'avons déjà mentionné sont à 4 espaces, et sans tabulation,
- l'utilisation des espaces, notamment autour des affectations et opérateurs, des définitions de fonction, des appels de fonctions. . .
- les lignes qui restent dans une largeur "raisonnable" (79 caractères)
- vous pouvez regarder notamment la façon de couper les lignes pour respecter cette limite en largeur.

```
In [ ]: from modtools import show_module_html
        import pprint
        show_module_html(pprint)
```
#### **Espaces**

Comme vous pouvez le voir dans pprint.py, les règles principales concernant les espaces sont les suivantes.

— S'agissant des **affectations** et **opérateurs**, on fera

```
x = y + zEt non pas
x=y+zNi
x = y + zNi encore
x=y+z
```
L'idée étant d'aérer de manière homogène pour faciliter la lecture.

— On **déclare une fonction** comme ceci

def foo $(x, y, z)$ : Et non pas comme ceci (un espace en trop avant la parenthèse ouvrante) def foo  $(x, y, z)$ : Ni surtout comme ceci (pas d'espace entre les paramètres) def foo  $(x,y,z)$ :

— La même règle s'applique naturellement aux **appels de fonction** :

 $foo(x, y, z)$ et non pas  $f \circ \circ (x,y,z)$ ni def foo  $(x, y, z)$ :

Il est important de noter qu'il s'agit ici de **règles d'usage** et non pas de règles syntaxiques ; tous les exemples barrés ci-dessus sont en fait **syntaxiquement corrects**, l'interpréteur les accepterait sans souci ; mais ces règles sont **très largement adoptées**, et obligatoires pour intégrer du code dans la librairie standard.

#### **Coupures de ligne**

Nous allons à présent zoomer dans ce module pour voir quelques exemples de coupure de ligne. Par contraste avec ce qui précède, il s'agit cette fois surtout de **règles syntaxiques**, qui peuvent rendre un code non valide si elles ne sont pas suivies.

#### **Coupure de ligne sans** *backslash* **(\)**

```
In [ ]: show_module_html(pprint,
                         beg="def pprint",
                         end="def pformat")
```
La fonction pprint (ligne ~47) est une commodité (qui crée une instance de PrettyPrinter, sur lequel on envoie la méthode pprint).

Vous voyez ici qu'il n'est **pas nécessaire** d'insérer un *backslash* (\) à la fin des lignes 50 et 51, car il y a une parenthèse ouvrante qui n'est pas fermée à ce stade.

De manière générale, lorsqu'une parenthèse ouvrante ( - idem avec les crochets [ et accolades { - n'est pas fermée sur la même ligne, l'interpréteur suppose qu'elle sera fermée plus loin et n'impose pas de *backslash*.

Ainsi par exemple on peut écrire sans *backslash* :

```
valeurs = [
    1,
    2,
    3,
    5,
    7,
]
```
Ou encore

```
x = un_nom_de_fonction_tres_tres_long(
       argument1, argument2,
       argument3, argument4,
    )
```
À titre de rappel, signalons aussi les chaînes de caractères à base de """ ou ''' qui permettent elles aussi d'utiliser pluseurs lignes consécutives sans *backslash*, comme

```
texte = """ Les sanglots longs
Des violons
De l'automne"""
```
#### **Coupure de ligne avec** *backslash* **(\)**

Par contre il est des cas où le backslash est nécessaire :

```
In [ ]: show_module_html(pprint,
```

```
beg="components), readable, recursive",
end="elif len(object) ",
lineno_width=3)
```
Dans ce fragment au contraire, vous voyez en ligne 522 qu'**il a fallu cette fois** insérer un *backslash* \ comme caractère de continuation pour que l'instruction puisse se poursuivre en ligne 523.

## **Coupures de lignes - épilogue**

Dans tous le cas où une instruction est répartie sur plusieurs lignes, c'est naturellement l'indentation de **la première ligne** qui est significative pour savoir à quel bloc rattacher cette instruction.

Notez bien enfin qu'on peut toujours mettre un *backslash* même lorsque ce n'est pas nécessaire, mais on évite cette pratique en règle générale car les *backslash* nuisent à la lisibilité.

# **2.12.2 Complément - niveau intermédiaire**

## **Outils liés à PEP008**

Il existe plusieurs outils liés à la PEP0008, pour vérifier si votre code est conforme, ou même le modifier pour qu'il le devienne.

Ce qui nous donne un excellent prétexte pour parler un peu de [https://pypi.python.org,](https://pypi.python.org) qui est la plateforme qui distribue les logiciels disponibles via l'outil pip3.

Je vous signale notamment :

- [https://pypi.python.org/pypi/pep8/p](https://pypi.python.org/pypi/pep8/)our vérifier, et
- <https://pypi.python.org/pypi/autopep8/> pour modifier automatiquement votre code et le rendre conforme.

## **Les deux-points ' : '**

Dans un autre registre entièrement, vous pouvez [vous reporter à ce lien](https://docs.python.org/3/faq/design.html#why-are-colons-required-for-the-if-while-def-class-statements) si vous êtes intéressé par la question de savoir pourquoi on a choisi un délimiteur (le caractère deux-points :) pour terminer les instructions comme if, for et def.

# **2.13 L'instruction** pass

## **2.13.1 Complément - niveau basique**

Nous avons vu qu'en Python les blocs de code sont définis par leur indentation.

#### **Une fonction vide**

Cette convention a une limitation lorsqu'on essaie de définir un bloc vide. Voyons par exemple comment on définirait en C une fonction qui ne fait rien :

```
/* une fonction C qui ne fait rien */void foo() {}
```
Comme en Python on n'a pas d'accolade pour délimiter les blocs de code, il existe une instruction pass, qui ne fait rien. À l'aide de cette instruction on peut à présent définir une fonction vide comme ceci :

```
In [1]: # une fonction Python qui ne fait rien
        def foo():
            pass
```
## **Une boucle vide**

Pour prendre un second exemple un peu plus pratique, et pour anticiper un peu sur l'instruction while que nous verrons très bientôt, voici un exemple d'une boucle vide, c'est à dire sans corps, qui permet de "dépiler" dans une liste jusqu'à l'obtention d'une certaine valeur :

```
In [2]: liste = list(range(10))
       print('avant', liste)
        while liste.pop() != 5:
            pass
       print('après', liste)
avant [0, 1, 2, 3, 4, 5, 6, 7, 8, 9]
après [0, 1, 2, 3, 4]
```
On voit qu'ici encore l'instruction pass a toute son utilité.

## **2.13.2 Complément - niveau intermédiaire**

```
Un if sans then
```

```
In [3]: # on utilise dans ces exemples une condition fausse
        condition = False
```
Imaginons qu'on parte d'un code hypothétique qui fasse ceci :

```
In [4]: # la version initiale
        if condition:
            print("non")
        else:
           print("bingo")
```
bingo

Et que l'on veuille modifier ce code pour simplement supprimer l'impression de non. La syntaxe du langage **ne permet pas** de simplement commenter le premier print :

```
# si on commente le premier print
# la syntaxe devient incorrecte
if condition:
# print "non"
else:
    print "bingo"
```
Évidemment ceci pourrait être récrit autrement en inversant la condition, mais parfois on s'efforce de limiter au maximum l'impact d'une modification sur le code. Dans ce genre de situation on préférera écrire plutôt :

```
In [5]: # on peut s'en sortir en ajoutant une instruction pass
       if condition:
        # print "non"
           pass
       else:
           print("bingo")
```
bingo

#### **Une classe vide**

Enfin, comme on vient de le voir dans la vidéo, on peut aussi utiliser pass pour définir une classe vide comme ceci :

```
In [6]: class Foo:
            pass
In [7]: foo = Foo()
```
# **2.14 Fonctions avec ou sans valeur de retour**

## **2.14.1 Complément - niveau basique**

### **Le style procédural**

Une procédure est une fonction qui se contente de dérouler des instructions. Voici un exemple d'une telle fonction :

```
In [1]: def affiche_carre(n):
            print("le carre de", n, "vaut", n*n)
```
qui s'utiliserait comme ceci :

In  $[2]$ : affiche carre(12)

le carre de 12 vaut 144

#### **Le style fonctionnel**

Mais en fait, dans notre cas, il serait beaucoup plus commode de définir une fonction qui **retourne** le carré d'un nombre, afin de pouvoir écrire quelque chose comme :

 $surface = carre(15)$ 

quitte à imprimer cette valeur ensuite si nécessaire. Jusqu'ici nous avons fait beaucoup appel à print, mais dans la pratique, imprimer n'est pas un but en soi.

## **L'instruction** return

Voici comment on pourrait écrire une fonction carre qui **retourne** (on dit aussi **renvoie**) le carré de son argument :

```
In [3]: def carre(n):
            return n*n
        if carre(8) \leq 100:
            print('petit appartement')
```
petit appartement

La sémantique (le mot savant pour "comportement") de l'instruction return est assez simple. La fonction qui est en cours d'exécution **s'achève** immédiatement, et l'objet cité dans l'instruction return est retourné à l'appelant, qui peut utiliser cette valeur comme n'importe quelle expression.

#### **Le singleton** None

Le terme même de fonction, si vous vous rappelez vos souvenirs de mathématiques, suggère qu'on calcule un résultat à partir de valeurs d'entrée. Dans la pratique il est assez rare qu'on définisse une fonction qui ne retourne rien.

En fait **toutes** les fonctions retournent quelque chose. Lorsque le programmeur n'a pas prévu d'instruction return, Python retourne un objet spécial, baptisé None. Voici par exemple ce qu'on obtient si on essaie d'afficher la valeur de retour de notre première fonction, qui, on le rappelle, ne retourne rien :

```
In [4]: # ce premier appel provoque l'impression d'une ligne
        retour = affiche carre(15)
le carre de 15 vaut 225
In [5]: # voyons ce qu'a retourné la fonction affiche_carre
        print('retour =', retour)
retour = None
```
L'objet None est un singleton prédéfini par Python, un peu comme True et False. Ce n'est pas par contre une valeur booléenne, nous aurons l'occasion d'en reparler.

#### **Un exemple un peu plus réaliste**

Pour illustrer l'utilisation de return sur un exemple plus utile, voyons le code suivant :

```
In [6]: def premier(n):
            "''"''"Retourne un booléen selon que n est premier ou non
            Retourne None pour les entrées négatives ou nulles
            "''"''"# retourne None pour les entrées non valides
            if n \leq 0:
                return
            # traiter le cas singulier
            elif n == 1:
                return False
            # chercher un diviseur dans [2..n-1]
            # bien sûr on pourrait s'arrêter à la racine carrée de n
            # mais ce n'est pas notre sujet
            else:
                for i in range(2, n):
                    if n \% i == 0:
                        # on a trouvé un diviseur,
                        # on peut sortir de la fonction
                        return False
            # à ce stade, le nombre est bien premier
            return True
```
Cette fonction teste si un entier est premier ou non ; il s'agit naturellement d'une version d'école, il existe d'autres méthodes beaucoup plus adaptées à cette tâche. On peut toutefois vérifier que cette version est fonctionnelle pour de petits entiers comme suit. On rappelle que 1 n'est pas considéré comme un nombre premier :

```
In [7]: for test in [-2, 1, 2, 4, 19, 35]:
           print(f"premier({test:2d}) = {premier(test)}")
```

```
premier(-2) = Nonepremier( 1) = False
premier(2) = Truepremier( 4) = Falsepremier(19) = Truepremier(35) = False
```
return **sans valeur** Pour les besoins de cette discussion, nous avons choisi de retourner None pour les entiers négatifs ou nuls, une manière comme une autre de signaler que la valeur en entrée n'est pas valide.

Ceci n'est pas forcément une bonne pratique, mais elle nous permet ici d'illustrer que dans le cas où on ne mentionne pas de valeur de retour, Python retourne None.

return **interrompt la fonction** Comme on peut s'en convaincre en instrumentant le code - ce que vous pouvez faire à titre d'exercice en ajoutant des fonctions print - dans le cas d'un nombre qui n'est pas premier la boucle for ne va pas jusqu'à son terme.

On aurait pu d'ailleurs tirer profit de cette propriété pour écrire la fonction de manière légèrement différente comme ceci :

```
In [8]: def premier_sans_else(n):
            """
            Retourne un booléen selon que n est premier ou non
            Retourne None pour les entrées négatives ou nulles
            "''"''"# retourne None pour les entrées non valides
            if n \leq 0:
                return
            # traiter le cas singulier
            if n == 1:
                return False
            # par rapport à la première version, on a supprimé
            # la clause else: qui est inutile
            for i in range(2, n):
                if n \n\% i == 0:
                    # on a trouve un diviseur
                    return False
            # a ce stade c'est que le nombre est bien premier
            return True
```
C'est une question de style et de goût. En tout cas, les deux versions sont tout à fait équivalentes, comme on le voit ici :

```
In [9]: for test in [-2, 2, 4, 19, 35]:
              print(f"pour n = {test:2d} : premier \rightarrow {premier(test)}\n"
                     f" premier_sans_else \rightarrow {premier_sans_else(test)}\n")
pour n = -2 : premier \rightarrow None
    premier\_sans\_else \rightarrow None
```

```
pour n = 2: premier \rightarrow True
     premier\_sans\_else \rightarrow True
pour n = 4 : premier \rightarrow False
     premier\_sans\_else \rightarrow False
pour n = 19 : premier \rightarrow True
     premier\_sans\_else \rightarrow Truepour n = 35 : premier \rightarrow False
     premier\_sans\_else \rightarrow False
```
**Digression sur les chaînes** Vous remarquerez dans cette dernière cellule, si vous regardez bien le paramètre de print, qu'on peut accoler deux chaînes (ici deux *f-strings*) sans même les ajouter ; un petit détail pour éviter d'alourdir le code :

```
In [10]: # quand deux chaînes apparaissent immédiatement
         # l'une après l'autre sans opérateur, elles sont concaténées
         "abc" "def"
```
Out[10]: 'abcdef'

# **2.15 Formatage des chaines de caractères**

# **2.15.1 Exercice - niveau basique**

```
In [ ]: # charger l'exercice
       from exo_label import exo_label
```
Vous devez écrire une fonction qui prend deux arguments :

— une chaîne de caractères qui désigne le prénom d'un élève ;

— un entier qui indique la note obtenue.

Elle devra retourner une chaîne de caractères selon que la note est

 $-0 \leqslant$  note  $< 10$  $-10 \leq n$ ote  $< 16$ —  $16 \leqslant$  note  $\leqslant$  20

comme on le voit sur les exemples :

```
In [ ]: exo_label.example()
In [ ]: # à vous de jouer
       def label(prenom, note):
            "votre code"
```

```
In [ ]: # pour corriger
        exo_label.correction(label)
```
# **2.16 Séquences**

## **2.16.1 Exercice - niveau basique**

# **Slicing**

Commençons par créer une chaîne de caractères. Ne vous inquiétez pas si vous ne comprenez pas encore le code d'initialisation utilisé ci-dessous.

Pour les plus curieux, l'instruction import permet de charger dans votre programme une boîte à outils que l'on appelle un module. Python vient avec de nombreux modules qui forment la bibliothèque standard. Le plus difficile avec les modules de la bibliothèque standard est de savoir qu'ils existent. En effet, il y en a un grand nombre et bien souvent il existe un module pour faire ce que vous souhaitez.

Ici en particulier nous utilisons le module string.

```
In [1]: import string
        chaine = string.ascii_lowercase
        print(chaine)
```

```
abcdefghijklmnopqrstuvwxyz
```
Pour chacune des sous-chaînes ci-dessous, écrire une expression de slicing sur chaine qui renvoie la sous-chaîne. La cellule de code doit retourner True.

Par exemple, pour obtenir "def" :

```
In [2]: chaine[3:6] == "def"
```

```
Out[2]: True
```
1) Écrivez une slice pour obtenir "vwx" (n'hésitez pas à utiliser les indices négatifs) :

```
In [ ]: chaine [ <votre_code> ] == "vwx"
```
2) Une slice pour obtenir "wxyz" (avec une seule constante) :

```
In [ ]: chaine[ <votre_code> ] = "wxyz"
```
3) Une slice pour obtenir "dfhjlnprtvxz" (avec deux constantes) :

```
In [ ]: chaine[ <votre_code> ] == "dfhjlnprtvxz"
```
4) Une slice pour obtenir "xurolifc" (avec deux constantes) :

In  $[]$ : chaine $[$  <votre\_code>  $]$  == "xurolifc"

# **2.16.2 Exercice - niveau intermédiaire**

## **Longueur**

```
In [ ]: # il vous faut évaluer cette cellule magique
        # pour charger l'exercice qui suit
        # et autoévaluer votre réponse
       from corrections.exo_inconnue import exo_inconnue
```
On vous donne une chaîne composite dont on sait qu'elle a été calculée à partir de deux chaînes inconnue et connue comme ceci :

 $composite = connue + income + connue$ 

On vous donne également la chaîne connue. Imaginez par exemple que vous avez (ce ne sont pas les vraies valeurs) :

```
connue = '0bf1'composite = '0bf1a9730e150bf1'
```
alors, dans ce cas :

 $inconnue = 'a9730e15'$ 

L'exercice consiste à écrire une fonction qui retourne la valeur de inconnue à partir de celles de composite et connue. Vous pouvez admettre que connue n'est pas vide, c'est-à-dire qu'elle contient au moins un caractère.

Vous pouvez utiliser du *slicing*, et la fonction len(), qui retourne la longueur d'une chaîne :

```
In [3]: len('abcd')
Out[3]: 4In [ ]: # à vous de jouer
        def inconnue(composite, connue):
            "votre code"
```
Une fois votre code évalué, vous pouvez évaluer la cellule suivante pour vérifier votre résultat.

```
In [ ]: # correction
        exo_inconnue.correction(inconnue)
```
Lorsque vous évaluez cette cellule, la correction vous montre :

- dans la première colonne l'appel qui est fait à votre fonction ;
- dans la seconde colonne la valeur attendue pour inconnue;
- dans la troisième colonne ce que votre code a réellement calculé.

Si toutes les lignes sont **en vert** c'est que vous avez réussi cet exercice.

Vous pouvez essayer autant de fois que vous voulez, mais il vous faut alors à chaque itération :

- évaluer votre cellule-réponse (là où vous définissez la fonction inconnue) ;
- et ensuite évaluer la cellule correction pour la mettre à jour.

# **2.17 Listes**

# **2.17.1 Exercice - niveau basique**

```
In [ ]: from corrections.exo_laccess import exo_laccess
```
Vous devez écrire une fonction laccess qui prend en argument une liste, et qui retourne :

- None si la liste est vide ;
- sinon le dernier élément de la liste si elle est de taille paire ;
- et sinon l'élément du milieu.

```
In [ ]: exo_laccess.example()
In [ ]: # écrivez votre code ici
       def laccess(liste):
           return "votre code"
In [ ]: # pour le corriger
```
exo\_laccess.correction(laccess)

Une fois que votre code fonctionne, vous pouvez regarder si par hasard il marcherait aussi avec des chaînes :

In [ ]: from corrections.exo\_laccess import exo\_laccess\_strings

```
In [ ]: exo_laccess_strings.correction(laccess)
```
# **2.18 Instruction** if **et fonction** def

# **2.18.1 Exercice - niveau basique**

### **Fonction de divisibilité**

```
In [ ]: # chargement de l'exercice
       from corrections.exo_divisible import exo_divisible
```
L'exercice consiste à écrire une fonction baptisée divisible qui retourne une valeur booléenne, qui indique si un des deux arguments est divisible par l'autre.

Vous pouvez supposer les entrées a et b entiers et non nuls, mais pas forcément positifs.

```
In [ ]: def divisible(a, b):
           "<votre_code>"
```
Vous pouvez à présent tester votre code en évaluant ceci, qui écrira un message d'erreur si un des jeux de test ne donne pas le résultat attendu.

```
In [ ]: # tester votre code
        exo_divisible.correction(divisible)
```
# **2.18.2 Exercice - niveau basique**

### **Fonction définie par morceaux**

```
In [ ]: # chargement de l'exercice
       from corrections.exo_morceaux import exo_morceaux
```
On veut définir en Python une fonction qui est définie par morceaux :

$$
f: x \longrightarrow \begin{cases} -x-5 & \text{si } x \le -5\\ 0 & \text{si } x \in [-5, 5] \\ \frac{1}{5}x-1 & \text{si } x \ge 5 \end{cases}
$$

In [ ]: # donc par exemple exo\_morceaux.example()

In [ ]: # à vous de jouer

def morceaux(x): return 0 # "votre code"

```
In [ ]: # pour corriger votre code
        exo_morceaux.correction(morceaux)
```
**Représentation graphique** L'exercice est maintenant terminé, mais nous allons voir ensemble maintenant comment vous pourriez visualiser votre fonction.

Voici ce qui est attendu comme courbe pour morceaux (image fixe) :

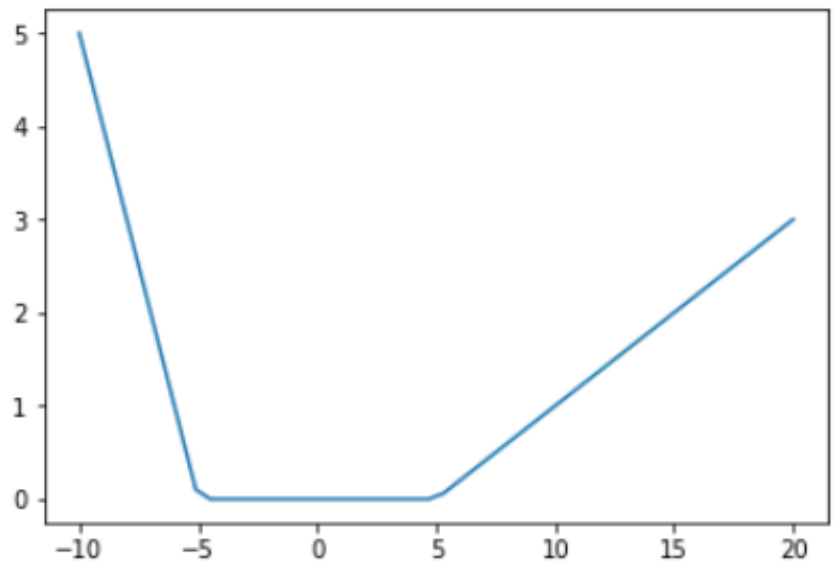

En partant de votre code, vous pouvez produire votre propre courbe en utilisant numpy et matplotlib comme ceci :

```
In [ ]: # on importe les bibliothèques
        import numpy as np
        import matplotlib.pyplot as plt
In [ ]: # un échantillon des X entre -10 et 20
       X = npulinspace(-10, 20)
        # et les Y correspondants
       Y = np. vectorize(morceaux)(X)
In [ ]: # on n'a plus qu'à dessiner
       plt.plot(X, Y)
       plt.show()
```
# **2.19 Comptage dans les chaines**

## **2.19.1 Exercice - niveau basique**

Nous remercions Benoit Izac pour cette contribution aux exercices.

### **2.19.2 La commande UNIX wc(1)**

Sur les systèmes de type UNIX, la commande [wc](http://pubs.opengroup.org/onlinepubs/9699919799/utilities/wc.html) permet de compter le nombre de lignes, de mots et d'octets (ou de caractères) présents sur l'entrée standard ou contenus dans un fichier.

L'exercice consiste à écrire une fonction nommée *wc* qui prendra en argument une chaîne de caractères et retournera une liste contenant trois éléments :

- 1. le nombre de lignes (plus précisément le nombre de retours à la ligne) ;
- 2. le nombre de mots (un mot étant séparé par des espaces) ;
- 3. le nombre de caractères (on utilisera uniquement le jeu de caractères ASCII).

```
In [ ]: # chargement de l'exercice
       from corrections.exo_wc import exo_wc
```

```
In [ ]: # exemple
        exo_wc.example()
```
**Indice** : nous avons vu rapidement la boucle for, sachez toutefois qu'on peut tout à fait résoudre l'exercice en utilisant uniquement la bibliothèque standard.

**Remarque** : usuellement, ce genre de fonctions retournerait plutôt un tuple qu'une liste, mais comme nous ne voyons les tuples que la semaine prochaine..

À vous de jouer :

```
In [ ]: # la fonction à implémenter
       def wc(string):
            # remplacer pass par votre code
            pass
In [ ]: # correction
```
exo\_wc.correction(wc)

# **2.20 Compréhensions (1)**

## **2.20.1 Exercice - niveau basique**

**Liste des valeurs d'une fonction**

```
In [ ]: # Pour charger l'exercice
       from corrections.exo_liste_p import exo_liste_P
```
On se donne une fonction polynomiale :

 $P(x) = 2x^2 - 3x - 2$ 

On vous demande d'écrire une fonction liste\_P qui prend en argument une liste de nombres réels *x* et qui retourne la liste des valeurs *P*(*x*).

```
In [ ]: # voici un exemple de ce qui est attendu
        exo_liste_P.example()
```
Écrivez votre code dans la cellule suivante (*On vous suggère d'écrire une fonction* P *qui implémente le polynôme mais ça n'est pas strictement indispensable, seul le résultat de l iste\_P compte*) :

```
In \lceil \cdot \rceil: def P(x):
               "<votre code>"
          def liste_P(liste_x):
               "votre code"
```
Et vous pouvez le vérifier en évaluant cette cellule :

```
In [ ]: # pour vérifier votre code
        exo_liste_P.correction(liste_P)
```
### **2.20.2 Récréation**

Si vous avez correctement implémenté la fonction liste\_P telle que demandé dans le premier exercice, vous pouvez visualiser le polynôme P en utilisant matplotlib avec le code suivant :

```
In [ ]: # on importe les bibliothèques
        import numpy as np
        import matplotlib.pyplot as plt
In [ ]: # un échantillon des X entre -10 et 10
       X = npulinspace(-10, 10)
        # et les Y correspondants
       Y = liste P(X)In [ ]: # on n'a plus qu'à dessiner
       plt.plot(X, Y)
       plt.show()
```
# **2.21 Compréhensions (2)**

# **2.21.1 Exercice - niveau intermédiaire**

## **Mise au carré**

```
In [ ]: # chargement de l'exercice
       from corrections.exo_carre import exo_carre
```
On vous demande à présent d'écrire une fonction dans le même esprit que ci-dessus. Cette fois, chaque ligne contient, séparés par des points-virgules, une liste d'entiers, et on veut obtenir une nouvelle chaîne avec les carrés de ces entiers, séparés par des deux-points.

À nouveau les lignes peuvent être remplies de manière approximative, avec des espaces, des tabulations, ou même des points-virgules en trop, que ce soit au début, à la fin, ou au milieu d'une ligne.

```
In [ ]: # exemples
       exo_carre.example()
In [ ]: # écrivez votre code ici
       def carre(ligne):
           "<votre_code>"
In [ ]: # pour corriger
```

```
exo_carre.correction(carre)
```